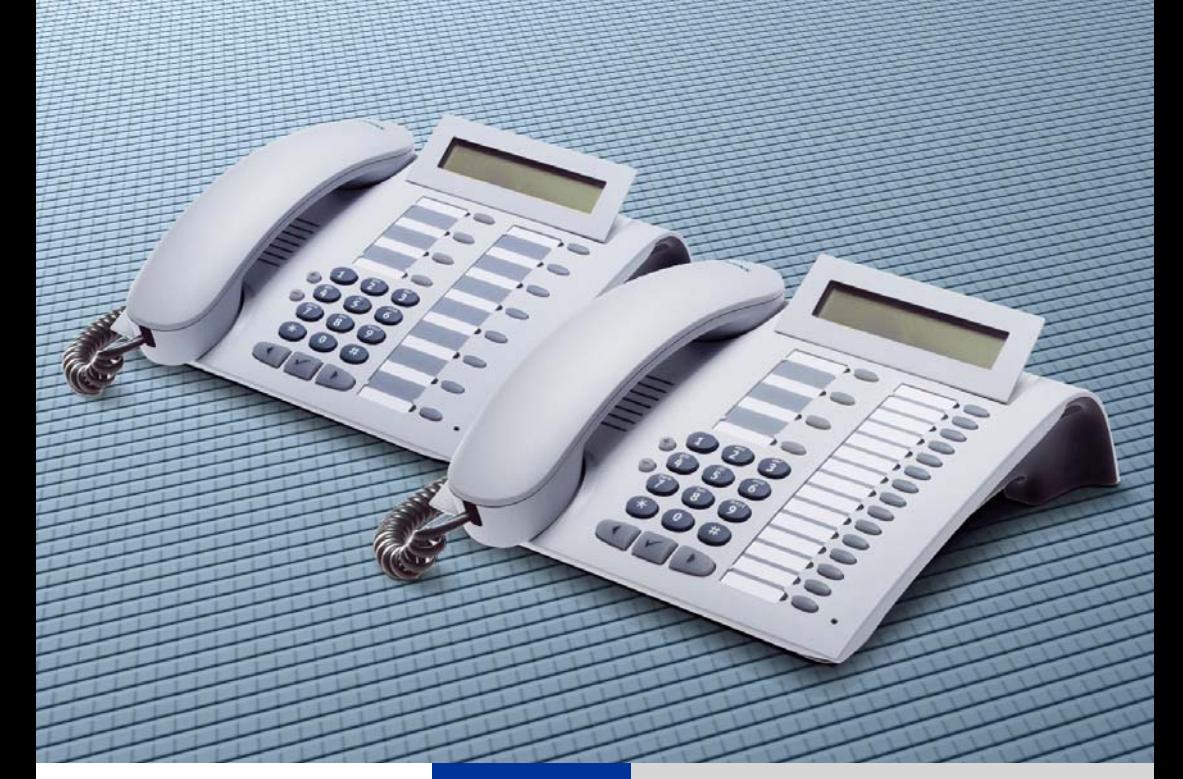

**HiPath 500 HiPath 3000 HiPath 5000**

**optiPoint 500 economy optiPoint 500 basic optiPoint 500 standard optiPoint 500 advance**

**Návod k použití**

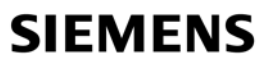

Global network of innovation

## <span id="page-1-0"></span>**K návodu k použití**

Tento návod k použití popisuje telefon optiPoint 500 economy/basic/standard/advance ve spolupráci s komunikačními servery HiPath 500 a HiPath 3000/5000.

Popisovány jsou všechny funkce prováděné prostřednictvím telefonu. Pokud zjistíte, že některé funkce nejsou na telefonu k dispozici, může to mít tyto příčiny:

- Funkce není pro telefon zřízena obraťte se prosím na správce systému.
- Vaše komunikační platforma nemá tuto funkci k dispozici obraťte se prosím na nejbližší pobočku Siemens ohledně dovybavení.

## <span id="page-1-1"></span>**Důležitá upozornění**

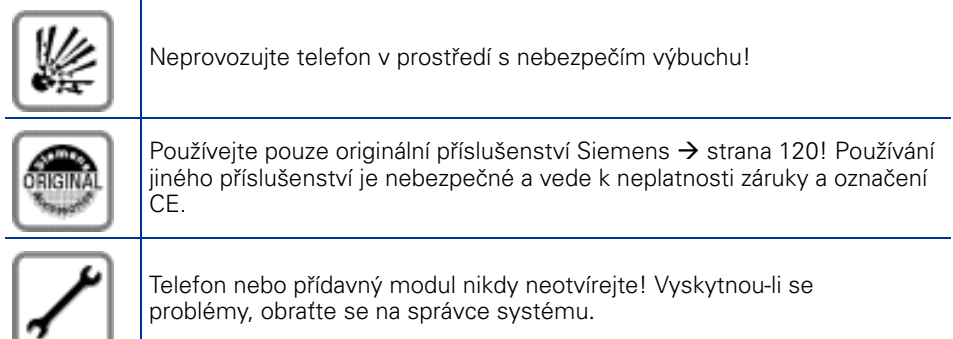

Telefon se nesmí dostat do styku s barvícími nebo agresivními kapalinami, jako jsou např. čaj, káva, ovocné šťávy nebo jiné nápoje. Údržba telefonu  $\rightarrow$  [strana 121](#page-120-0).

Informace v tomto dokumentu obsahují pouze obecné popisy popř. funkce, které nejsou při konkrétním použití vždy k dispozici v uvedené formě popř. které se mohou v důsledku dalšího vývoje produktů změnit.

Požadované funkce jsou závazné jen tehdy, jsou-li výslovně dohodnuty ve smlouvě. Použité značky jsou vlastnictvím Siemens AG. popř. příslušných majitelů.

## <span id="page-2-0"></span>**Označení CE**

Shoda přístroje se směrnicí EU 1999/5/EG je potvrzena označením CE. Výrobce, Siemens AG, tímto prohlašuje, že zařízení optiPoint 500 je ve shodě se základními požadavky a dalšími příslušnými ustanoveními směrnice 1999/5/EG.

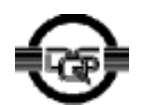

Tento přístroj byl vyroben podle certifikovaného systému na ochranu životního prostředí (ISO 14001). Tento proces zabezpečuje minimální spotřebu primárních surovin a energie, jakož i minimální odpad.

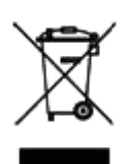

Všechny elektrické a elektronické přístroje je třeba likvidovat odděleně od běžného domovního odpadu na místech k tomu určených.

Odborná likvidace a oddělený sběr starých přístrojů slouží jako prevence potenciálních škod na zdraví a životním prostředí a jsou předpokladem pro recyklaci použitých elektrických a elektronických zařízení.

Podrobné informace o likvidaci starých přístrojů získáte od svého obecního zastupitelství, služby pro likvidaci odpadu, obchodníka, u kterého jste produkt zakoupili nebo od svého konzultačního partnera v oblasti prodeje.

Tyto výroky platí jen pro zařízení, která jsou instalována a prodávána v zemích Evropské unie a podléhají evropské směrnici 2002/96/EC. V zemích mimo Evropskou unii mohou platit pro likvidaci elektrických a elektronických zařízení odlišná ustanovení.

## **Obsah**

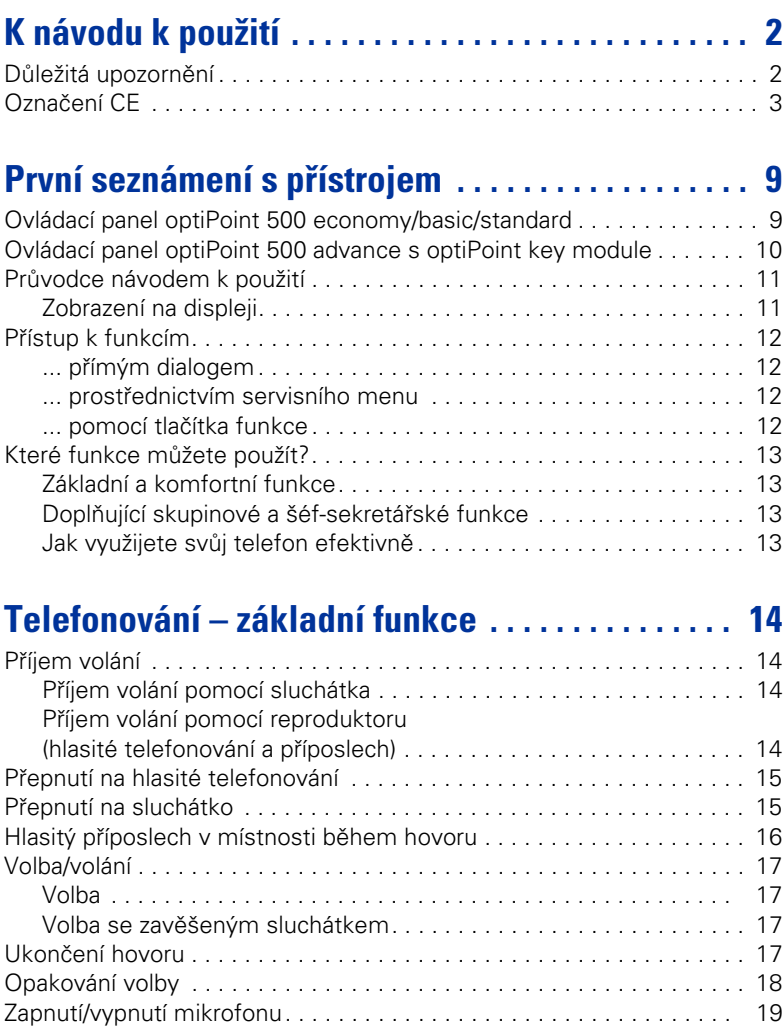

[Volání druhého účastníka \(zpětný dotaz\)](#page-19-0) . . . . . . . . . . . . . . . . . . . . . . . . 20 [Střídání k právě čekajícímu účastníkovi \(střídání mezi hovory\)](#page-19-1). . . . . 20 [Předání hovoru](#page-20-0). . . . . . . . . . . . . . . . . . . . . . . . . . . . . . . . . . . . . . . . . 21

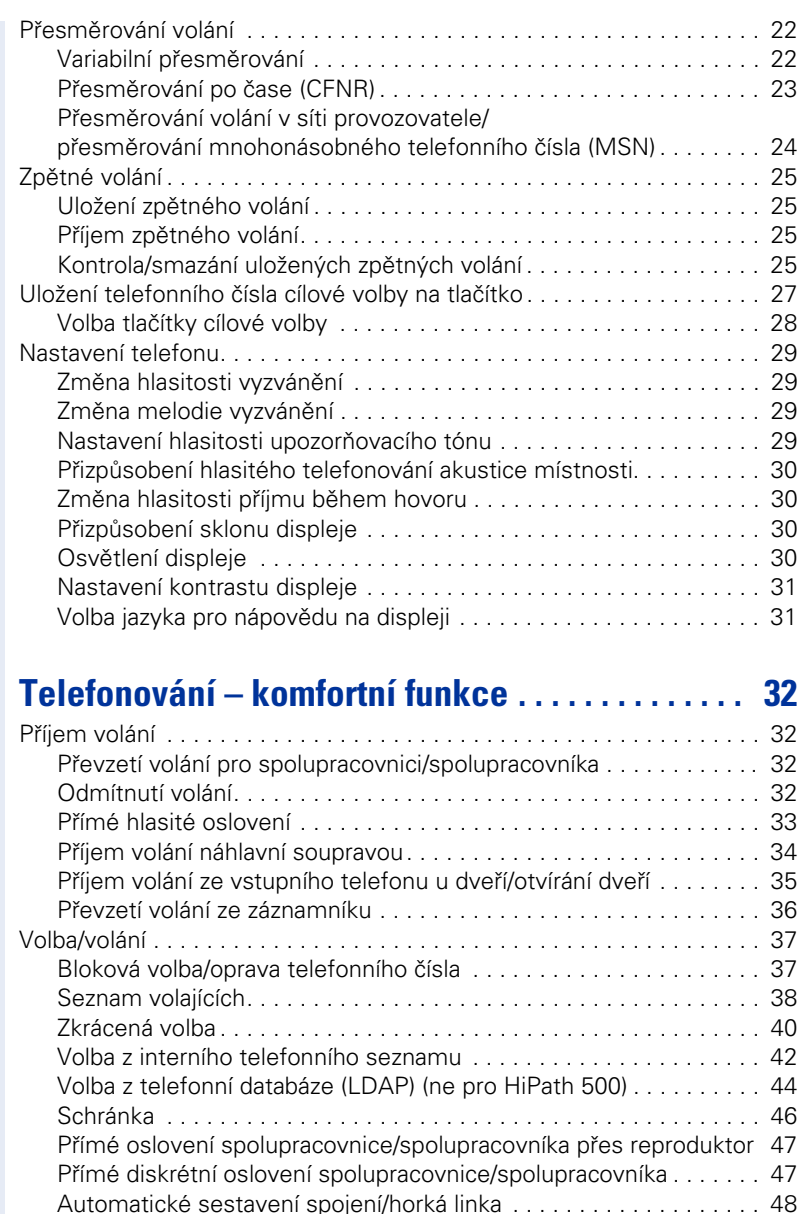

[Rezervace linky](#page-47-1) . . . . . . . . . . . . . . . . . . . . . . . . . . . . . . . . . . . . . . . . 48 [Přidělení telefonního čísla](#page-47-2) . . . . . . . . . . . . . . . . . . . . . . . . . . . . . . . . 48 [Zprostředkovaná volba/podpora volby](#page-48-0) . . . . . . . . . . . . . . . . . . . . . . . 49 [Během hovoru](#page-49-0). . . . . . . . . . . . . . . . . . . . . . . . . . . . . . . . . . . . . . . . . . . . 50 [Druhé volání](#page-49-1). . . . . . . . . . . . . . . . . . . . . . . . . . . . . . . . . . . . . . . . . . . 50 [Příjem druhého volání \(upozornění\)](#page-49-2) . . . . . . . . . . . . . . . . . . . . . . . . . 50

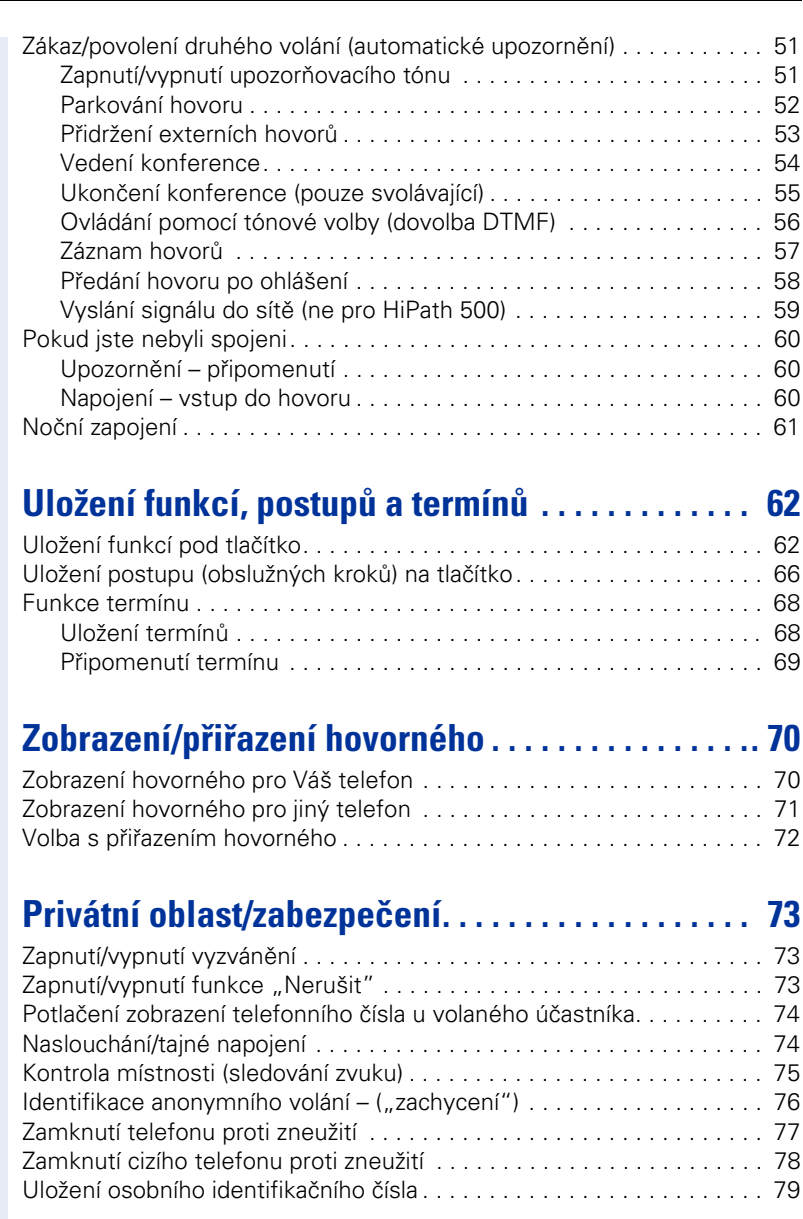

#### **Obsah**

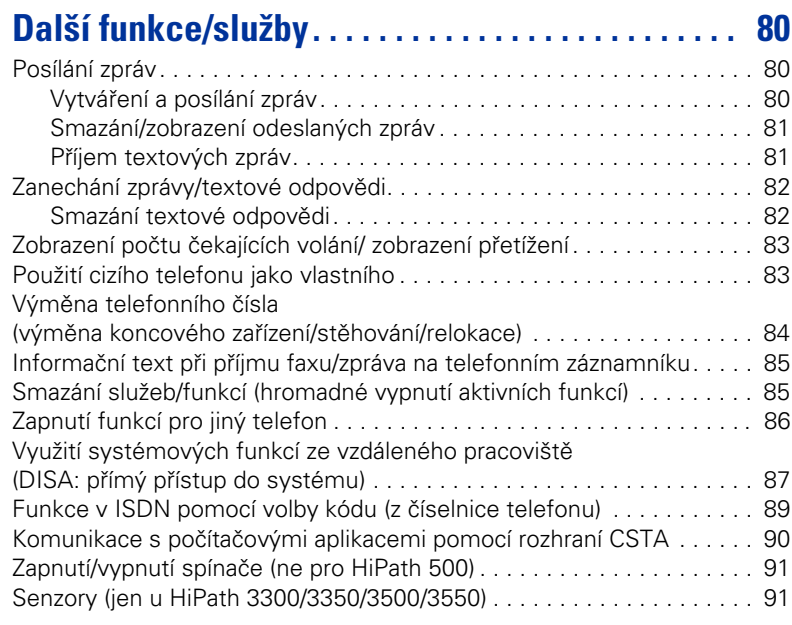

# **[Skupinové funkce . . . . . . . . . . . . . . . . . . . . . . . . . . . 92](#page-91-0)**

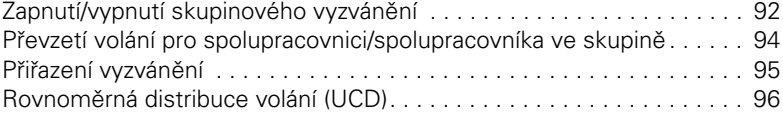

## **[Skupina Šéf-sekretariát s tlačítky linky . . . . . . . . 98](#page-97-0)**

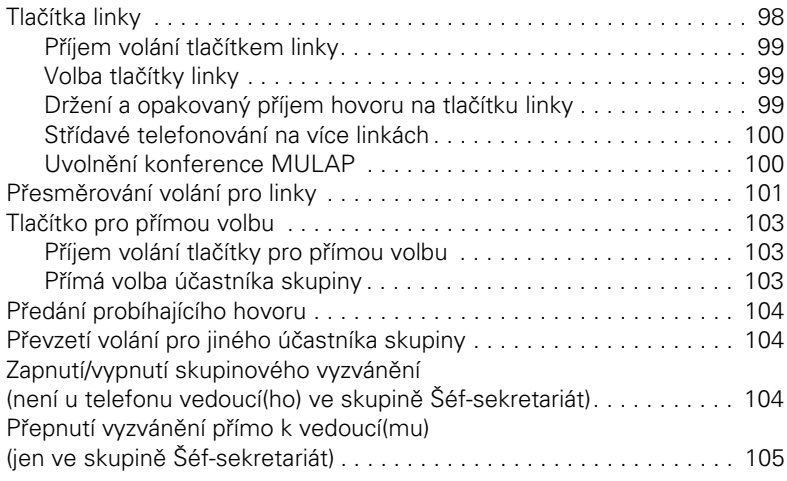

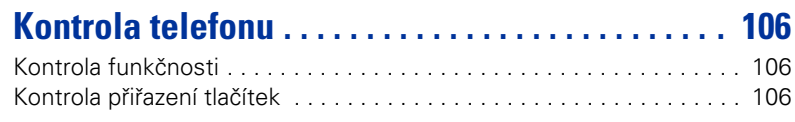

## **[Speciální funkce v LAN \(ne pro HiPath 500\) . . . .. 107](#page-106-0)**

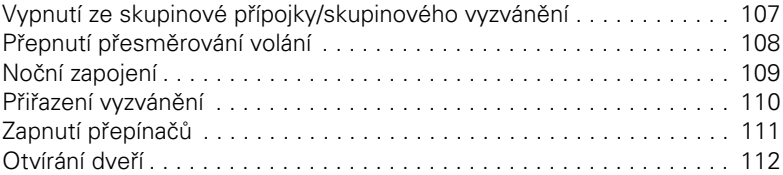

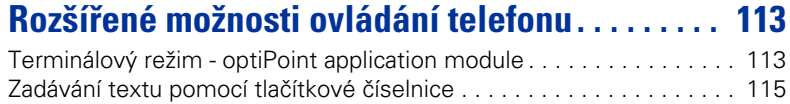

## **Rozdílná zobrazení na displeji v prostředí [HiPath 4000 \(ne pro HiPath 500\). . . . . . . . . . . . . . . 116](#page-115-0)**

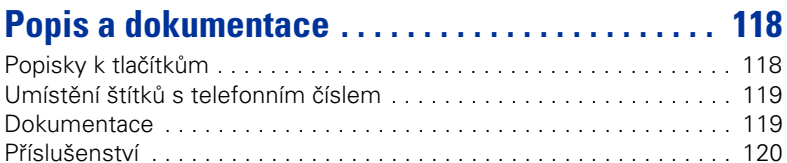

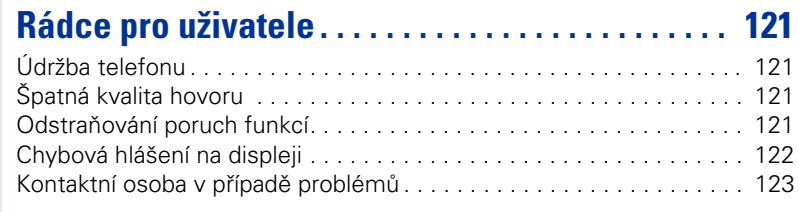

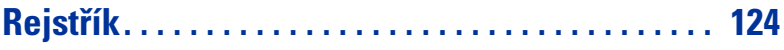

## <span id="page-8-0"></span>**První seznámení s přístrojem**

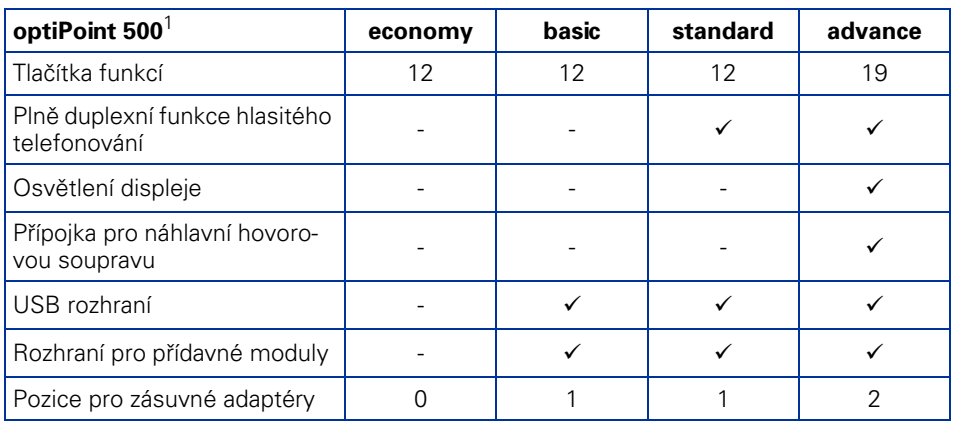

[1] Na spodní straně Vašeho telefonu je vytištěn název a typ.

## <span id="page-8-1"></span>**Ovládací panel optiPoint 500 economy/basic/standard**

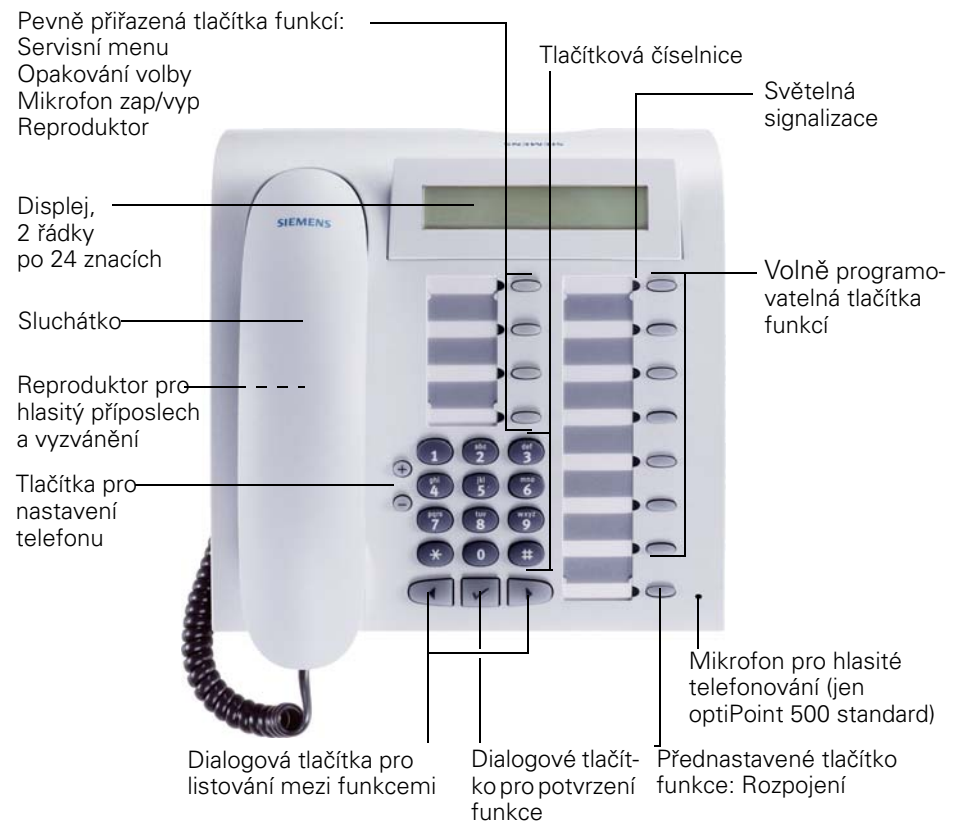

## <span id="page-9-0"></span>**Ovládací panel optiPoint 500 advance s optiPoint key module**

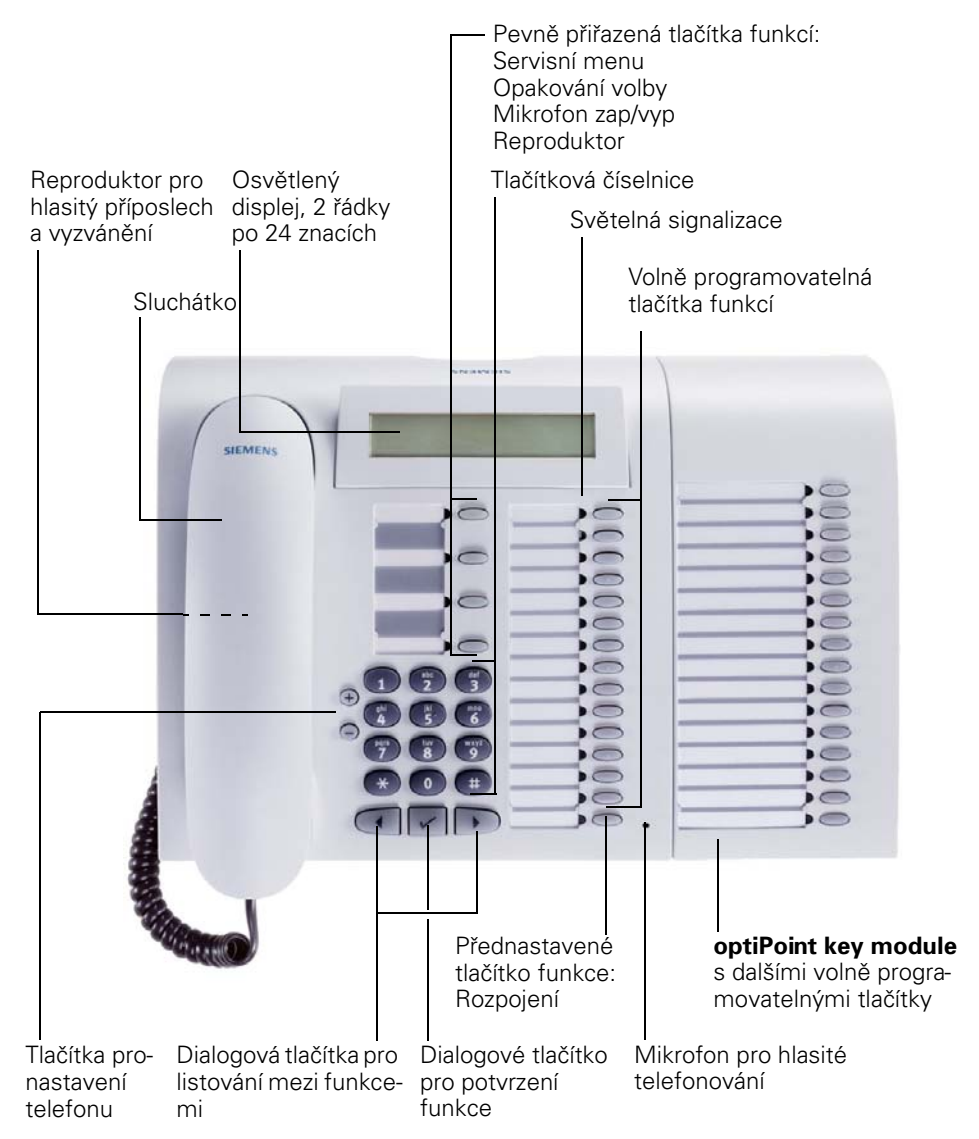

<span id="page-10-0"></span>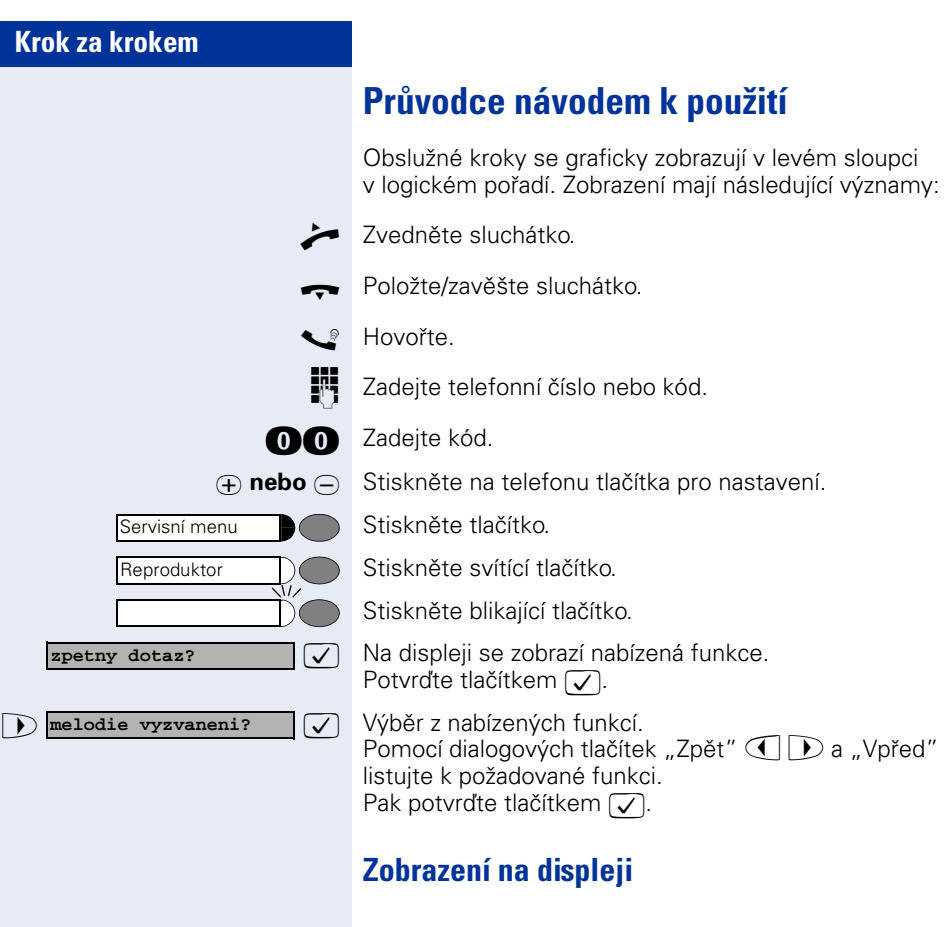

**volte prosim**

**telefonni seznam? >**

<span id="page-10-1"></span>V 1. řádku se podle aktuální situace zobrazují výzvy nebo potvrzovací hlášení.

V 2. řádku se zobrazují nabídky funkcí, které můžete potvrdit pomocí  $\boxed{\checkmark}$ . Je-li vpravo znak ">", existují další nabídky, ve kterých můžete listovat pomocí  $\textcircled{\tiny{I}}$   $\textcircled{\tiny{P}}$ .

<span id="page-11-3"></span><span id="page-11-2"></span><span id="page-11-1"></span><span id="page-11-0"></span>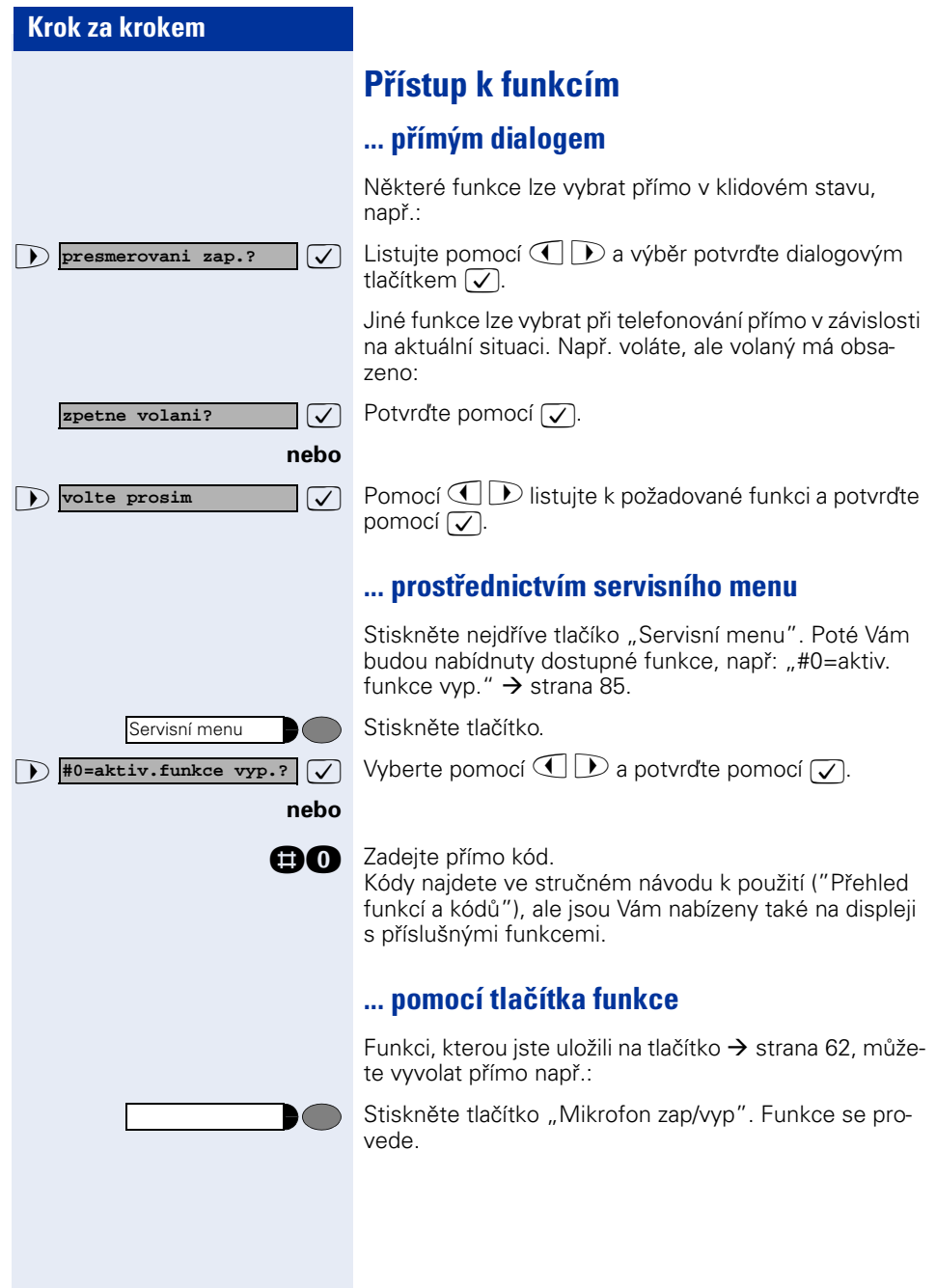

## <span id="page-12-0"></span>**Které funkce můžete použít?**

### <span id="page-12-1"></span>**Základní a komfortní funkce**

Můžete použít všechny základní a komfortní funkce své komunikační platformy, které se Vám nabízejí v dialogu s displejem, v servisním menu a na tlačítkách funkcí.

### <span id="page-12-2"></span>**Doplňující skupinové a šéf-sekretářské funkce**

#### $\rightarrow$  [strana 98.](#page-97-2)

Aby bylo telefonování pro pracovní a projekční skupiny ještě efektivnější, může Váš servisní technik zřídit různé skupinové funkce přizpůsobené požadavkům běžného pracovního dne. Tyto skupinové funkce můžete používat vedle základních a komfortních funkcí.

Vedle skupin pro převzetí volání, skupin pro hromadné připojení (skupinové volání) a skupin pro distribuci volání lze zřídit skupiny s více linkami na jeden telefon.

Telefon s tlačítky linek poznáte podle toho, že své telefonní číslo a číslo svých spolupracovnic a spolupracovníků najdete přednastaveno pod tlačítky. Máte přístup na všechny linky a můžete rovněž telefonovat současně prostřednictvím více linek.

Dalším typem skupinové funkce jsou šéf-sekretářské funkce, které zřizuje servisní technik. Tyto funkce můžete používat vedle základních a komfortních funkcí a jiných skupinových funkcí.

Telefon s touto konfigurací poznáte podle tlačítek přímé volby k vedoucí(mu) popř. na sekretariát, tlačítek linky pro vedoucí(ho) a sekretariát a podle tlačítek k přepnutí vyzvánění.

### <span id="page-12-3"></span>**Jak využijete svůj telefon efektivně**

- Jistě existují spolupracovnice/spolupracovníci nebo externí účastníci, se kterými telefonujete obzvláště často. Taková telefonní čísla si můžete uložit na jmenná tlačítka, abyste je mohli volit rychleji a pohodlněji (Uložení telefonního čísla pro cílovou volbu na tlačítko  $\rightarrow$  [strana 27\)](#page-26-1).
- Volené telefonní číslo má často obsazeno. Abyste nezapomněli zavolat, použijte funkci "zpětné volání"  $\rightarrow$  [strana 25.](#page-24-4)

## <span id="page-13-0"></span>**Telefonování – základní funkce**

## <span id="page-13-1"></span>**Příjem volání**

Při standardním nastavení vyzvání Váš telefon určitým signálem:

- V případě interního volání zazvoní Váš telefon jednou za čtyři vteřiny (jednotónové pořadí).
- V případě externího volání zazvoní dvakrát krátce po sobě za čtyři vteřiny (dvoutónové volání).
- V případě volání ze vstupního telefonu u dveří zazvoní Váš telefon krátce po sobě třikrát za čtyři vteřiny (třítónové pořadí).
- V případě druhého volání uslyšíte zhruba každých 6 vteřin krátký signální tón (pípnutí).

Váš správce systému může pro Vás změnit rytmy externích a interních volání. Tzn. že pro určité interní volající lze definovat určité rytmy volání.

Na displeji se zobrazuje telefonní číslo nebo jméno volajícího.

### <span id="page-13-2"></span>**Příjem volání pomocí sluchátka**

Telefon vyzvání. Zobrazí se volající účastník.

Zvedněte sluchátko.

 $\sqrt{2}$ 

Ш

- 
- **⊕ nebo** → Nastavte hlasitěji nebo tišeji. Stiskněte tlačítko tolikrát, dokud se nenastaví požadovaná hlasitost.

### <span id="page-13-3"></span>**Příjem volání pomocí reproduktoru (hlasité telefonování a příposlech)**

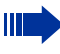

Tato funkce není k dispozici u telefonů optiPoint 500 economy a optiPoint 500 basic.

Telefon vyzvání. Zobrazí se volající účastník.

Reproduktor

Stiskněte tlačítko. Rozsvítí se světelná signalizace. Hlasité telefonování a příposlech.

<span id="page-14-1"></span><span id="page-14-0"></span>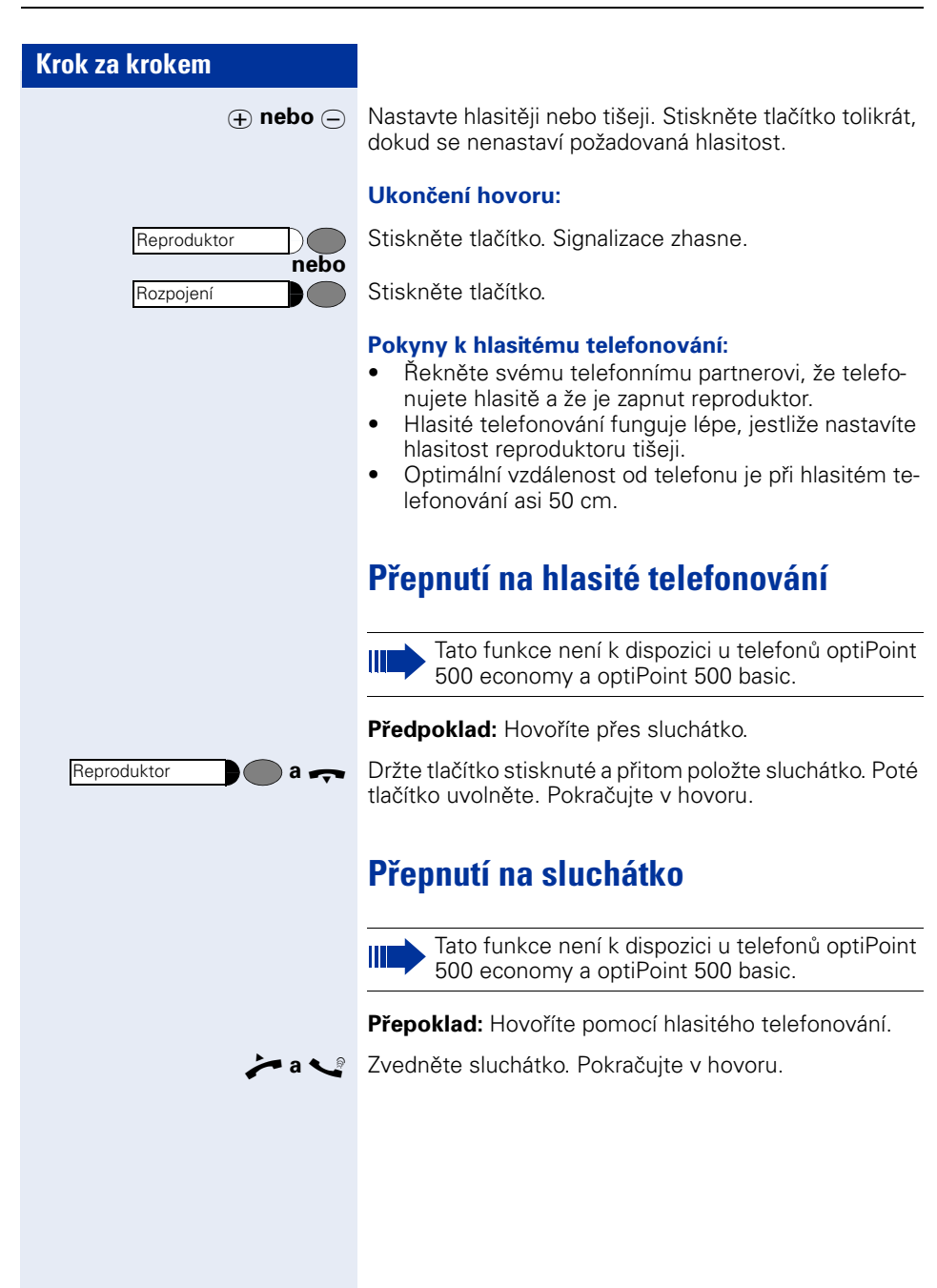

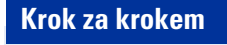

## <span id="page-15-0"></span>**Hlasitý příposlech v místnosti během hovoru**

Můžete dovolit také jiným osobám v místnosti poslouchat Váš hovor. Řekněte svému partnerovi, že zapínáte reproduktor.

**Předpoklad:** Hovoříte přes sluchátko.

#### **Zapnutí:**

Reproduktor 6 Stiskněte tlačítko. Signalizace se rozsvítí.

#### **Vypnutí:**

Reproduktor

Stiskněte tlačítko. Signalizace zhasne.

## <span id="page-16-0"></span>**Volba/volání**

### <span id="page-16-1"></span>**Volba**

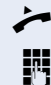

Zvedněte sluchátko.

**IN Interní: Zadejte číslo volaného.** Externí: Zadejte externí kód a číslo volaného.

**Volaný účastník neodpovídá nebo má obsazeno:**

Položte sluchátko.

### <span id="page-16-2"></span>**Volba se zavěšeným sluchátkem**

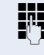

**IN Interní: Zadejte číslo volaného.** Externí: Zadejte externí kód a číslo volaného.

#### **Účastník se ohlásí přes reproduktor:**

Stiskněte tlačítko. Signalizace zhasne.

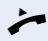

Zvedněte sluchátko.

**nebo** V případě zavěšeného sluchátka telefonujte hlasitě (není možné u telefonů optiPoint 500 economy a basic]).

#### **Volaný účastník neodpovídá nebo má obsazeno:**

Reproduktor

Váš systém může být naprogramován také tak,

že před volbou interního telefonního čísla musíte stisknout tlačítko "Interní". Před volbou externího telefonního čísla pak ne-

musíte volit externí kód (je zapnuto (automatické obsazení linky; zeptejte se správce systému).

### <span id="page-16-3"></span>**Ukončení hovoru**

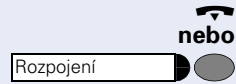

Položte sluchátko.

Stiskněte tlačítko.

<span id="page-17-0"></span>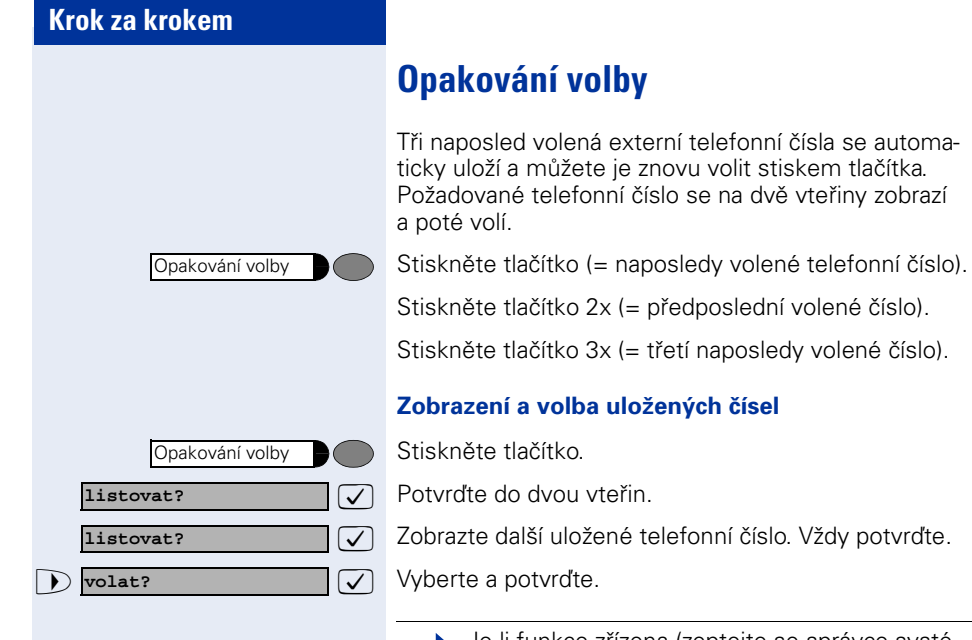

Je-li funkce zřízena (zeptejte se správce systému), uloží se také zadaná čísla projektů  $\rightarrow$  [strana 72](#page-71-0).

<span id="page-18-0"></span>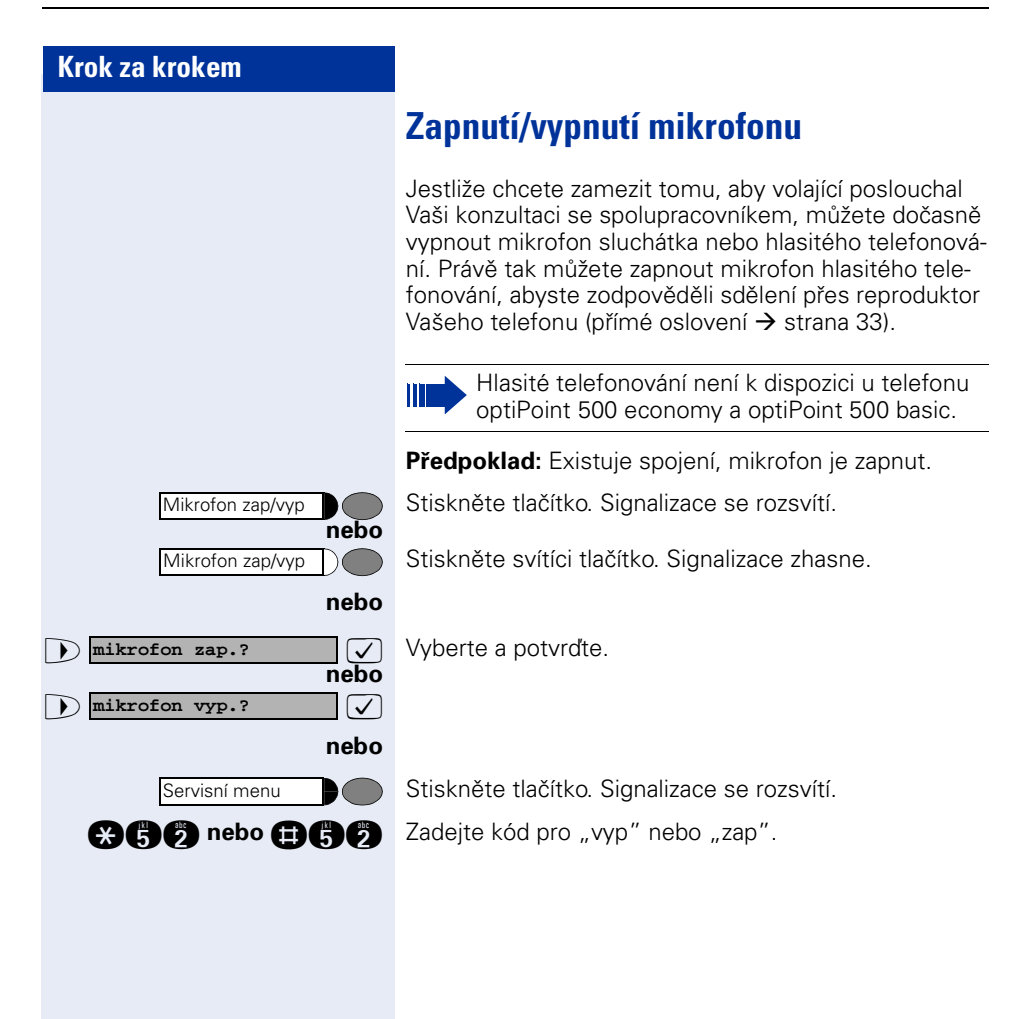

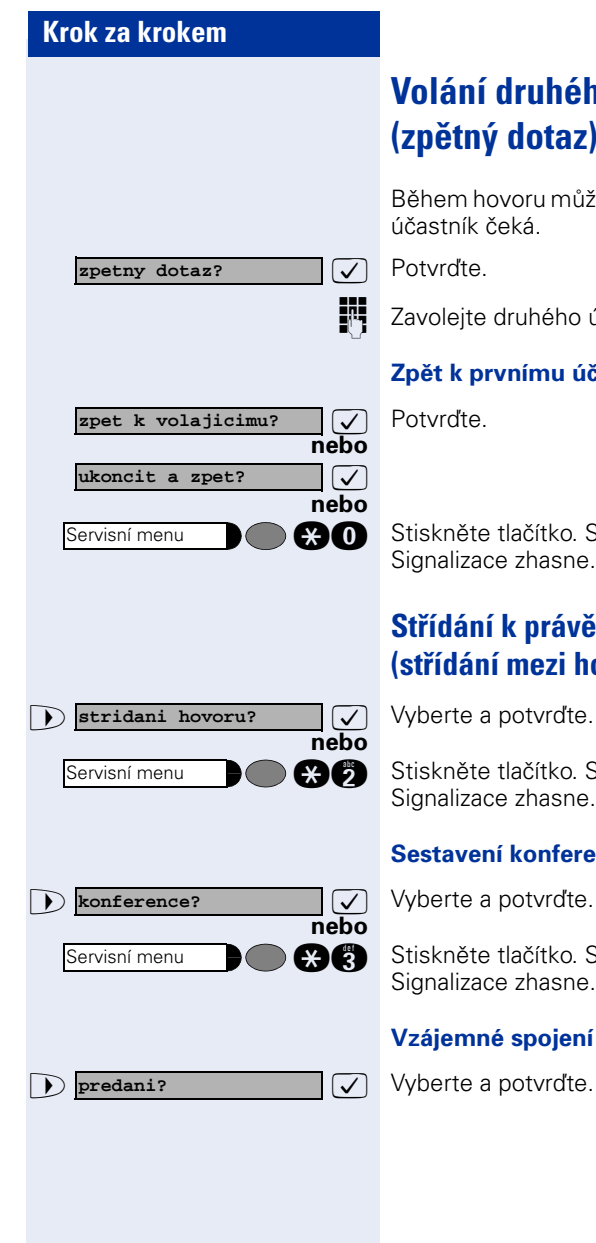

<span id="page-19-0"></span>**Volání druhého účastníka (zpětný dotaz)**

Během hovoru můžete zavolat druhého účastníka. První

Zavolejte druhého účastníka.

#### **Zpět k prvnímu účastníkovi**

**a do** Stiskněte tlačítko. Signalizace se rozsvítí. Zadejte kód. Signalizace zhasne.

### <span id="page-19-1"></span>**Střídání k právě čekajícímu účastníkovi (střídání mezi hovory)**

**ab** Stiskněte tlačítko. Signalizace se rozsvítí. Zadejte kód. Signalizace zhasne.

#### **Sestavení konference tří účastníků**

**ce Stiskněte tlačítko. Signalizace se rozsvítí. Zadejte kód.** Signalizace zhasne.

### **Vzájemné spojení partnerů**

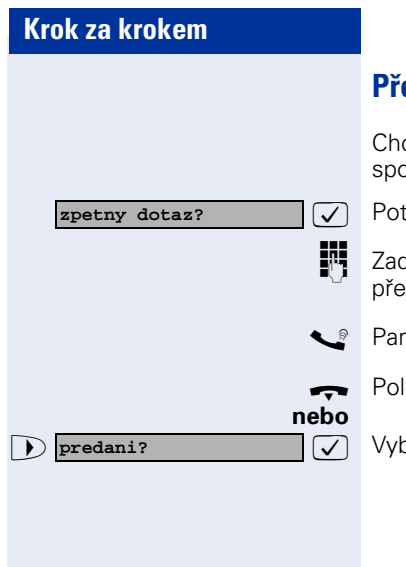

### <span id="page-20-0"></span>**Předání hovoru**

ce-li Váš telefonní partner hovořit ještě s jiným Vaším spolupracovníkem, předejte spojení.

tvrďte.

dejte číslo požadovaného účastníka, kterému chcete dat hovor.

tnera popř. oznamte.

ožte sluchátko.

>: Vyberte a potvrďte1.

<span id="page-21-1"></span><span id="page-21-0"></span>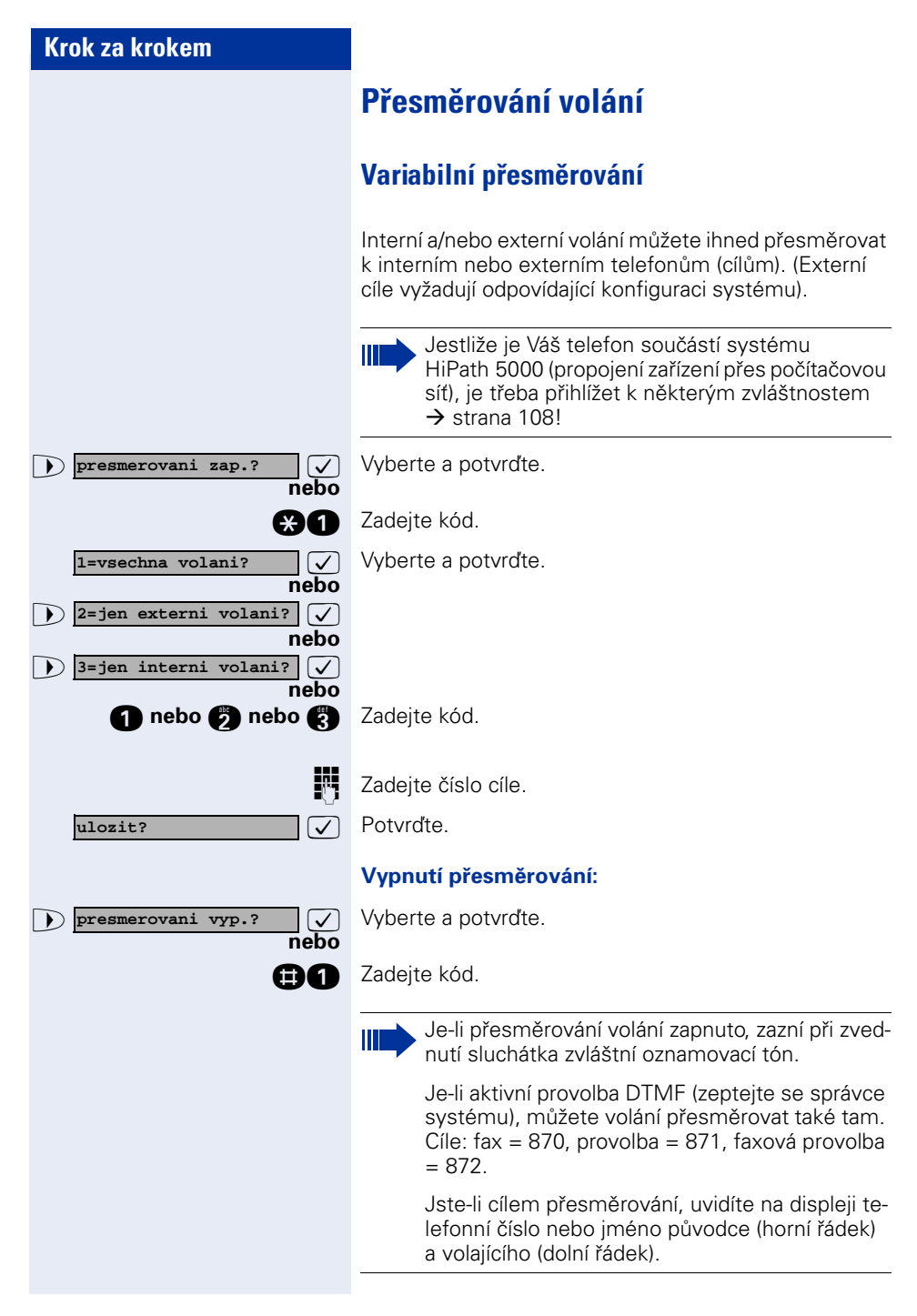

<span id="page-22-0"></span>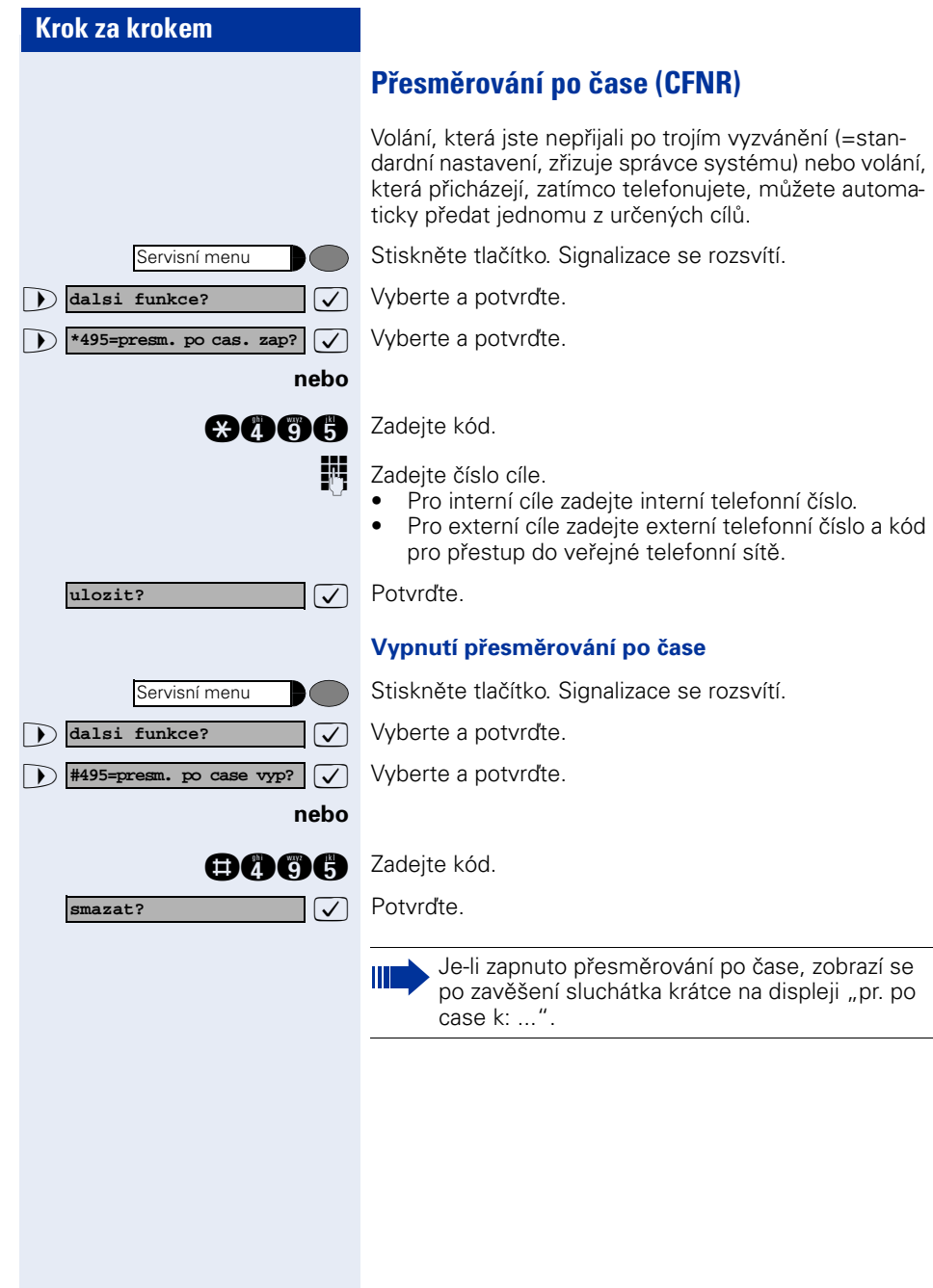

<span id="page-23-0"></span>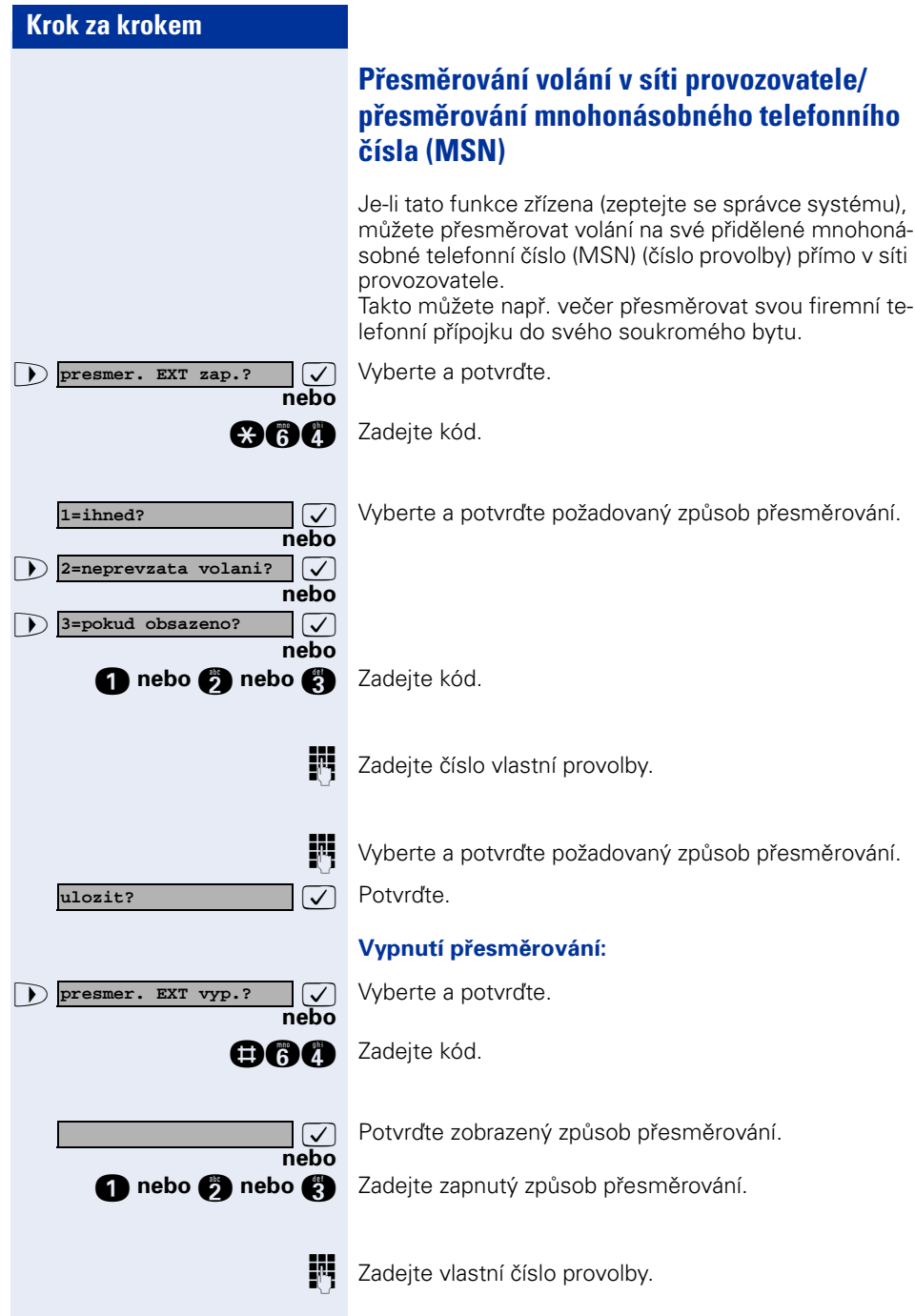

<span id="page-24-4"></span><span id="page-24-3"></span><span id="page-24-2"></span><span id="page-24-1"></span><span id="page-24-0"></span>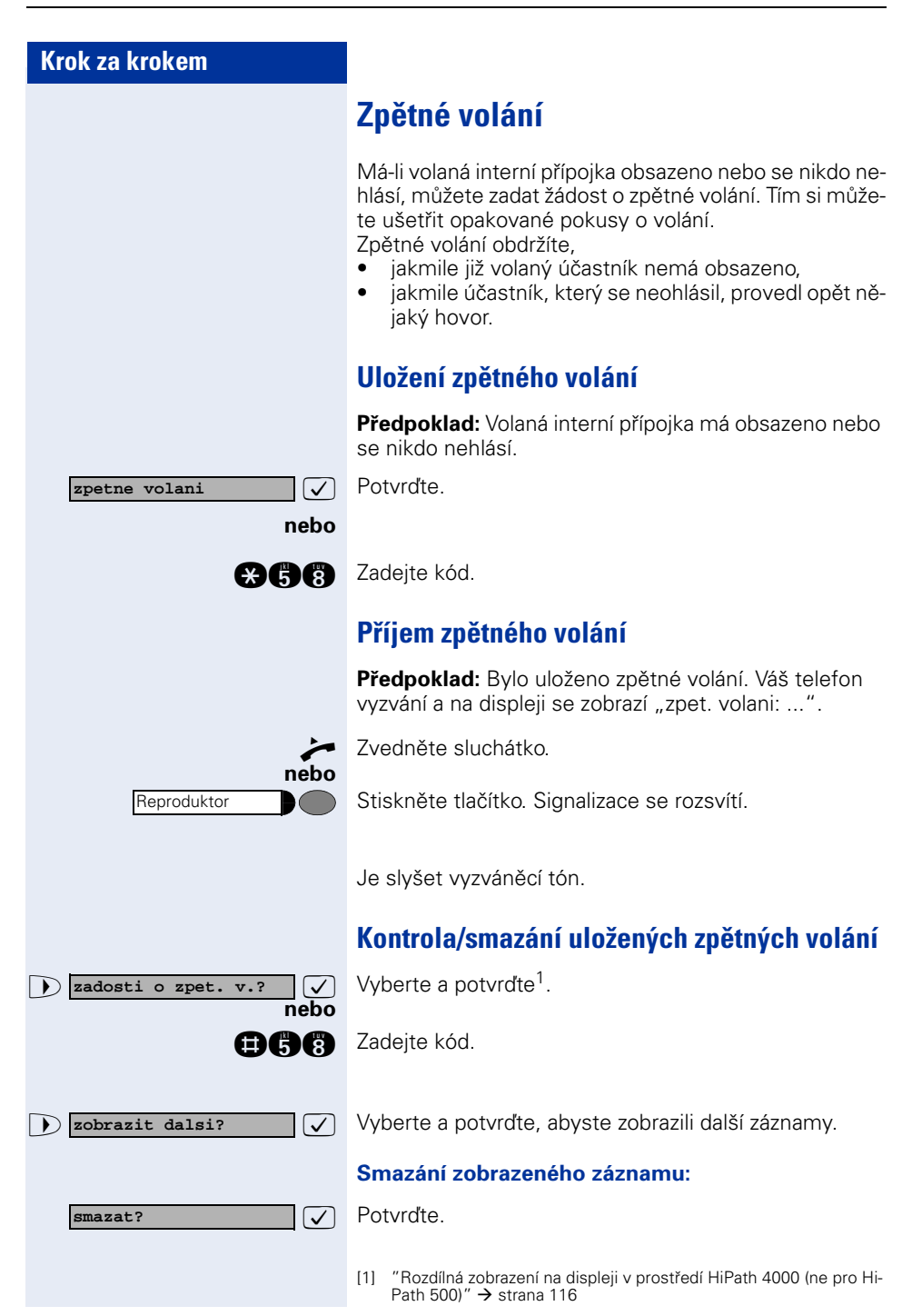

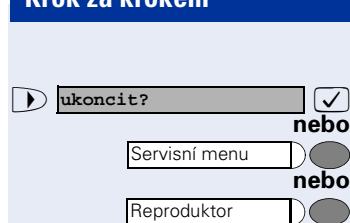

#### **Ukončení prohlížení:**

>: Vyberte a potvrďte.

Stiskněte tlačítko. Signalizace zhasne.

Stiskněte tlačítko. Signalizace zhasne.

<span id="page-26-1"></span><span id="page-26-0"></span>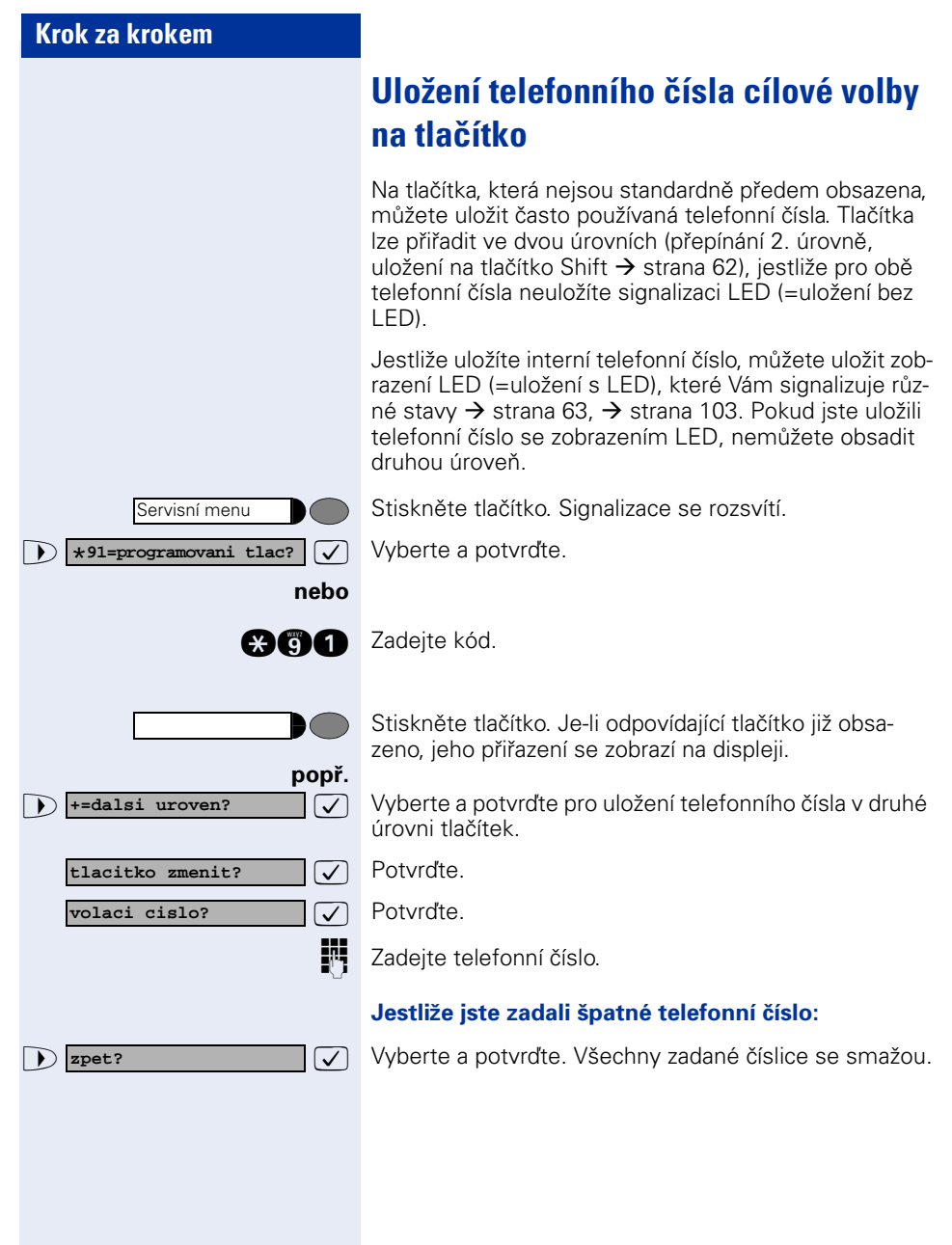

<span id="page-27-0"></span>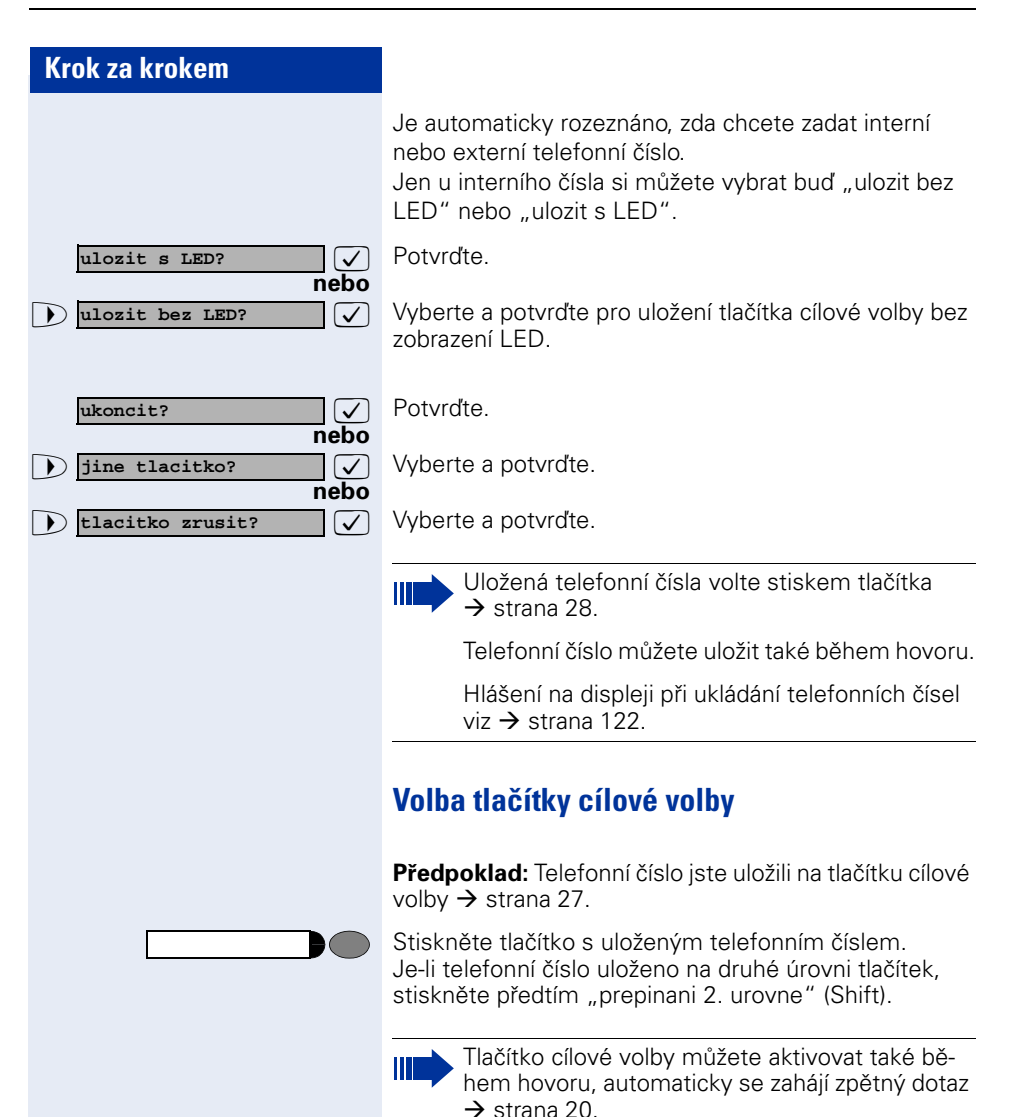

<span id="page-28-3"></span><span id="page-28-2"></span><span id="page-28-1"></span><span id="page-28-0"></span>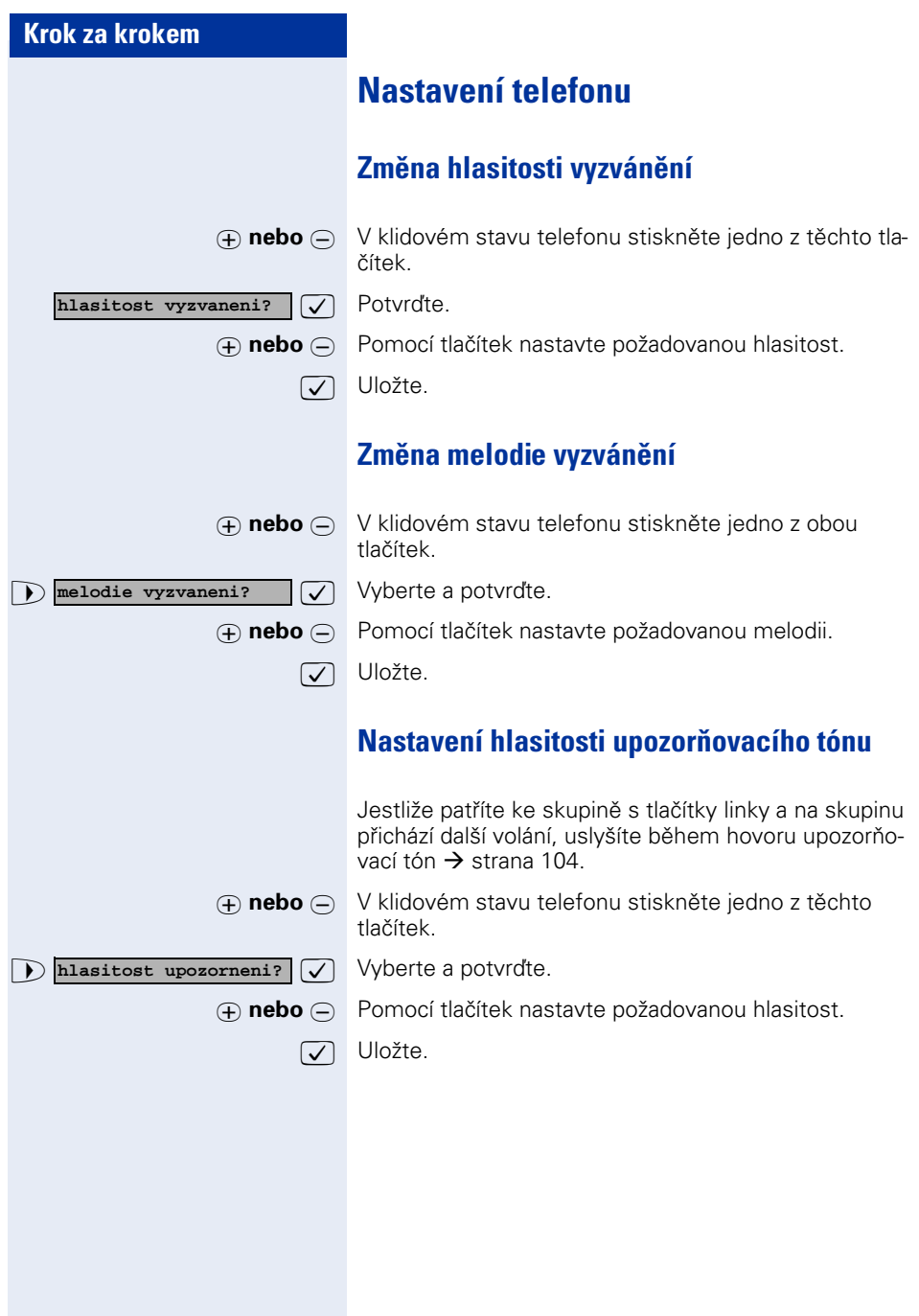

<span id="page-29-3"></span><span id="page-29-2"></span><span id="page-29-1"></span><span id="page-29-0"></span>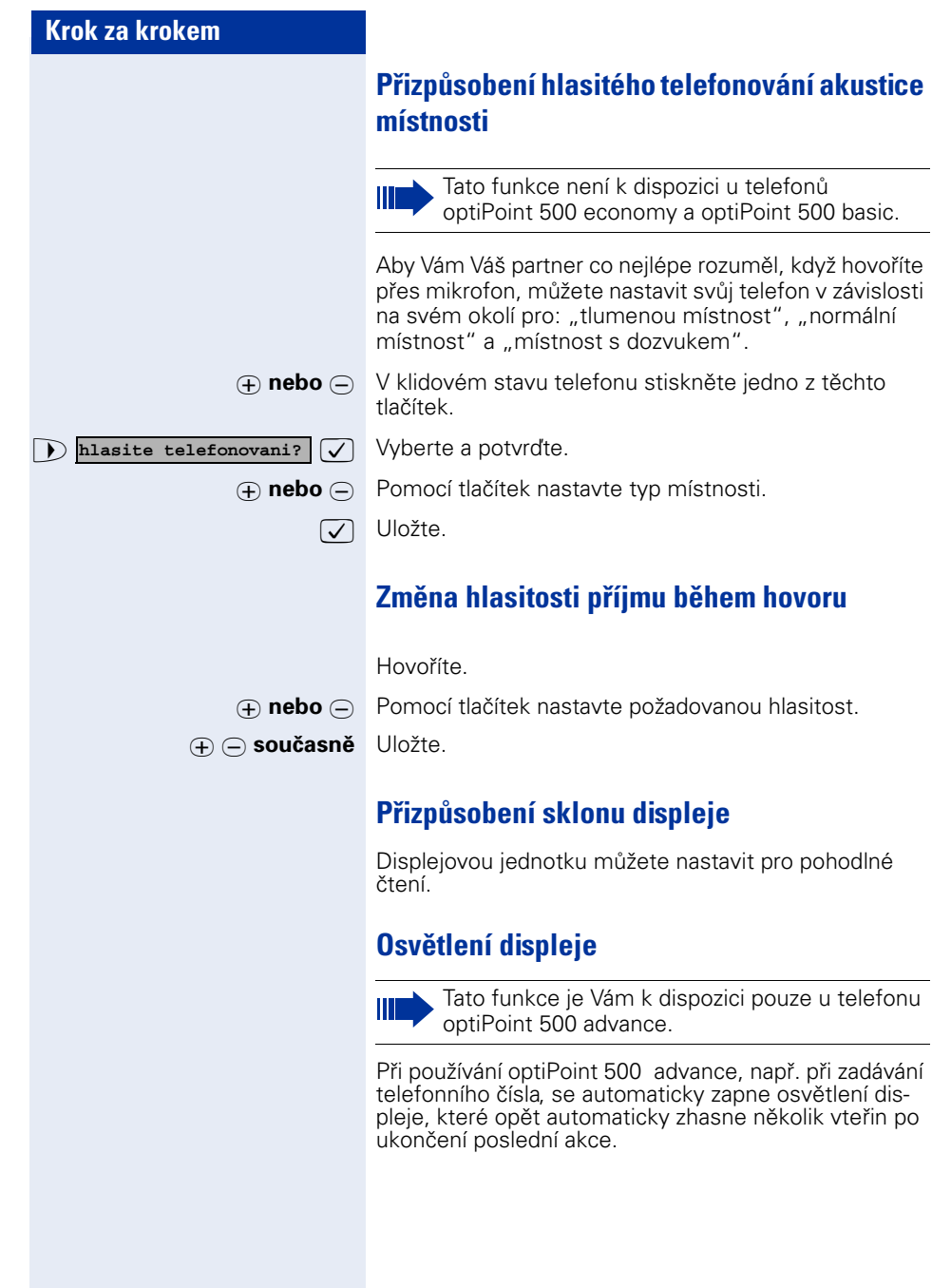

<span id="page-30-1"></span><span id="page-30-0"></span>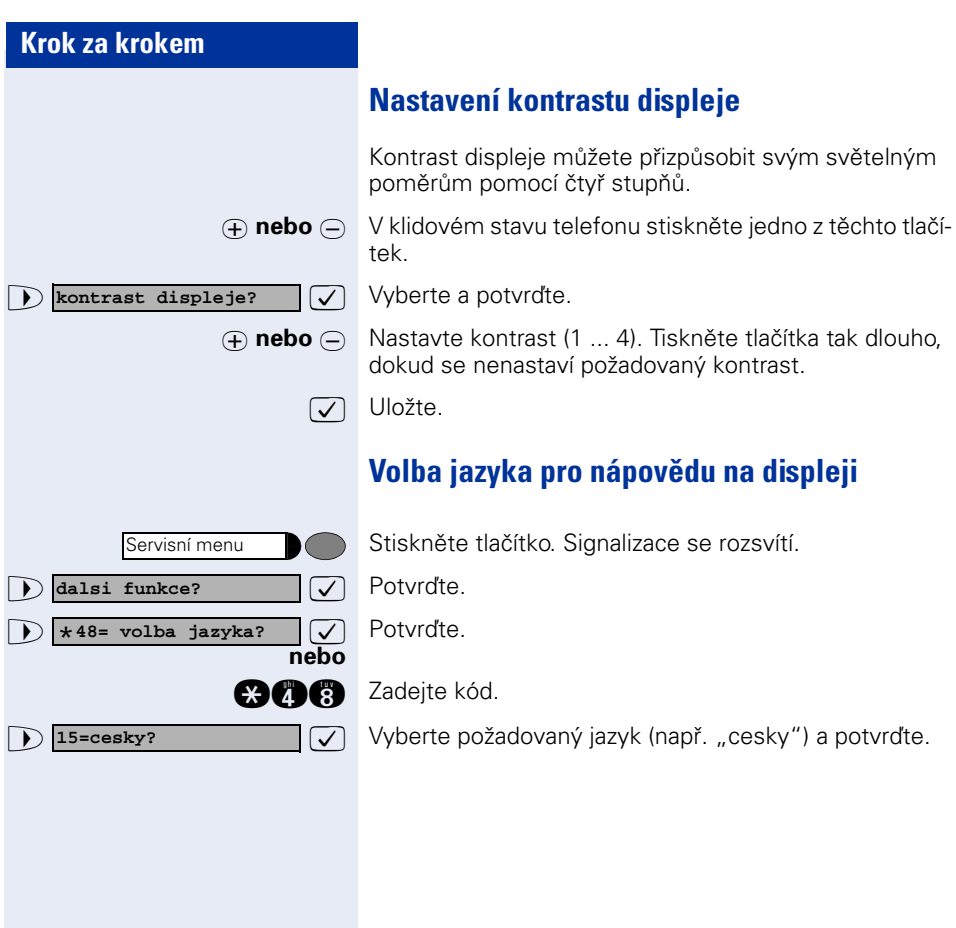

<span id="page-31-3"></span><span id="page-31-2"></span><span id="page-31-1"></span><span id="page-31-0"></span>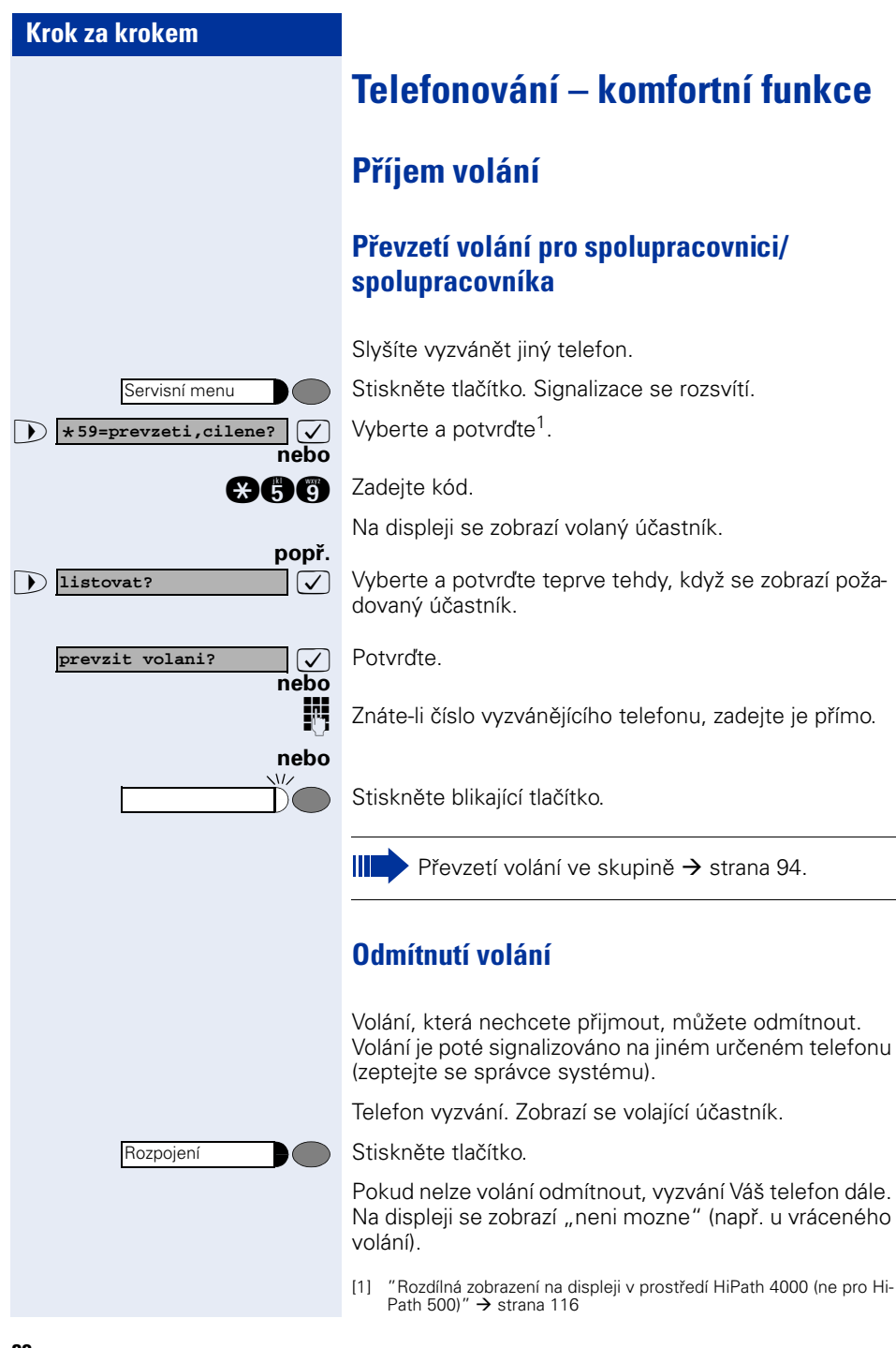

<span id="page-32-0"></span>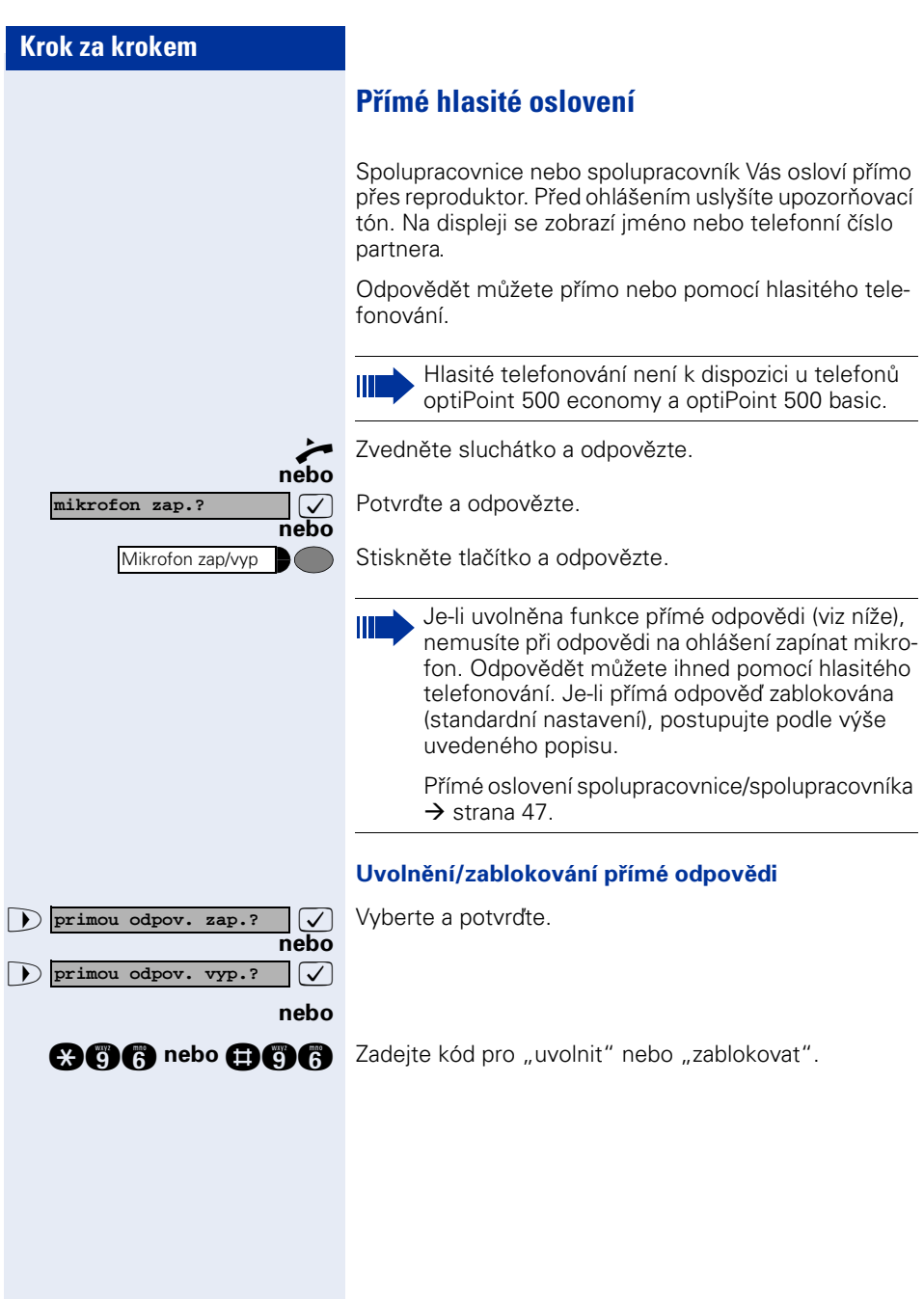

<span id="page-33-0"></span>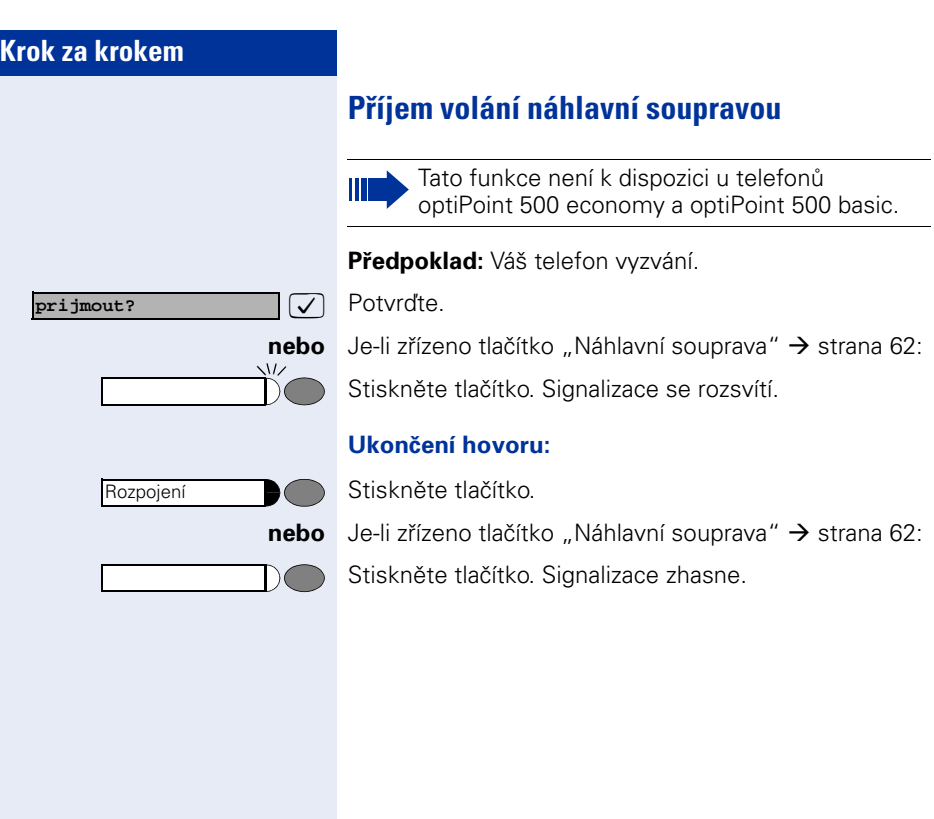

### <span id="page-34-0"></span>**Příjem volání ze vstupního telefonu u dveří/ otvírání dveří**

Je-li zřízen vstupní telefon, můžete ze svého telefonu hovořit s návštěvníkem u dveří a zapnout otvírací mechanismus dveří.

Máte-li oprávnění (zeptejte se správce systému), můžete zapnout **otvírací mechanismus dveří**, aby návštěvník mohl sám dveře otevřít zadáním 5-místného kódu (např. prostřednictvím vysílače tónové volby nebo nainstalované tlačítkové číselnice).

#### **Rozhovor s návštěvníkem přes vstupní telefon u dveří:**

**Předpoklad:** Váš telefon vyzvání.

**2** Zvedněte sluchátko do 30 vteřin. Jste okamžitě spojeni se vstupním telefonem.

#### **nebo**

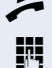

**2** Zvedněte sluchátko po více než 30 vteřinách.

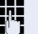

Zadejte číslo vstupního telefonu.

#### **Rozhovor s návštěvníkem přes vstupní telefon u dveří:**

**dvere otevrit?**

Servisní menu

 $\sqrt{\phantom{a}}$  Potvrďte.

#### **Otvírání dveří bez volání ze vstupního telefonu:**

Stiskněte tlačítko. Signalizace se rozsvítí.

 $\bullet$  **\*61=otvirani dveri?**  $\vee$  Vyberte a potvrďte.

**cadejte kód.** 

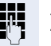

**nebo**

Zadejte telefonní číslo vstupního telefonu u dveří.

Je-li Váš telefon součástí systému HiPath 5000 (propojení zařízení prostřednictvím počítačové sítě), je třeba přihlížet k některým zvláštnostem  $\rightarrow$  strana 1121

<span id="page-35-0"></span>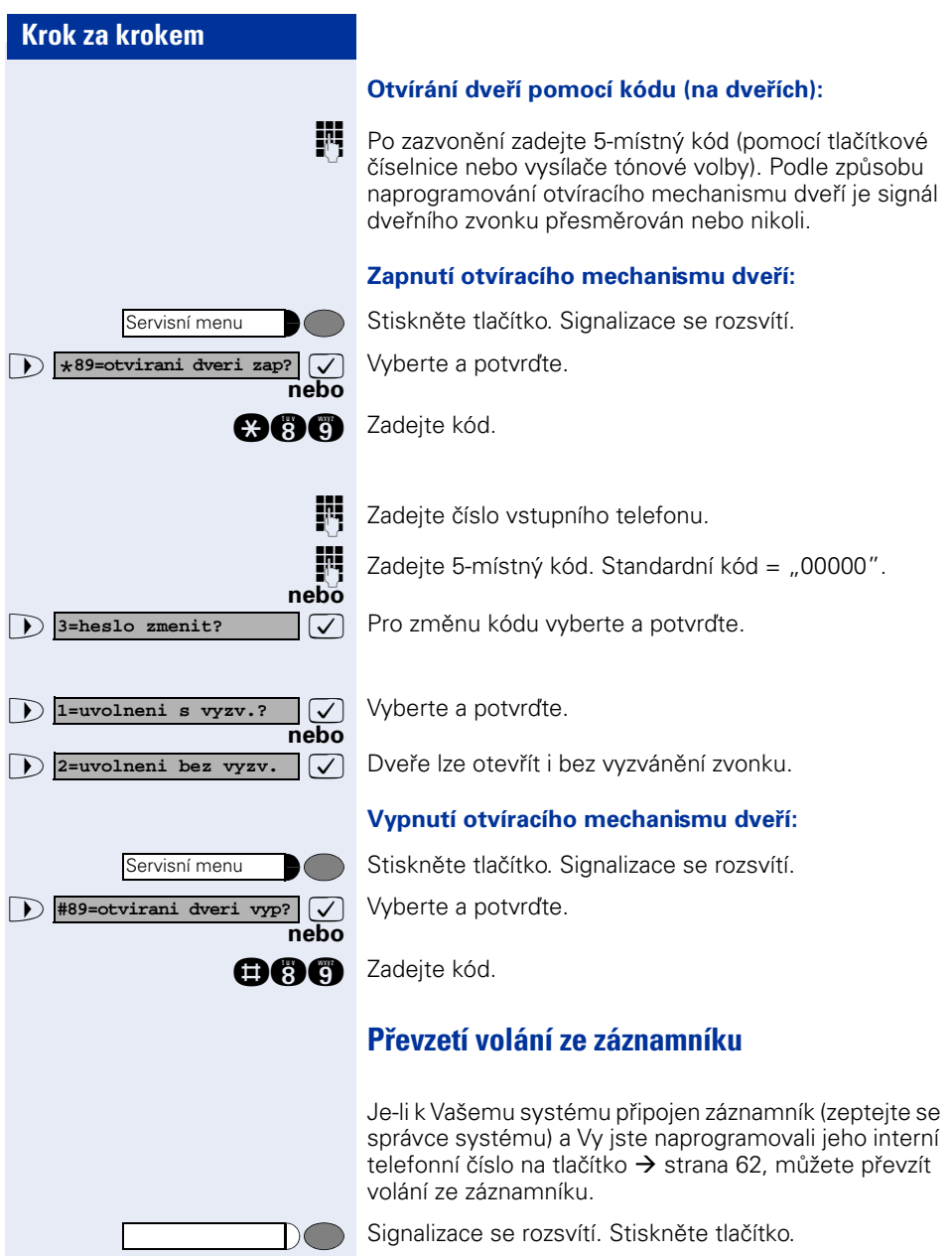
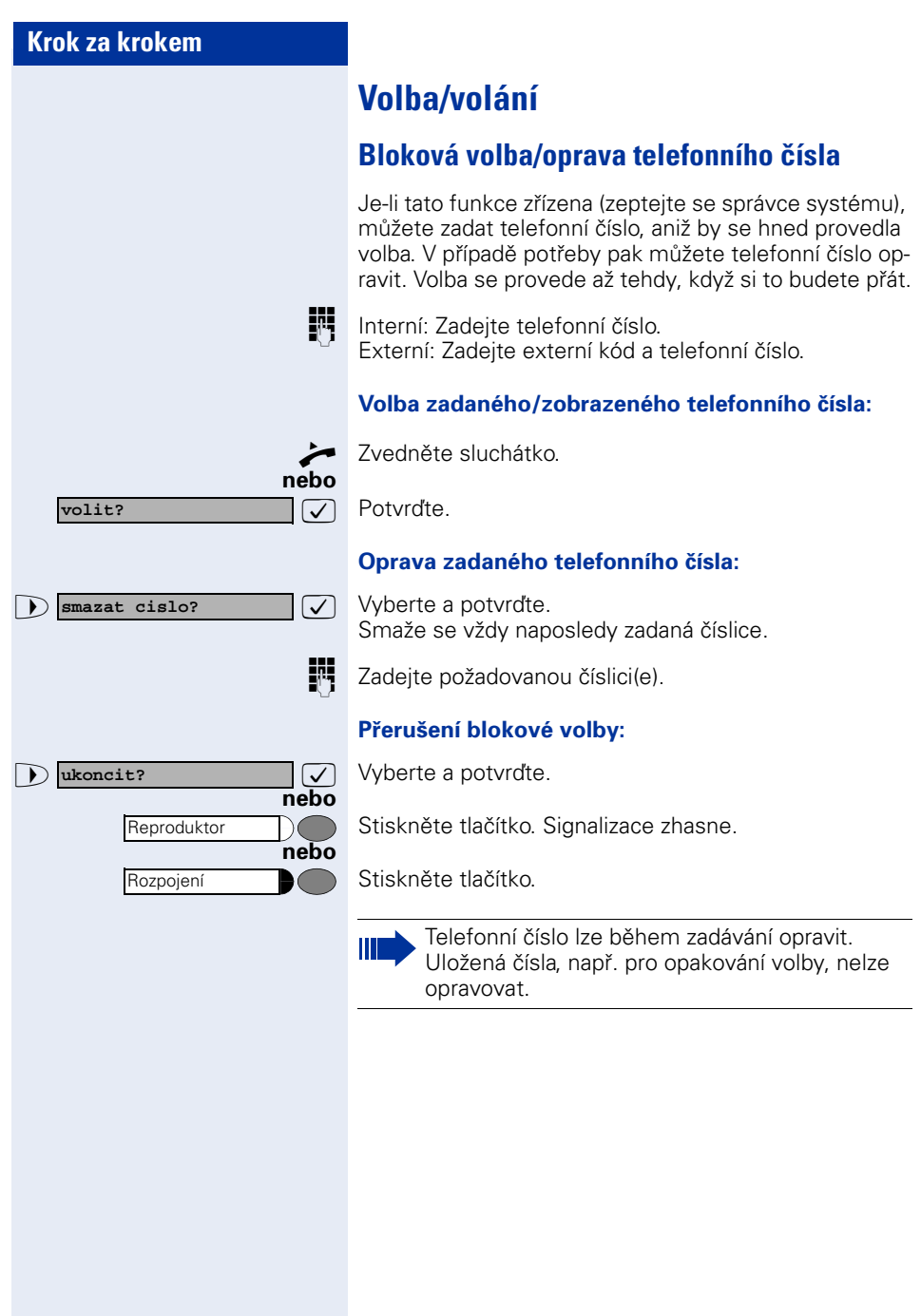

# **Seznam volajících**

Jestliže nemůžete přijmout externí a/nebo interní volání, uloží se tato žádost o volání do seznamu volajících. Uložit můžete také přijatá volání, buď ručně (interní a externí volání) nebo automaticky (jen externí volání, zeptejte se správce systému).

Váš telefon ukládá až 10 volání v časovém pořadí. Každé volání je opatřeno časovým údajem. Zobrazení začíná nejaktuálnějším, ještě neprohlédnutým záznamem v seznamu. V případě volání od stejného volajícího účastníka se v seznamu volání nevytvoří pokaždé nový záznam, nýbrž se pouze aktualizuje naposledy platný časový údaj pro tohoto volajícího a zvyšuje se číslo, vyjadřující počet volání.

#### **Prohlížení seznamu volajících**

**Předpoklad:** Správce systému zřídil pro Váš telefon seznam volajících.

**1 Example 3 <b>Seznam volajicich?**  $\boxed{\bigcup}$  Vyberte a potvrďte<sup>1</sup>.

**nebo**

**listovat?**

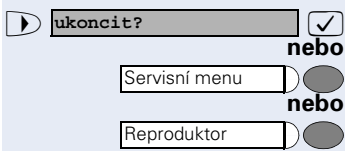

**nach Zadejte kód.** 

Zobrazí se poslední volání.

: Pro zobrazení dalších volání vždy potvrďte.

## **Ukončení prohlížení**

>: Vyberte a potvrďte.

Stiskněte tlačítko. Signalizace zhasne.

Stiskněte tlačítko. Signalizace zhasne.

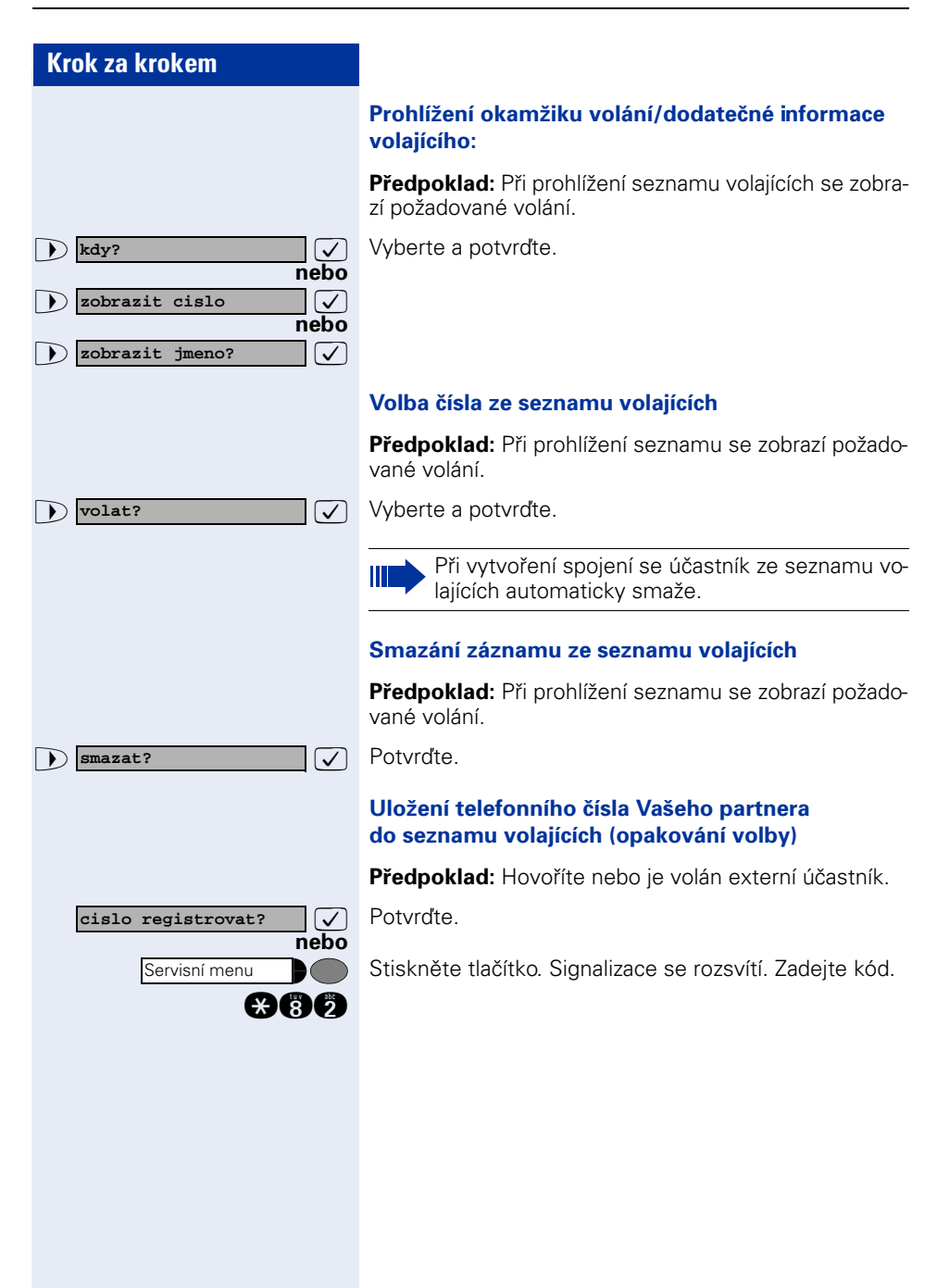

<span id="page-39-2"></span><span id="page-39-1"></span><span id="page-39-0"></span>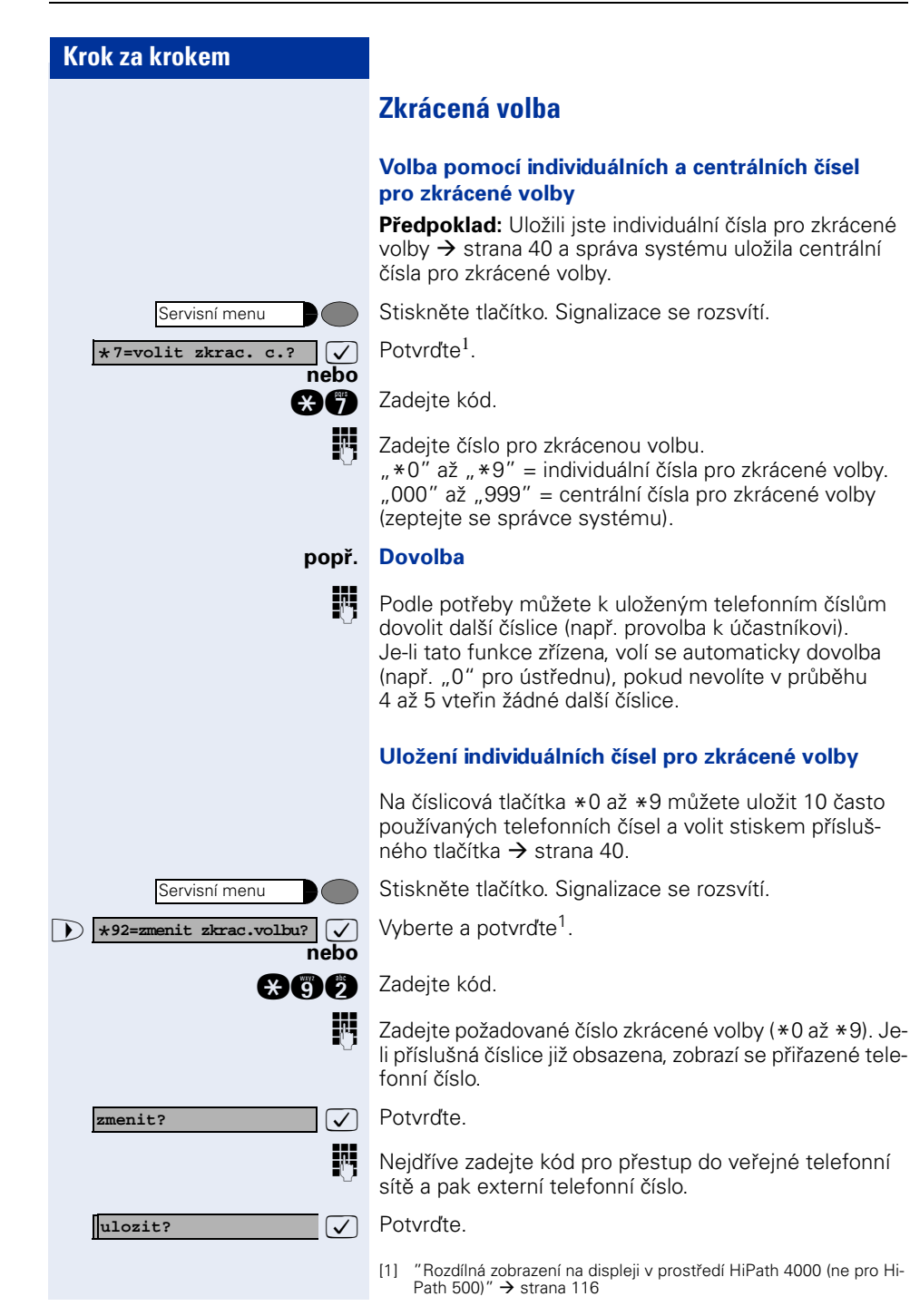

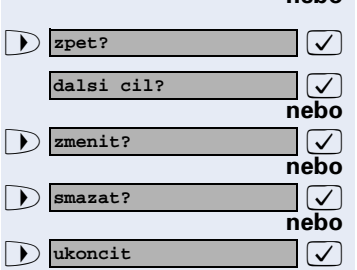

## **nebo Jestliže jste zadali špatné číslo:**

: Vyberte a potvrďte. Všechny zadané číslice se smažou. : Potvrďte.

: Vyberte a potvrďte.

: Vyberte a potvrďte.

: Vyberte a potvrďte.

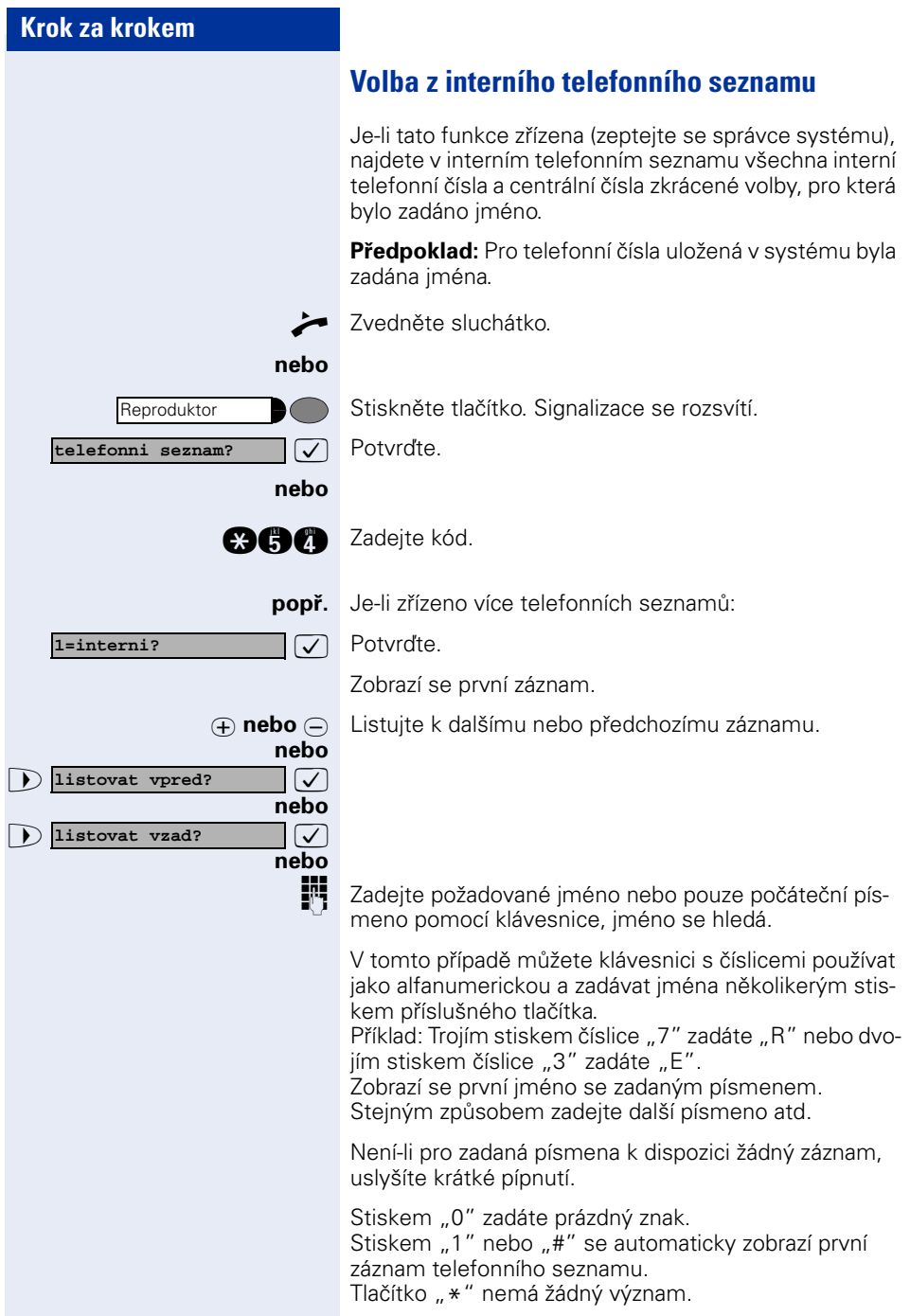

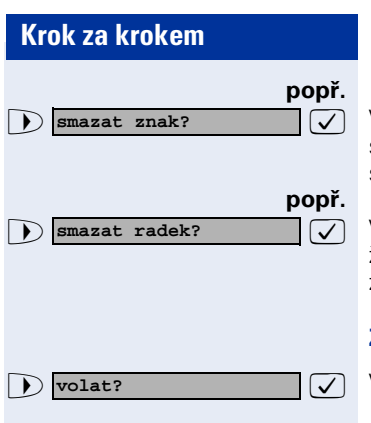

>: Vyberte a vždy potvrďte. Naposledy zadané písmeno se smaže. Jestliže jste smazali všechna písmena, zobrazí se v telefonním seznamu opět první záznam.

**Vyberte a potvrďte. Všechna zadaná písmena se sma**žou, v telefonním seznamu se opět zobrazí první záznam.

## **Zobrazí se požadovaný záznam:**

 $\overline{\smash[b]{\bigtriangledown}}$  Vyberte a potvrďte.

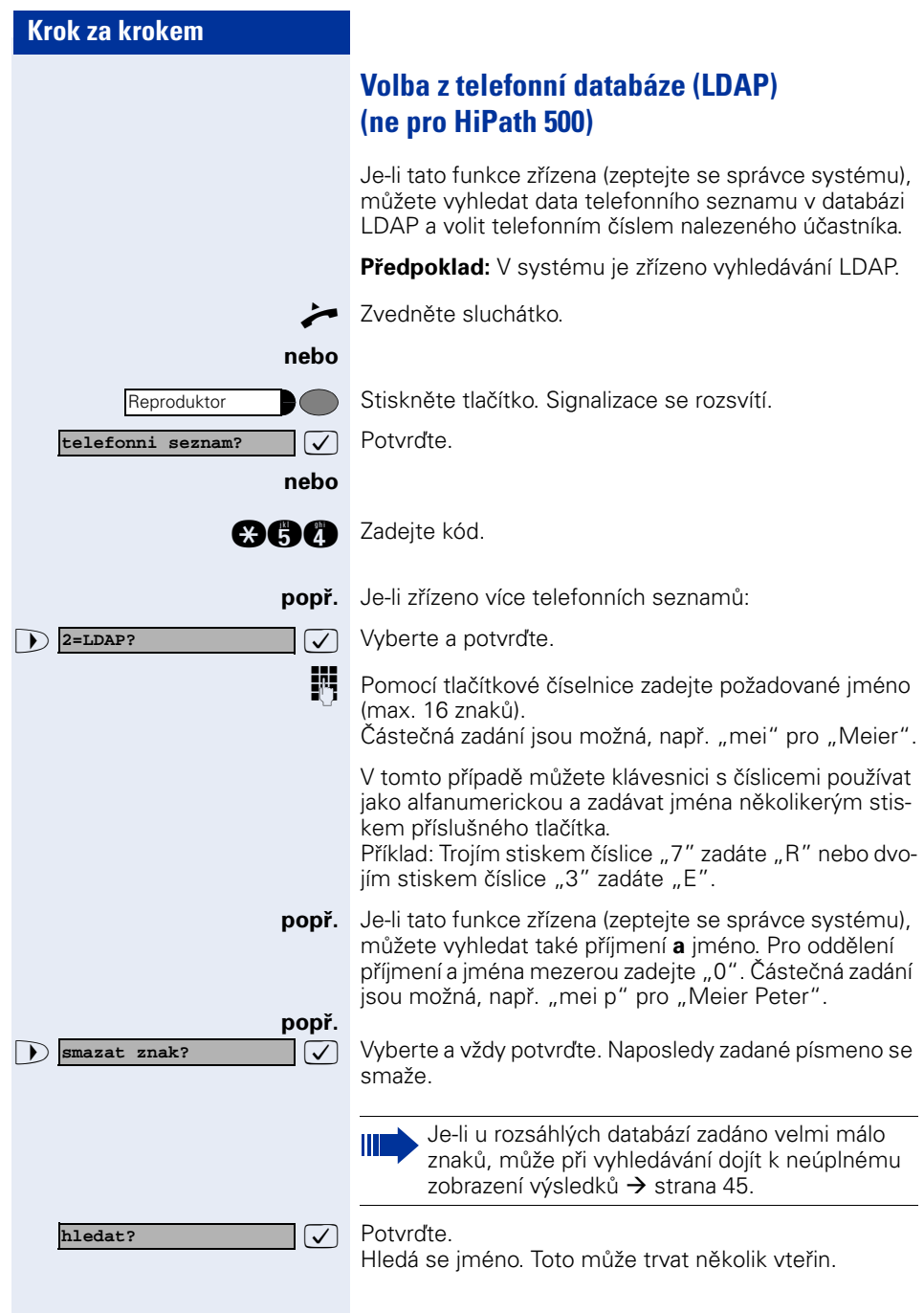

<span id="page-44-0"></span>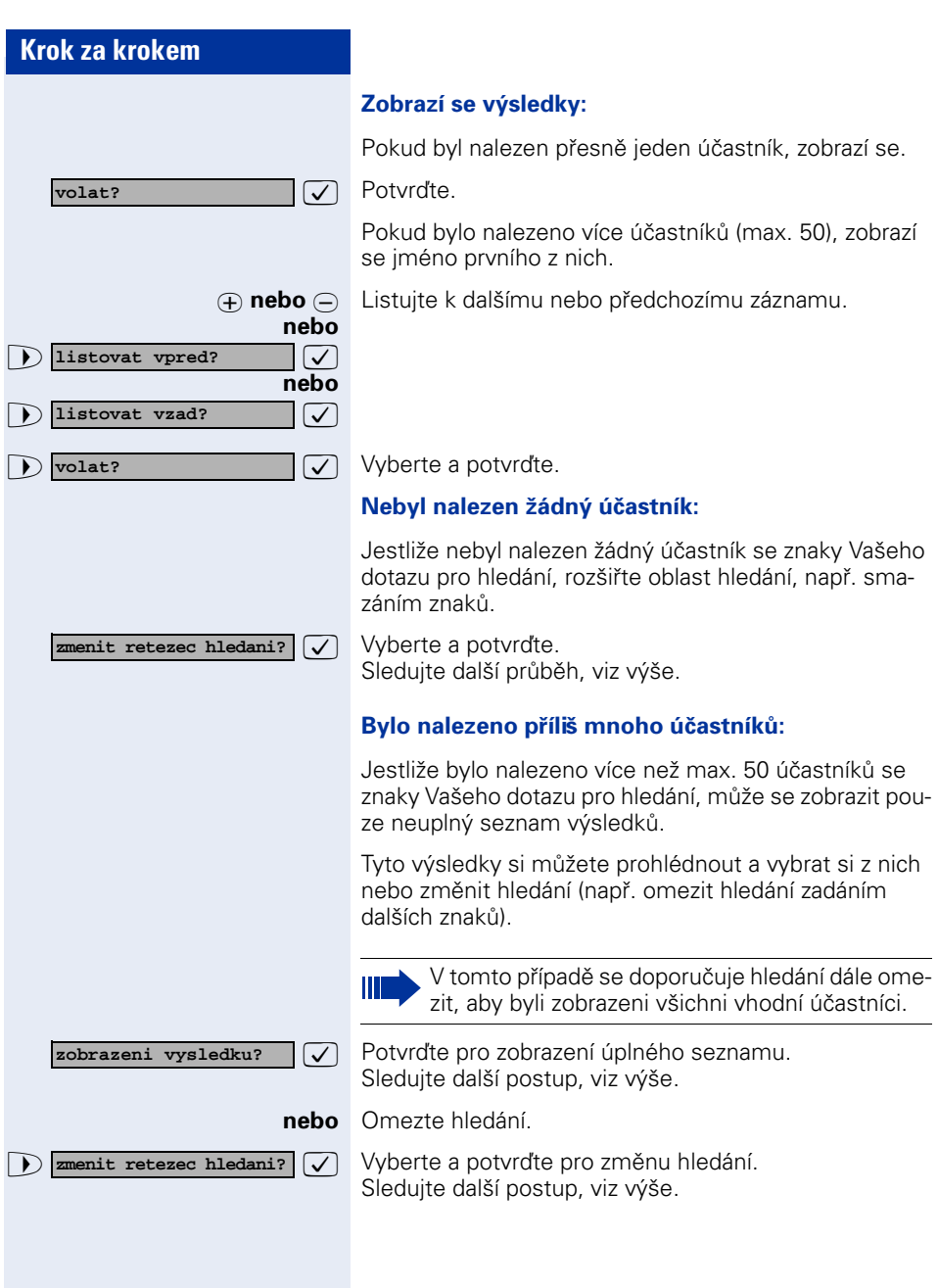

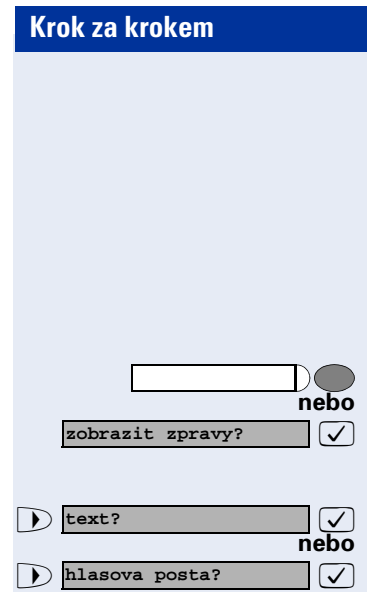

<span id="page-45-0"></span>**Schránka**

Jestližeiste naprogramovali tlačítko "Schránka"  $\rightarrow$  [strana 62,](#page-61-0) rozsvítí se příslušná signalizace v případě, že Vám došly zprávy. Je-li Váš telefon připojen k systému hlasové pošty (např. Entry Voice Mail) jsou došlé zprávy rovněž signalizovány svítícím tlačítkem "Schránka".

## **Prohlížení schránky:**

Stiskněte svítící tlačítko "Schránka".

 $\sqrt{ }$  Potvrďte.

 $\sqrt{ }$  Vyberte a potvrďte.

Sledujte prosím nápovědu pro uživatele!

<span id="page-46-0"></span>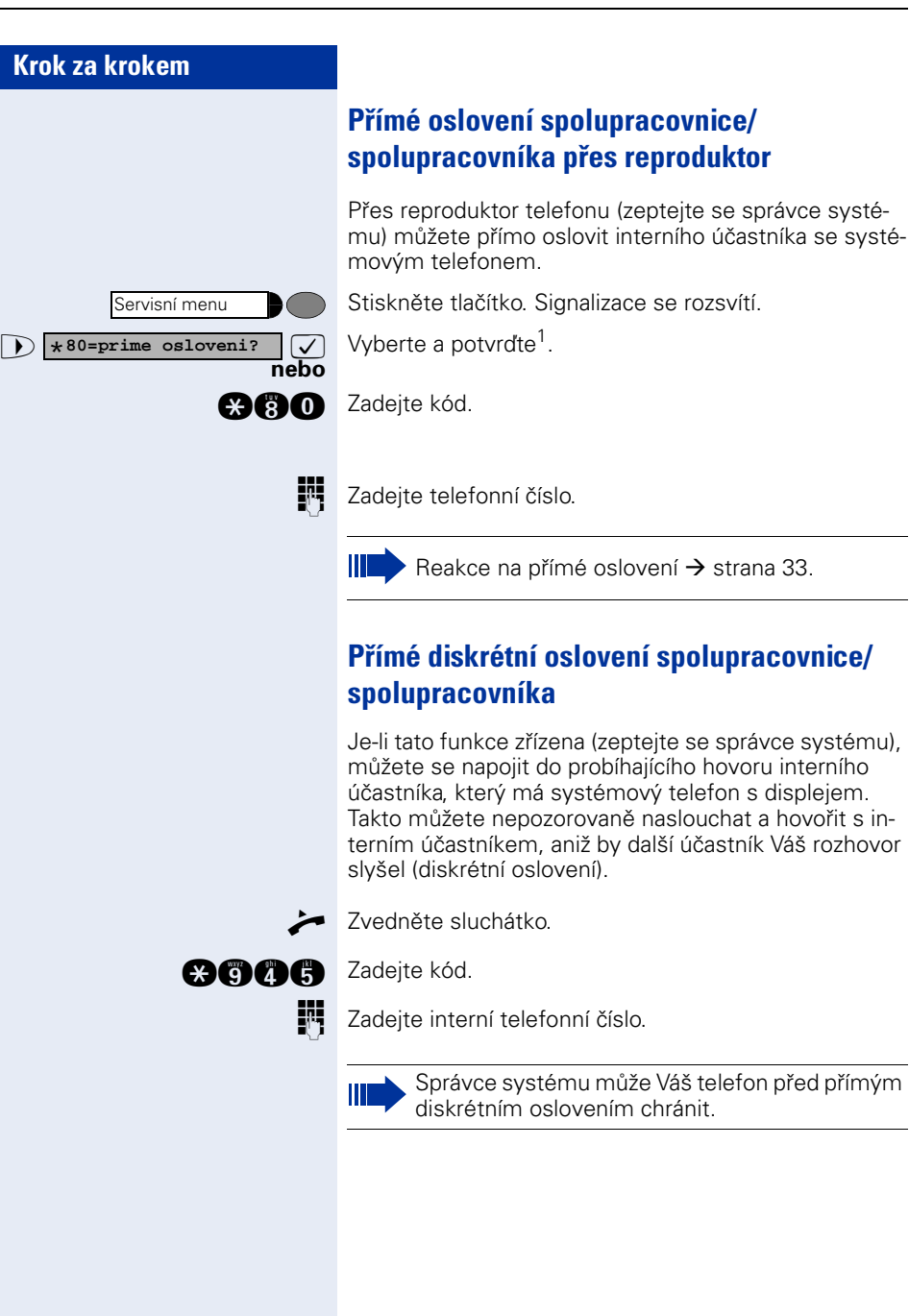

[1] ["Rozdílná zobrazení na displeji v prostředí HiPath 4000 \(ne pro Hi-](#page-115-0)[Path 500\)"](#page-115-0)  $\rightarrow$  strana 116

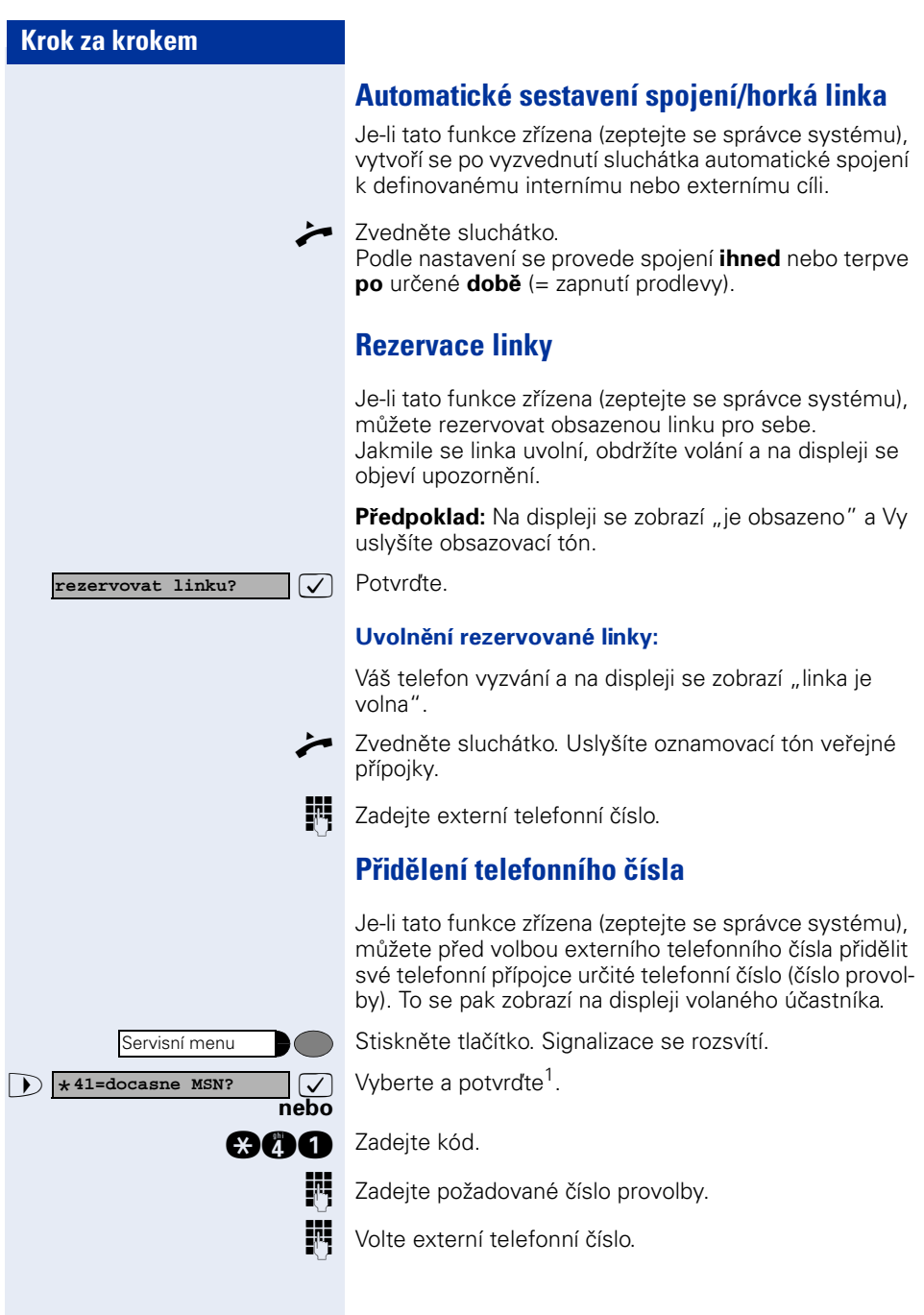

[1] "Rozdílná zobrazení na displeji v prostředí HiPath 4000 (ne pro Hi-<br>Path 500)″ → strana 116

# **Zprostředkovaná volba/podpora volby**

Je-li tato funkce zřízena (zeptejte se správce systému), můžete pro volbu čísel nebo sestavení spojení na svém telefonu využívat podporu jiného zařízení. Obslužný postup závisí na tom, zda je podpora volby připojena ke **sběrnici S0** nebo **přípojce a/b**.

Svůj systémový telefon můžete rovněž použít jako podporu volby pro jiné telefony.

## Podpora volby na sběrnici S<sub>0</sub>:

Vyberte cíl na PC a zahajte volbu.

n Reproduktor Vašeho telefonu je zapnut. Při ohlášení partnera zvedněte sluchátko.

## **Podpora volby na přípojce a/b:**

Vyberte cíl na PC a zahajte volbu.

Na displeji počítače se zobrazí "zvedněte sluchátko".

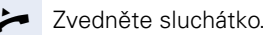

## <span id="page-48-0"></span>**Podpora volby z Vašeho telefonu pro jiný telefon:**

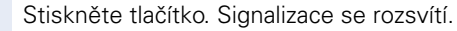

 $\bullet$  **\*67=zprostredk.volba?**  $\vee$  Vyberte a potvrďte.

**agg Zadejte kód.** 

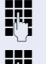

**nebo**

Servisní menu

Zadejte interní telefonní číslo ("volba pro:").

Zadejte požadované telefonní číslo.

# **Během hovoru**

# <span id="page-49-0"></span>**Druhé volání**

Jestliže zůstáváte i během hovoru dosažitelní pro dalšího volajícího účastníka, ohlásí Vám upozorňovací tón druhé volání.

To můžete buď ignorovat nebo přijmout. Jestliže druhé volání přijmete, můžete první hovor ukončit nebo také odstavit do čekání a pokračovat v něm později. Druhému volání nebo upozorňovacímu tónu můžete také zabránit  $\rightarrow$  [strana 51.](#page-50-0)

# **Příjem druhého volání (upozornění)**

**Předpoklad:** Při telefonování uslyšíte upozorňovací tón (asi každých šest vteřin).

## **Ukončení prvního hovoru a příjem druhého volání:**

Položte sluchátko. Váš telefon vyzvání.

**Přijměte druhé volání. Zvedněte sluchátko.** 

## **Přidržení prvního hovoru a příjem druhého volání:**

Stiskněte tlačítko. Signalizace se rozsvítí. Zadejte kód.

Jste spojeni s druhým volajícím. První účastník čeká.

## **Ukončení druhého hovoru, pokračování v prvním:**

 $\sqrt{ }$  Potvrďte.

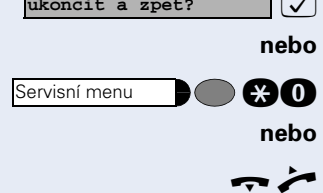

**que stiskněte tlačítko. Signalizace se rozsvítí. Zadejte kód.** 

Položte sluchátko. Na displeji se zobrazí "vracene volani: ...". Zvedněte sluchátko.

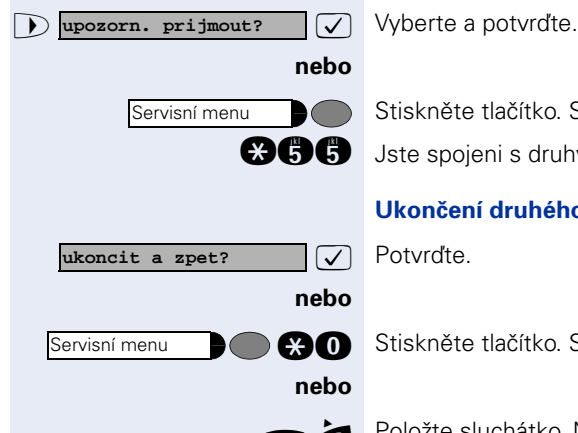

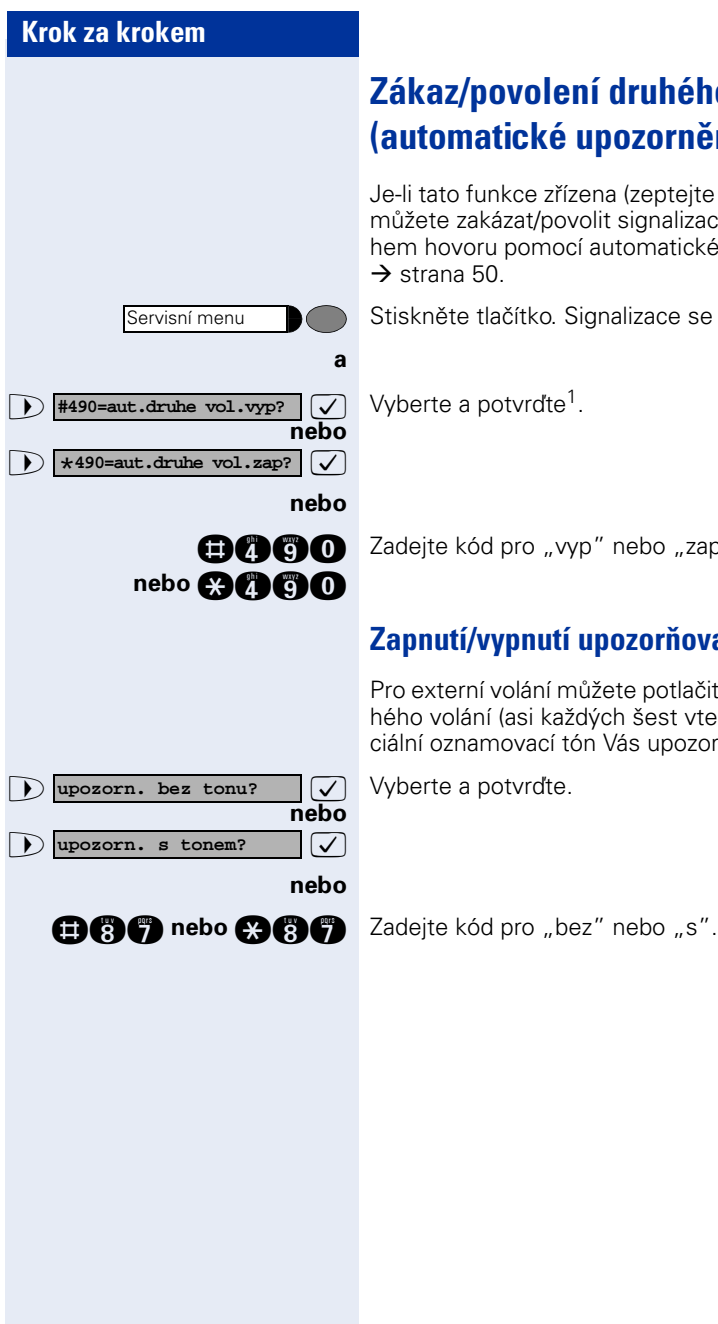

# <span id="page-50-0"></span>**Zákaz/povolení druhého volání (automatické upozornění)**

Je-li tato funkce zřízena (zeptejte se správce systému), můžete zakázat/povolit signalizaci druhého volání během hovoru pomocí automatického upozornění  $\rightarrow$  [strana 50.](#page-49-0)

Stiskněte tlačítko. Signalizace se rozsvítí.

Zadejte kód pro "vyp" nebo "zap".

# **Zapnutí/vypnutí upozorňovacího tónu**

Pro externí volání můžete potlačit upozorňovací tón druhého volání (asi každých šest vteřin). Jednorázový speciální oznamovací tón Vás upozorní na druhé volání.

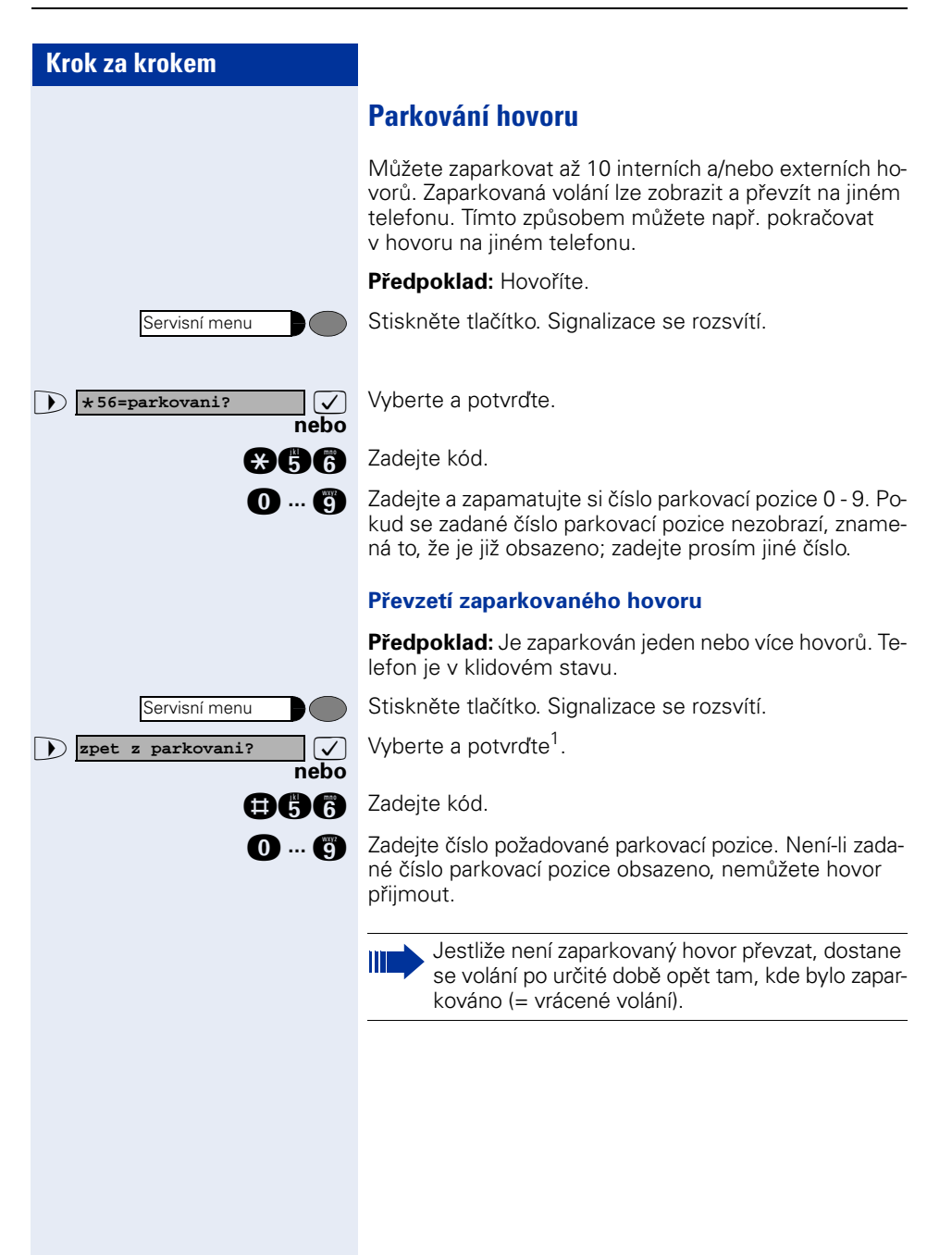

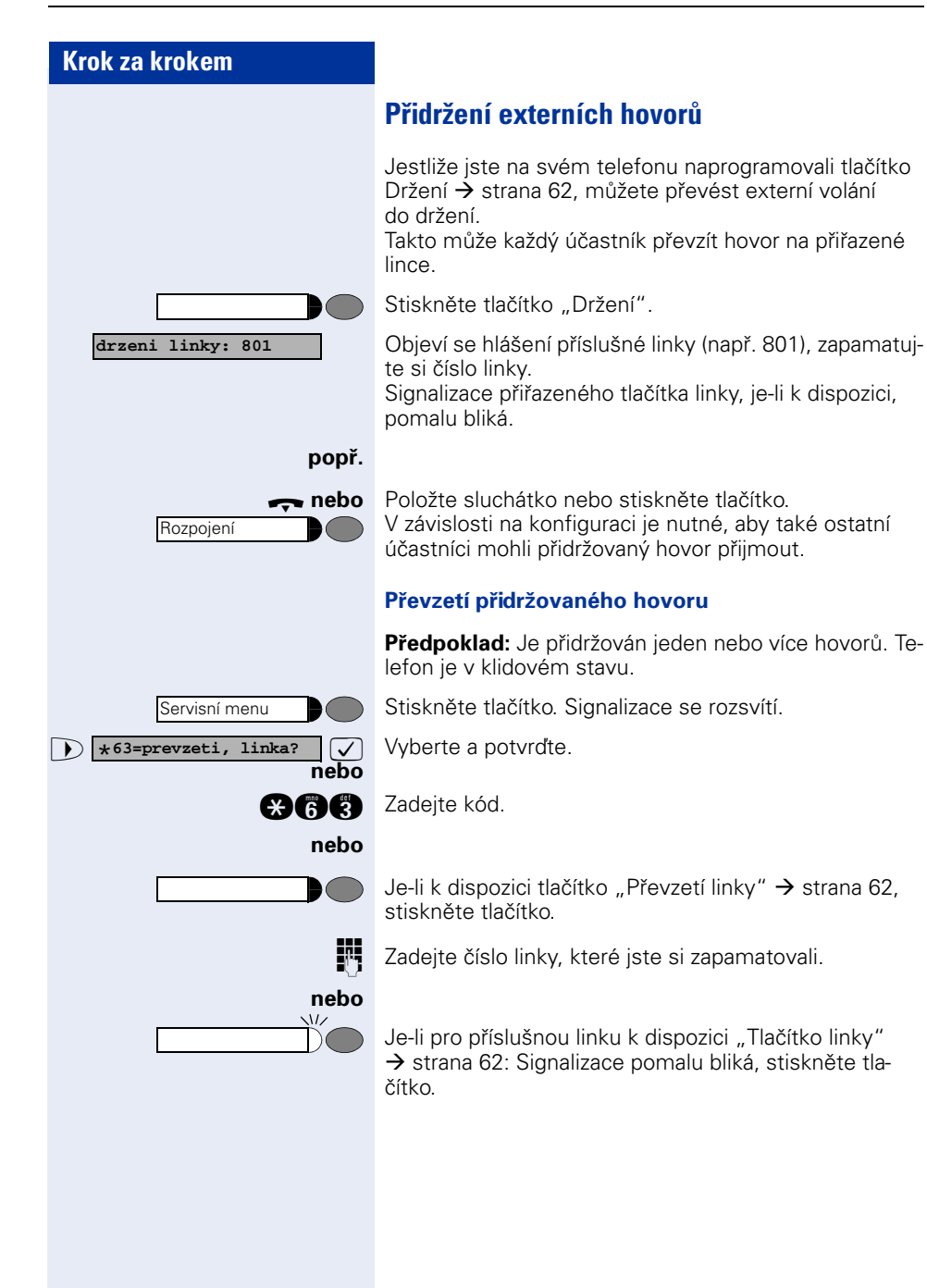

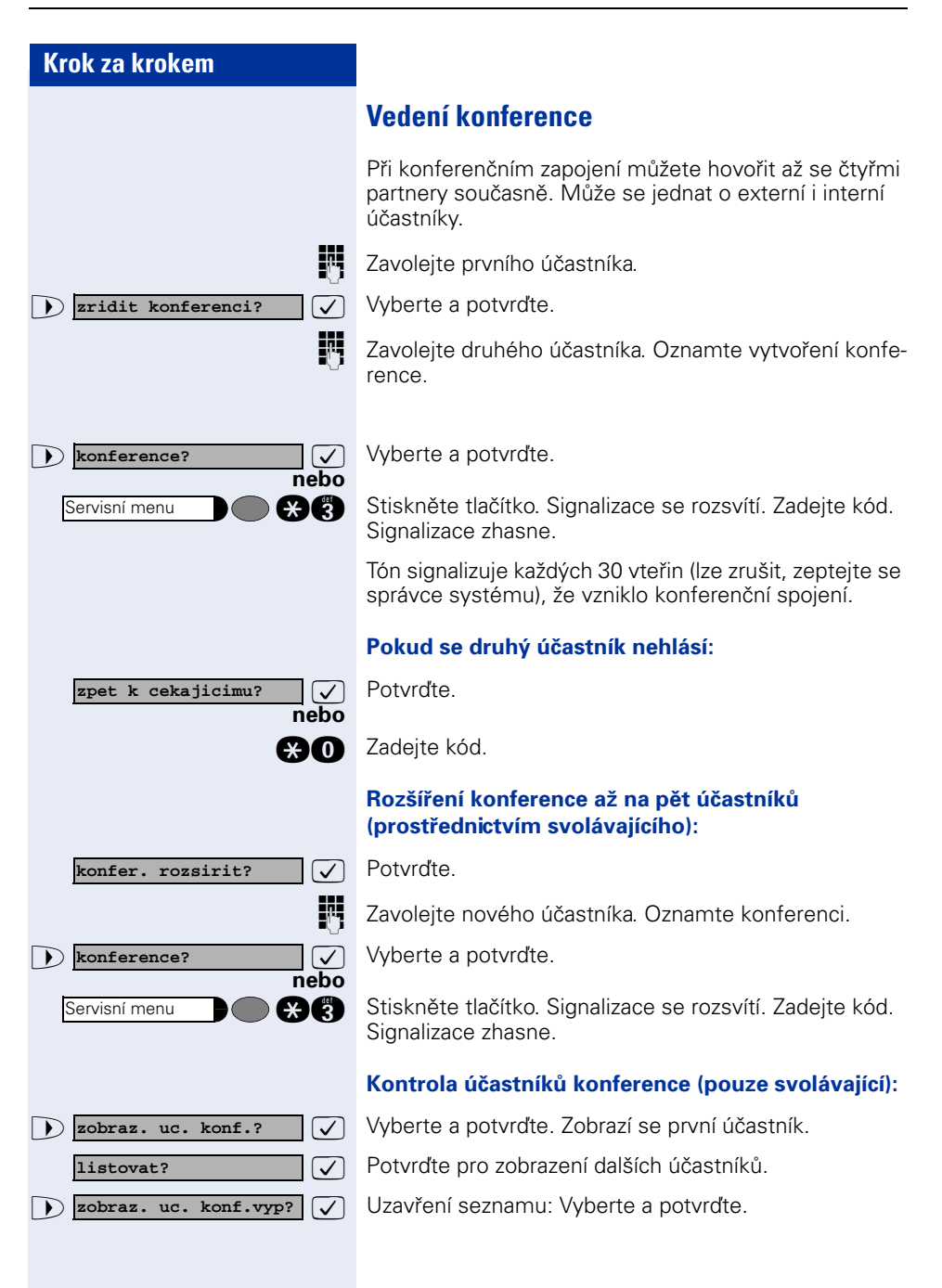

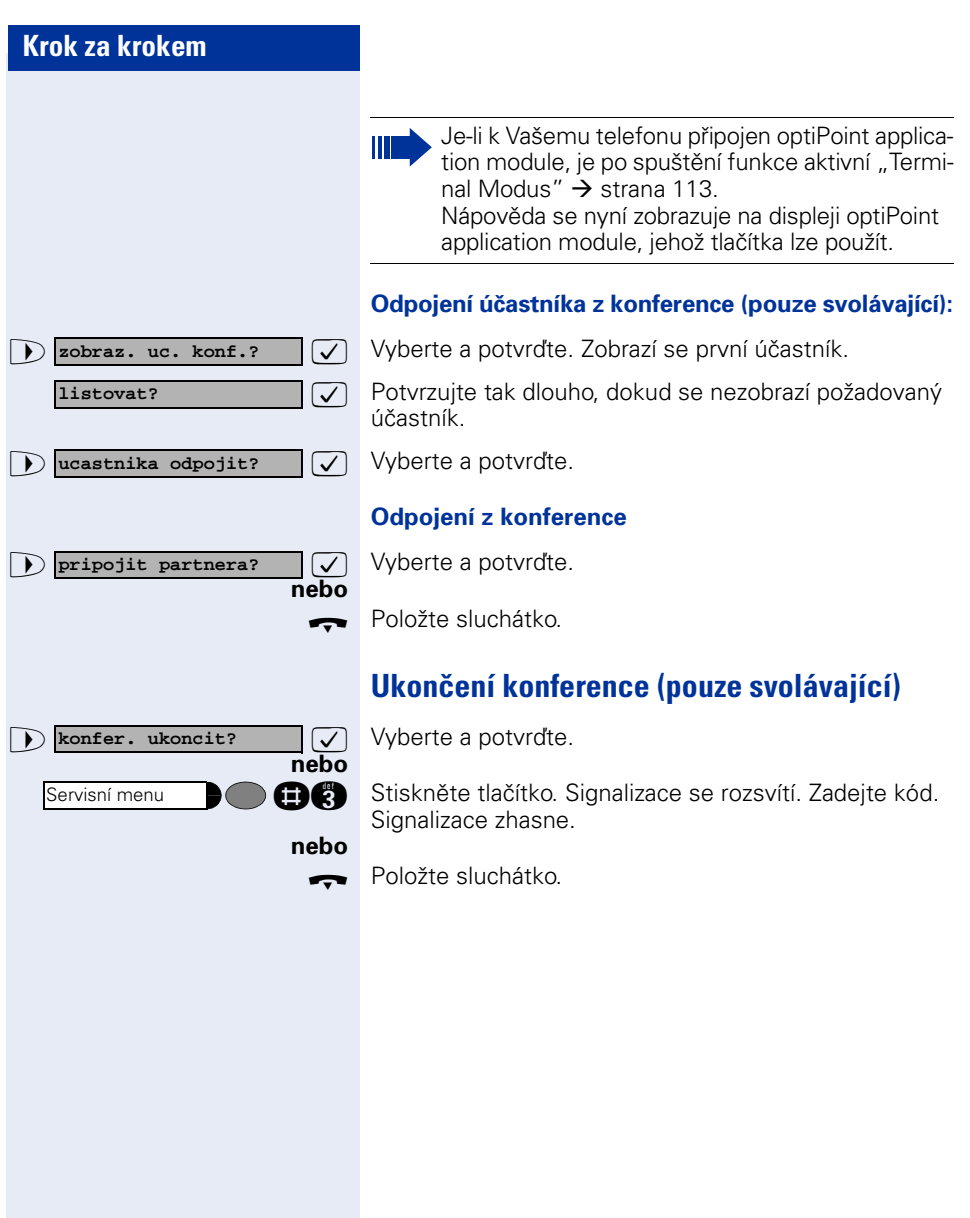

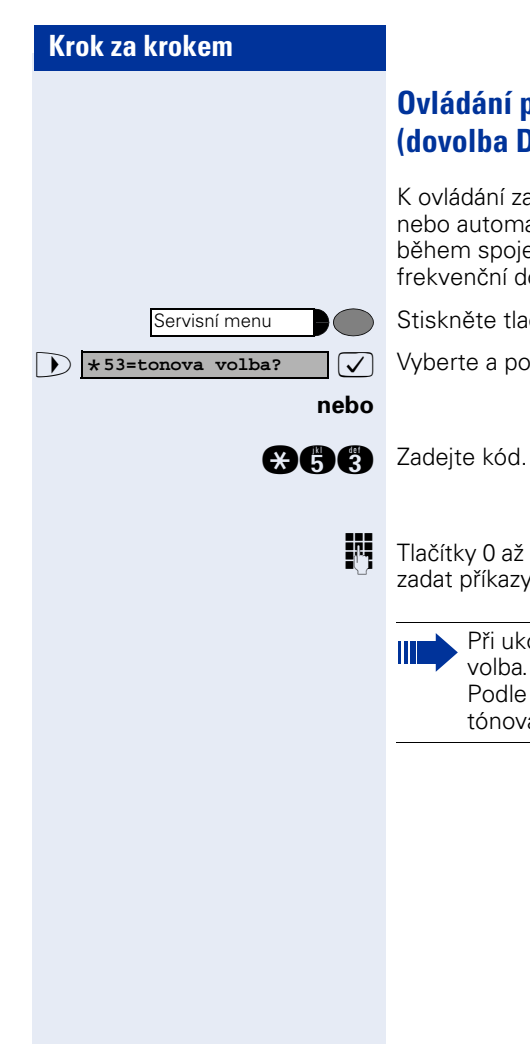

# <span id="page-55-0"></span>**Ovládání pomocí tónové volby (dovolba DTMF)**

K ovládání zařízení, jako např. telefonního záznamníku nebo automatických informačních systémů, můžete během spojení zadat příkazy v režimu dvoutónové vícefrekvenční dovolby.

Stiskněte tlačítko. Signalizace se rozsvítí.

 $\sqrt{ }$  Vyberte a potvrďte<sup>1</sup>.

Tlačítky 0 až 9, \* a # na tlačítkové číselnici můžete nyní zadat příkazy v režimu tónové dovolby.

> Při ukončení spojení se rovněž ukončí tónová dovolba.

Podle konfigurace systému může být zahájena tónová dovolba ihned po vytvoření spojení.

# **Záznam hovorů**

Je-li tato funkce zřízena (zeptejte se správce systému), můžete hovor nahrávat.

Předpoklad: Hovoříte, je zřízeno tlačítko "Záznam"  $\rightarrow$  [strana 62.](#page-61-0)

Stiskněte tlačítko "Záznam". Signalizace se rozsvítí.

Příslušné ohlášení upozorní Vás a Vašeho telefonního partnera, že bylo spuštěno nahrávání. Až do ukončení záznamu zazní přibližně každých 15 vteřin signální tón.

Během nahrávání hovoru nelze připojit dalšího telefonního partnera.

## **Ukončení záznamu**

Stiskněte svítící tlačítko "Záznam". Signalizace zhasne.

## **Poslech záznamu**

Přehrání záznamu závisí na použitém systému hlasové pošty (viz příslušný návod k použití nebo  $\rightarrow$  [strana 46\)](#page-45-0).

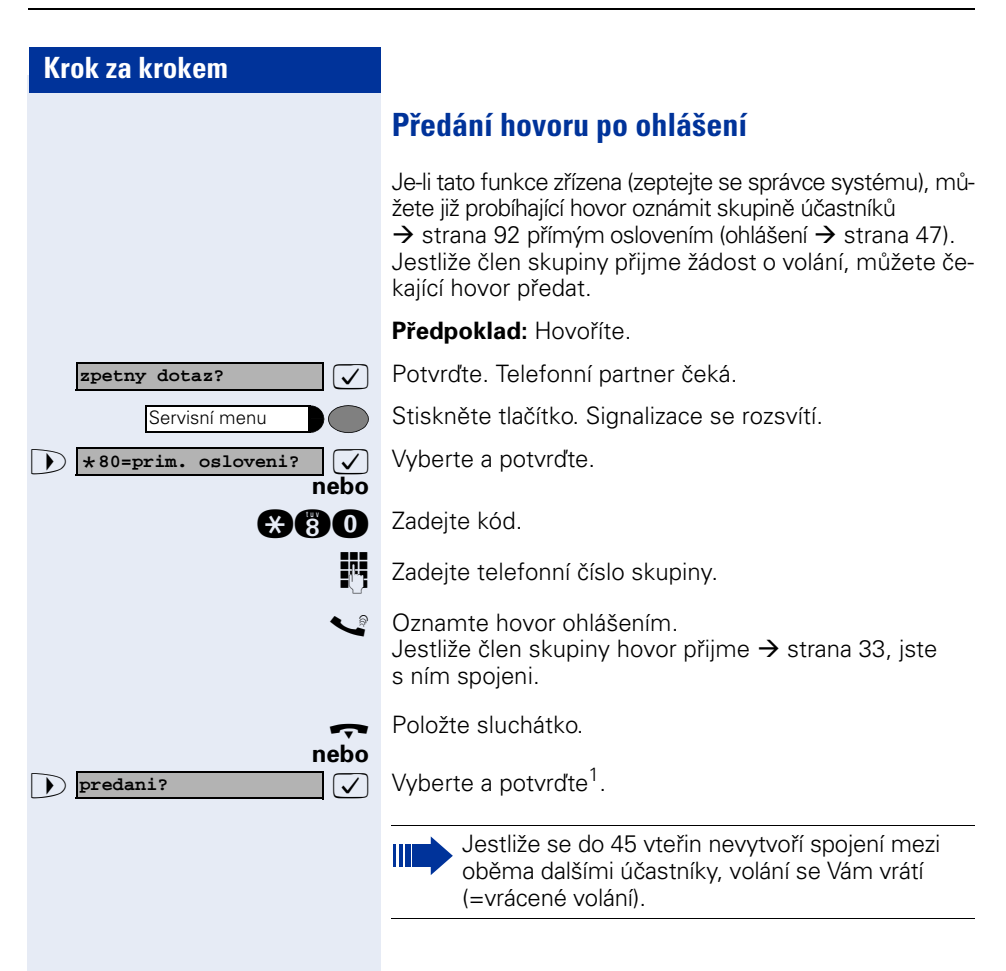

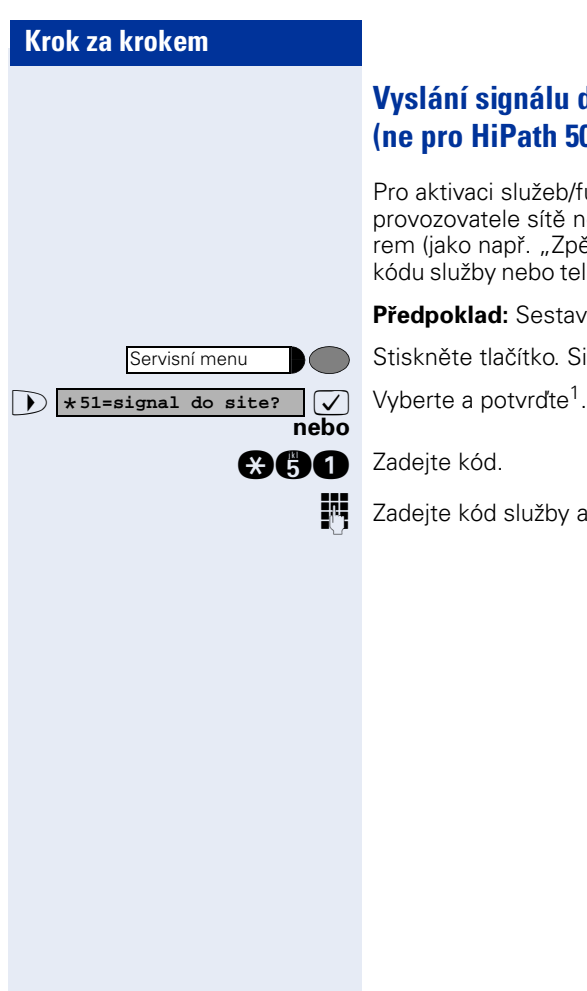

# **Vyslání signálu do sítě (ne pro HiPath 500)**

Pro aktivaci služeb/funkcí ISDN přes analogové linky provozovatele sítě nebo jiných komunikačních platforem (jako např. "Zpětný dotaz"), musíte před volbou kódu služby nebo telefonního čísla vyslat signál na linku.

**Předpoklad:** Sestavili jste externí spojení.

Stiskněte tlačítko. Signalizace se rozsvítí.

Zadejte kód služby a telefonní číslo.

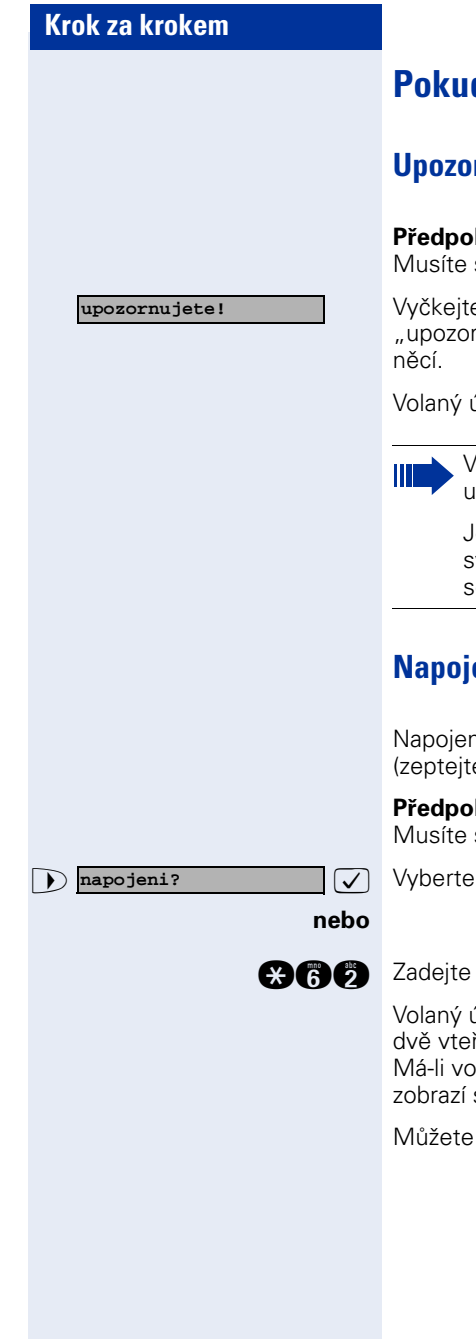

# **Pokud jste nebyli spojeni**

# **Upozornění – připomenutí**

**klad:** Volaná interní přípojka má obsazeno. se naléhavě spojit se spolupracovníkem.

e (asi 5 vteřin), dokud se na displeji neobjeví nujete!" a obsazovací tón se změní na vyzvá-

účastník může nyní reagovat  $\rightarrow$  [strana 50](#page-49-0).

Volaný účastník se může před automatickým pozorněním chránit  $\rightarrow$  [strana 51](#page-50-0).

e-li tato funkce zřízena (zeptejte se správce systému), uslyšíte vyzváněcí tón a na displeji e okamžitě zobrazí "upozornujete!".

# **Napojení – vstup do hovoru**

ní je možné pouze tehdy, je-li tato funkce zřízena e se správce systému).

**klad:** Volaná interní přípojka má obsazeno. se naléhavě spojit s volaným účastníkem.

a potvrďte.

kód.

účastník a jeho telefonní partneři uslyší každé řiny upozorňovací tón.

laný účastník systémový telefon s displejem, se: "napojeni: (telefonní číslo nebo jméno)".

ihned hovořit.

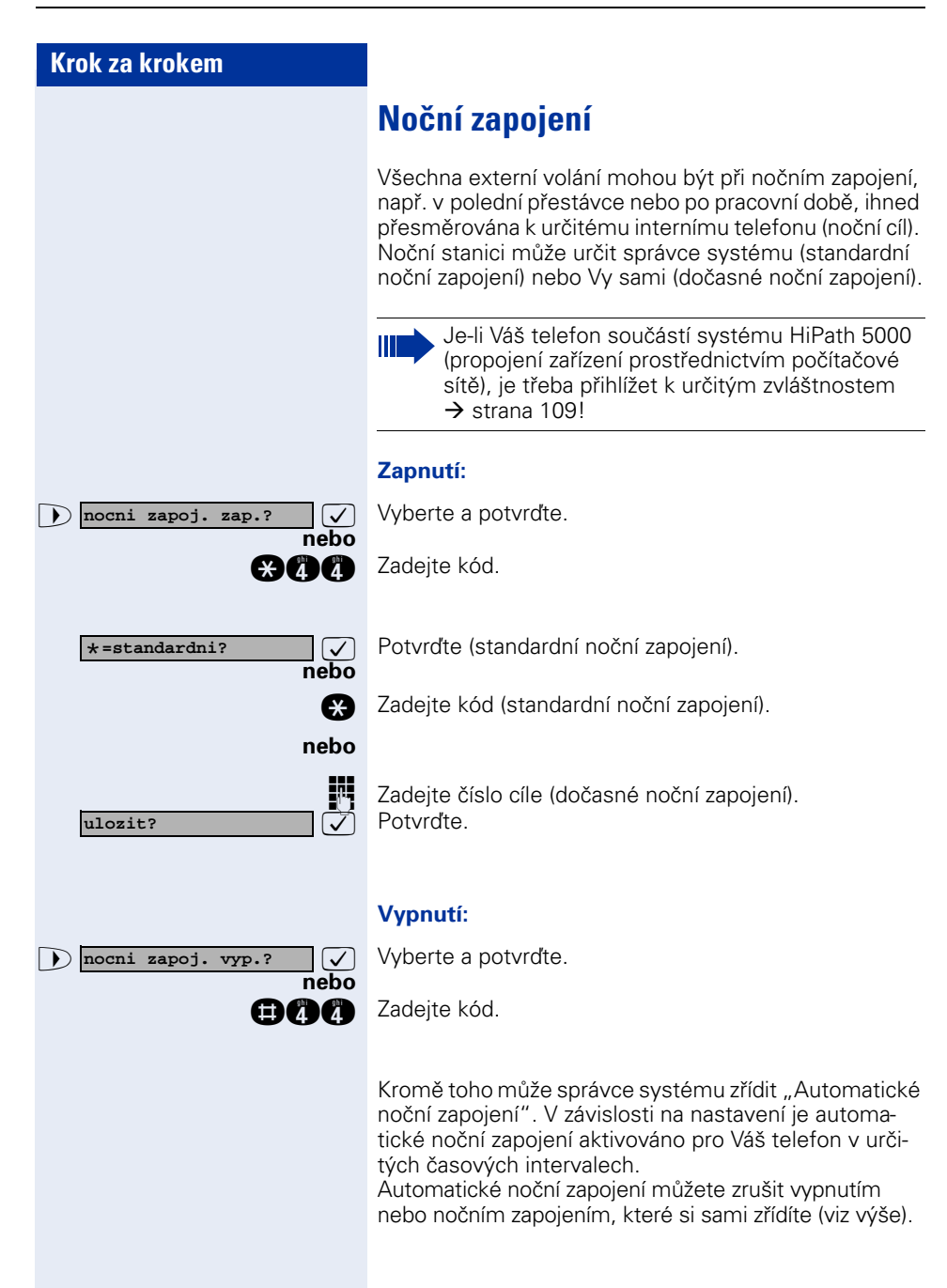

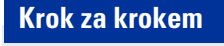

# **Uložení funkcí, postupů a termínů**

Na každé volné tlačítko svého telefonu nebo přídavného modulu můžete uložit často používané telefonní číslo  $\rightarrow$  [strana 27,](#page-26-0) často používanou funkci nebo postup (obsahující několik obslužných kroků).

# <span id="page-61-0"></span>**Uložení funkcí pod tlačítko**

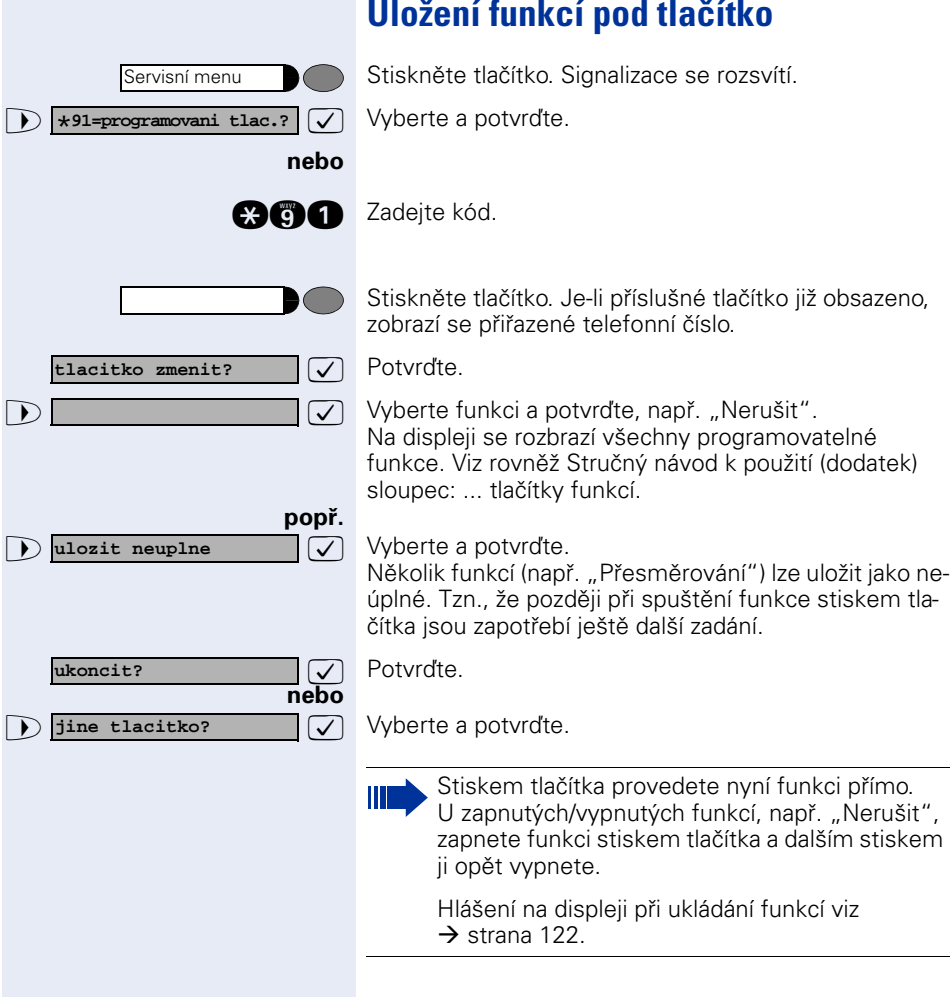

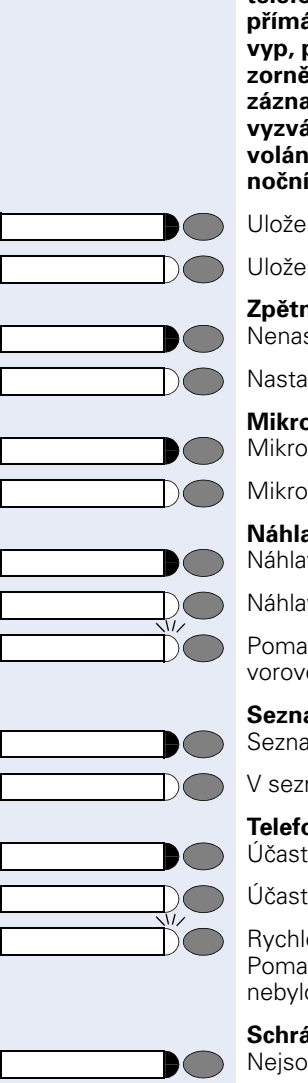

## **Světelná signalizace uložených funkcí:**

**Přesměrování, přesměrování EXT, přesměrování MULAP, noční zapojení, funkce NERUŠIT, zamknutí telefonu, textová odpověď, vyzvánění vyp/zap, přímá odpověď zap/vyp, skupinové vyzvánění zap/ vyp, potlačení zobrazení telefonního čísla, upozornění, upozornění bez tónu, přepnutí vyzvánění, záznam, otvírání dveří zap/vyp, přepínač, přiřazení vyzvánění, přepínání 2. úrovně (Shift), distribuce volání (k dispozici zap/vyp, zpracování zap/vyp, noční cíl zap/vyp), uvolnění konference MULAP:**

ná funkce není zapnuta.

ná funkce je zapnuta.

**Zpětné volání:** stavili jste zpětné volání.

ivili jste zpětné volání.

**Mikrofon zap/vyp:**

fon je zapnut.

fon je vypnut.

**Náhlavní hovorová souprava (Headset):** vní hovorová souprava je vypnuta.

vní hovorová souprava je zapnuta.

llé blikání – volání lze přijmout pomocí náhlavní hoé soupravy.

#### **Seznam volajících:**

ım je prázdný.

namu je uložena žádost o volání.

**Telefonní číslo (interní), přímá volba:** ník netelefonuje.

ník telefonuje nebo zapnul funkci "Nerušit".

é blikání - volání, přijměte prosím. llé blikání - je volán jiný účastník a volání ještě o přijato.

## **Schránka:**

u uloženy žádné zprávy.

Je(jsou) uložena(y) zpráva(y).

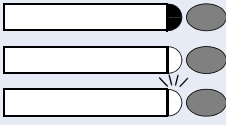

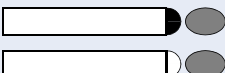

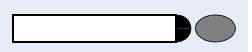

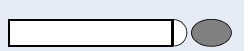

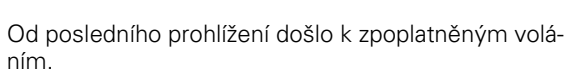

Od posledního prohlížení nedošlo k zpoplatněnému

Všechny linky odchozího svazku jsou obsazeny.

**Tlačítko hovoru, obecné tlačítko hovoru, tlačítko** 

Rychlé blikání - na linku došlo volání; pro jeho příjem

Pomalé blikání - hovor na příslušné lince je přidržován.

**linky, tlačítko MULAP, dočasná MSN:** Na přiřazené lince neprobíhá žádný hovor.

Na přiřazené lince probíhá hovor.

**Tlačítko odchozího svazku** Minimálně jedna linka je volná.

**Prohlížení hovorného:**

volání.

stiskněte tlačítko.

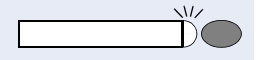

#### **Přesměrování, přesměrování MULAP:**

Pomalé blikání - Vy nebo Vaše linka jste cílem přesměrování.

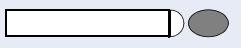

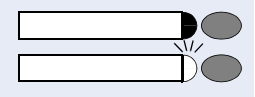

**Informace o faxu/telefonní záznamník:** Nebyly přijaty žádné faxové zprávy ani se žádná zpráva neuložila v telefonním záznamníku.

Přijměte fax nebo zprávu v záznamníku.

## **Zobrazení počtu volání:**

Nečeká žádné volání.

Rychlé blikání - čekají volání (je překročen určitý počet). Pomalé blikání - čekají volání (je dosaženo určitého počtu).

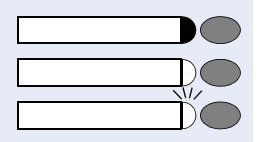

**Telefonní datová služba:**

Neexistuje spojení s aplikací.

Aktivní spojení s aplikací.

Pomalé blikání – spojení s aplikací je přechodně přerušeno.

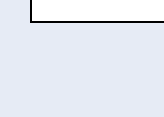

#### **Následné funkce uložené na tlačítkách jsou bez světelné signalizace:**

telefonní číslo (externí), programování tlačítek, zachycení, zkrácená volba, tlačítko rozpojení, smazání, zamknutí všech telefonů, poslání zprávy, telefonní seznam (1=interní, 2=LDAP), příjem upozornění, střídání hovorů, konference, přímé oslovení, opakovaný příjem, rezervní linka, uvolnění linky, dočasný telefon, napojení, parkování, převzetí cílené, skupina pro převzetí volání, číslo projektu, zobrazení hovorného, přihlášení, termín, otvírání dveří, tónová volba, signální tlačítko, tísňové volání, tlačítko přidržení, interní zpětný dotaz, zpětný dotaz, zprostředkovaná volba, zprostředkovaná služba, telefonní datová služba, relokace, diskrétní oslovení.

Servisní menu

**tlacitko zmenit?**

**ulozit?**

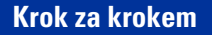

# **Uložení postupu (obslužných kroků) na tlačítko**

Telefonní čísla a funkce, které vyžadují dodatečná zadání, tzn., že obsahují několik obslužných kroků, můžete uložit na tlačítko svého telefonu.

Takto lze na tlačítko uložit např. funkci "Zprostředkovaná volba"  $\rightarrow$  [strana 49](#page-48-0) spolu se zbývajícím zadáním (číslo telefonu, pro který je voleno a volené telefonní číslo). Uložit lze rovněž telefonní čísla, která vyžadují další zadání, ale také např. nutné pauzy.

Stiskněte tlačítko. Signalizace se rozsvítí.

 $\boxed{\color{blue} \blacktriangleright \color{black} }$  **\*91=programovani tlac.?**  $\boxed{\color{blue} \blacktriangleright \color{black} }$  Vyberte a potvrďte.

**nebo**

**popř.**

**man** Zadejte kód.

Stiskněte tlačítko. Jestliže je příslušné tlačítko již obsazeno, zobrazí se jeho přiřazení.

 $\overline{\smash[b]{\bigtriangledown}}$  Potvrďte.

 $\bullet$  **programovani tlacitek?**  $\bullet$  Potvrdte.

**F1** Zadejte postup, např. "**\*67 231 089123456**". \*67= kód pro zprostředkovanou volbu 231= číslo telefonu, pro který je voleno 089123456 = volené telefonní číslo.

Pro zadání pauz stiskněte toto tlačítko (na displeji se objeví "P").

 $\sqrt{\phantom{a}}$  Potvrďte.

#### **nebo Jestliže jste zadali špatné číslo:**

**nebo zpet? ukoncit? jine tlacitko?**

Opakování volby

 $\sqrt{\phantom{a}}$  Vyberte a potvrďte. Všechny zadané číslice se smažou.

 $\overline{\smash[b]{\bigtriangledown}}$  Potvrďte.

>: Vyberte a potvrďte.

Uložený postup volte stiskem příslušného tlačítka. U postupů se zapínatelnými/vypínatelnými funkcemi zapnete požadovanou funkci stiskem tlačítka a dalším stiskem ji vypnete.

Tlačítko postupu můžete aktivovat také během hovoru, uložené číslice se vysílají automaticky jako signály tónové volby  $\rightarrow$  [strana 56.](#page-55-0)

Hlášení na displeji při ukládání funkcí viz  $\rightarrow$  [strana 122.](#page-121-0)

<span id="page-67-0"></span>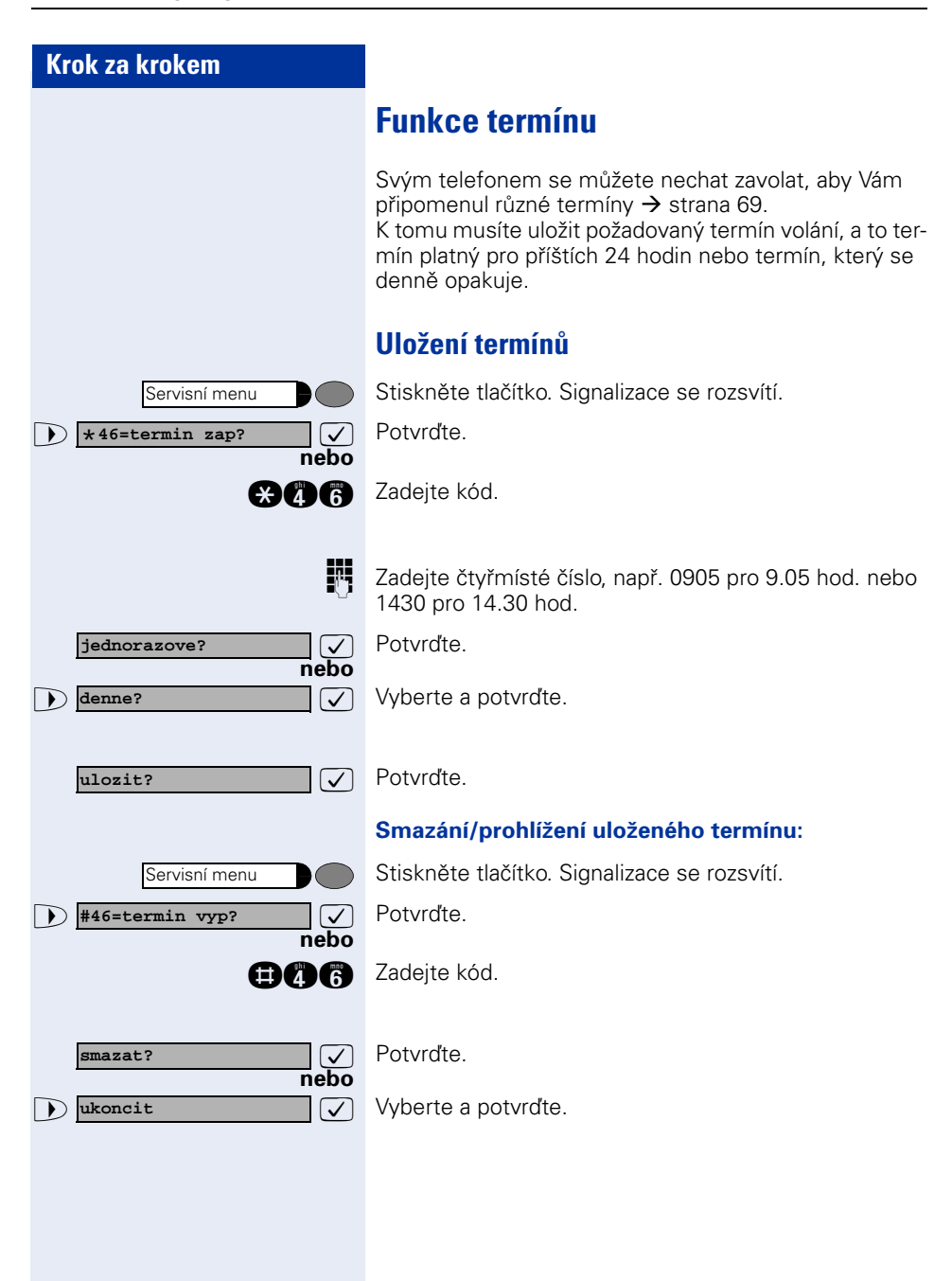

<span id="page-68-0"></span>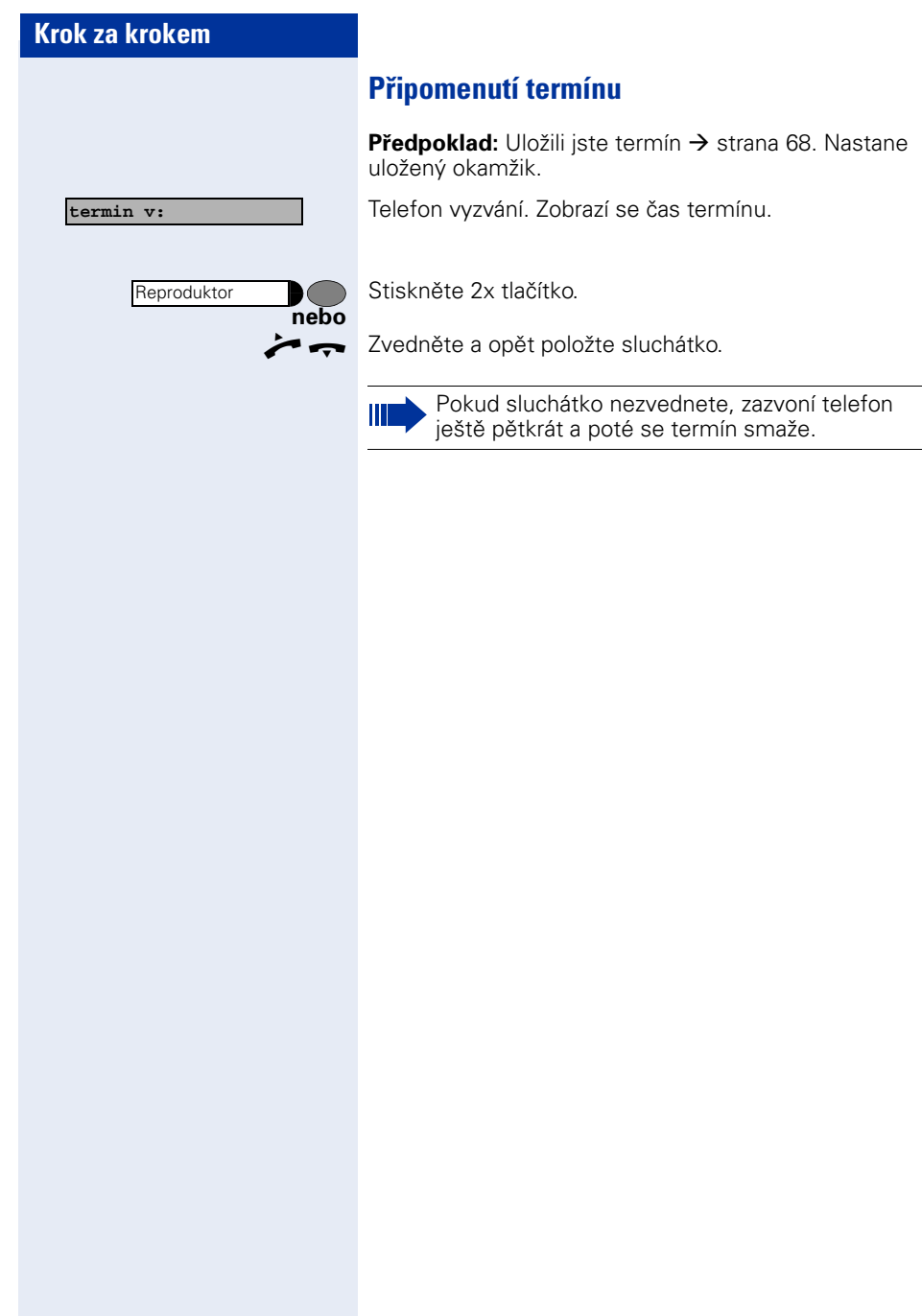

# **Zobrazení/přiřazení hovorného**

# **Zobrazení hovorného pro Váš telefon**

## **Pro aktuální hovor:**

Po ukončení hovoru se při standardním nastavení zobrazí na displeji poplatky za provedené hovory. Pokud se má hovorné zobrazovat v závislosti na nastavení průběžně během zpoplatněného hovoru nebo po jeho ukončení, musí o to zažádat Váš správce systému u provozovatele sítě.

V souladu s provozovatelem sítě se zobrazují také bezplatné externí hovory. Na displeji se objeví před nebo během hovoru nápis "bez poplatku".

Je-li tato funkce zřízena, zobrazí se na displeji volené číslo a/nebo délka hovoru.

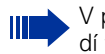

V případě předávaného hovoru se poplatky přiřadí telefonu, na který je hovor předáván.

#### **Pro všechny hovory a pro naposledy realizovaný hovor:**

Nejdříve se zobrazuje hovorné pro naposledy realizovaný zpoplatněný hovor. Nabíhající hovorné (částka) se zobrazí po pěti vteřinách.

Stiskněte tlačítko. Signalizace se rozsvítí.

 $\sqrt{ }$  Vyberte a potvrďte<sup>1</sup>.

## **nebo**

Ш

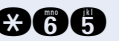

**and Zadejte kód.** 

Je-li k Vašemu telefonu připojen optiPoint application module, je po spuštění funkce aktivní "Terminal Modus"  $\rightarrow$  [strana 113.](#page-112-0)

Nápověda se nyní zobrazuje na displeji optiPoint application module, jehož tlačítka lze použít.

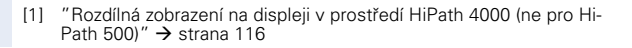

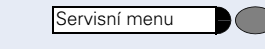

## \***65=zobrazeni poplatku?**

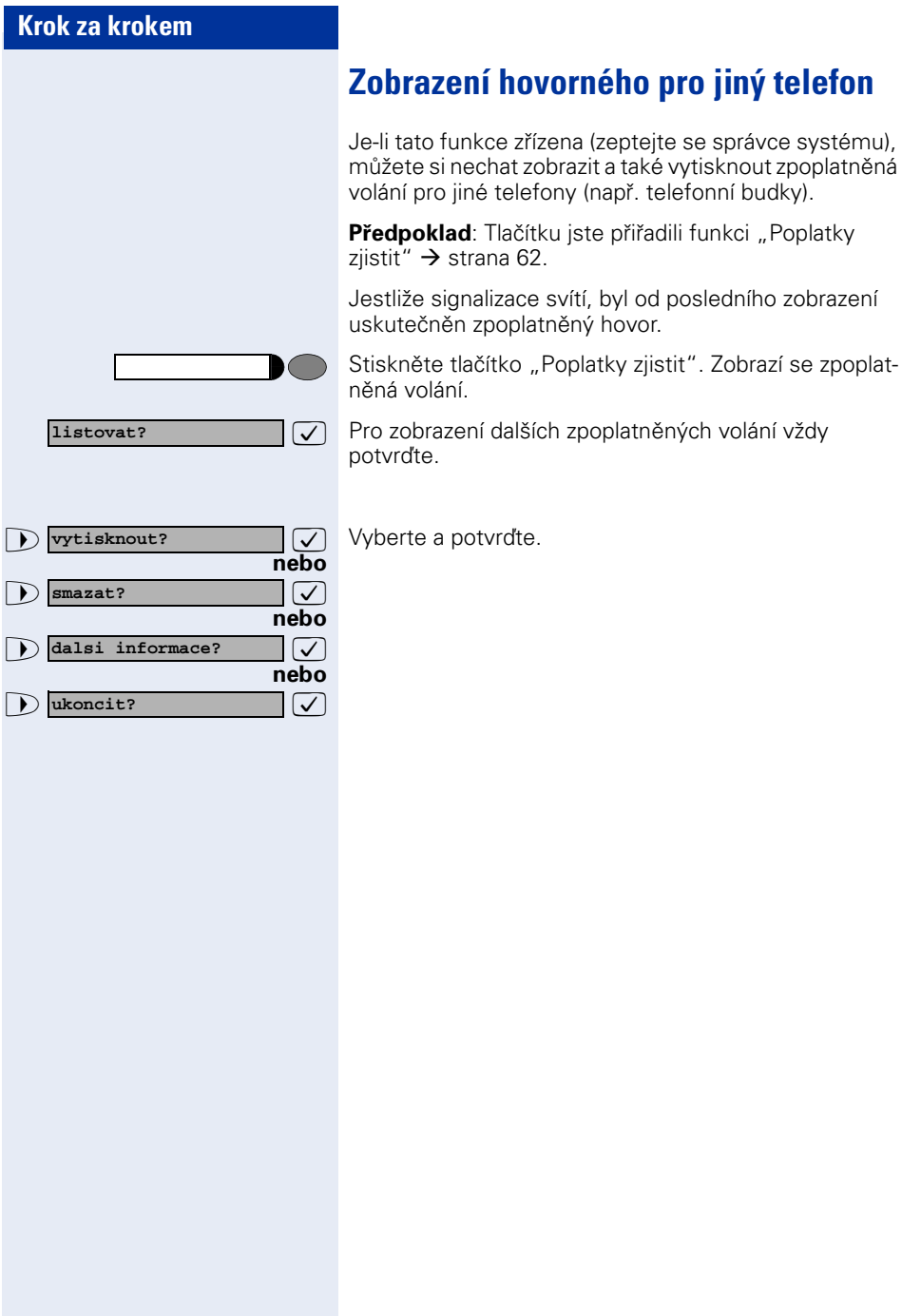

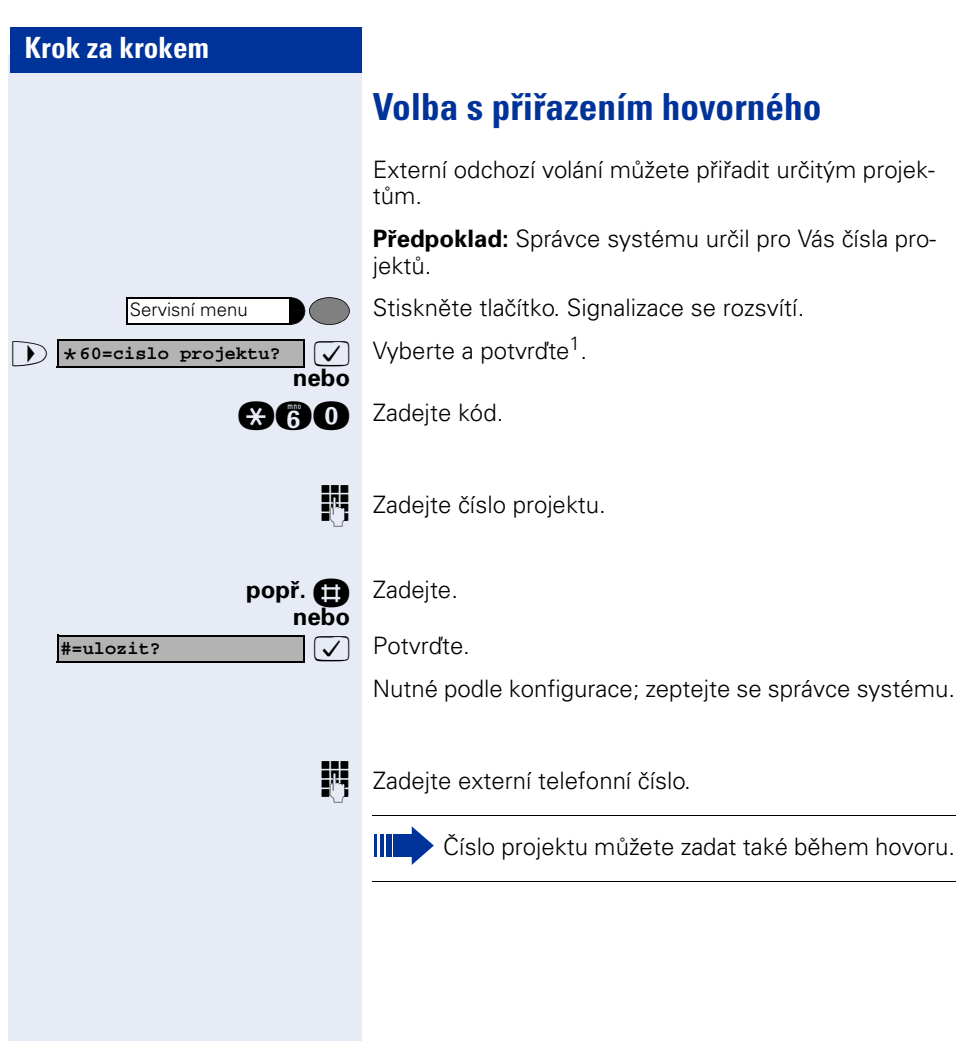
<span id="page-72-1"></span><span id="page-72-0"></span>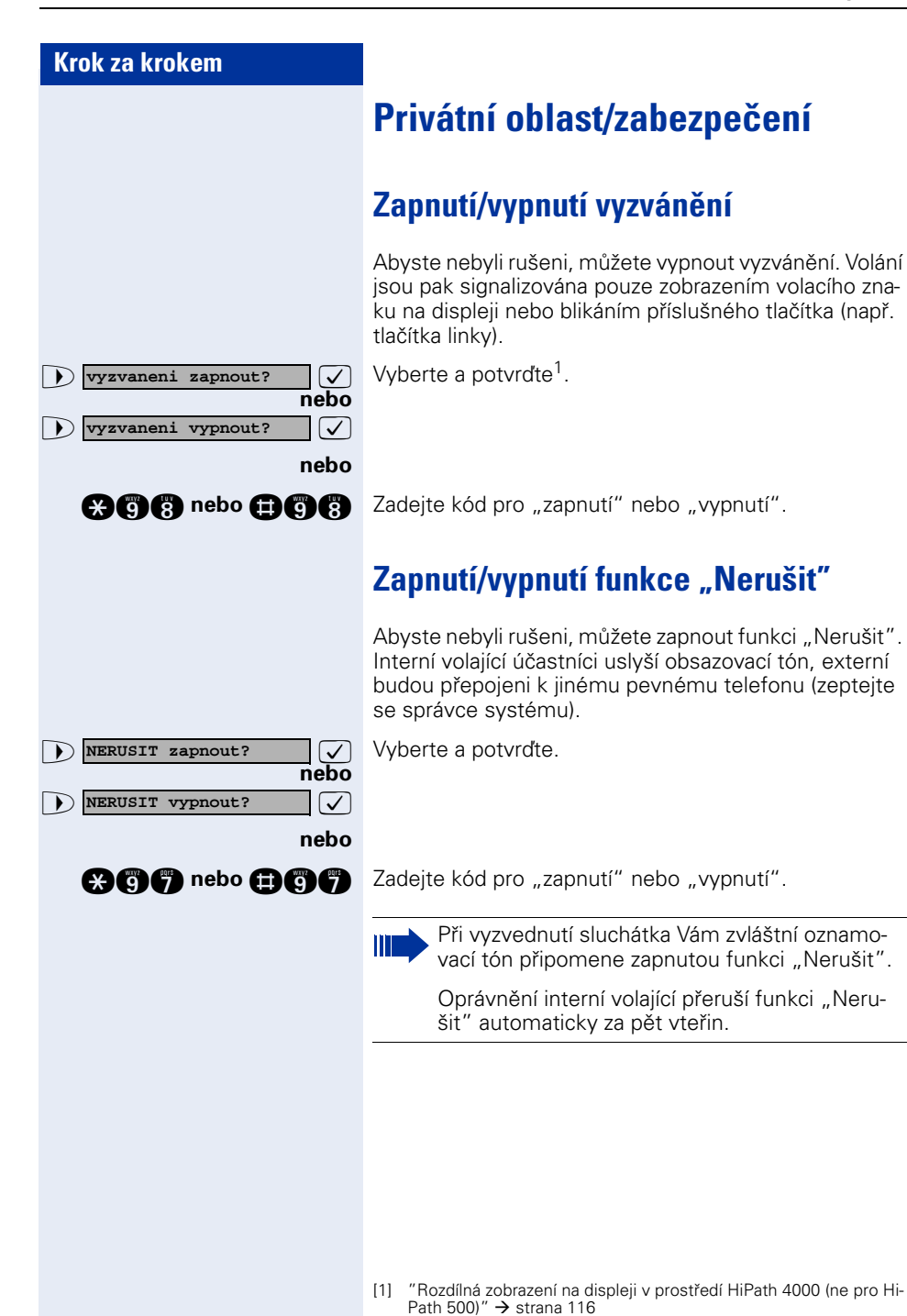

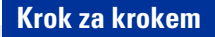

# <span id="page-73-0"></span>**Potlačení zobrazení telefonního čísla u volaného účastníka**

Můžete zabránit tomu, aby se Vaše telefonní číslo nebo jméno zobrazovalo na displeji externího volaného účastníka. Tato funkce je aktivní tak dlouho, dokud ji nezrušíte.

**Expanding to a** *zobraz*. cisla vyp?  $\boxed{\vee}$  Vyberte a potyrdte.

**nebo**

**nebo**

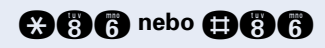

>: **zobraz. cisla zap?**

**zobraz. cisla vyp?**

**aen** nebo **aen** Zadejte kód pro "potlačit" nebo "zobrazit".

Ш

Správce systému může zapnout/vypnout potlačení zobrazení telefonního čísla pro všechny telefony.

## **Naslouchání/tajné napojení**

Je-li tato funkce zřízena (zeptejte se správce systému), můžete se napojit do probíhajícího hovoru interního účastníka a nepozorovaně naslouchat.

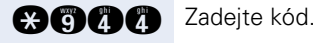

Zadejte interní telefonní číslo.

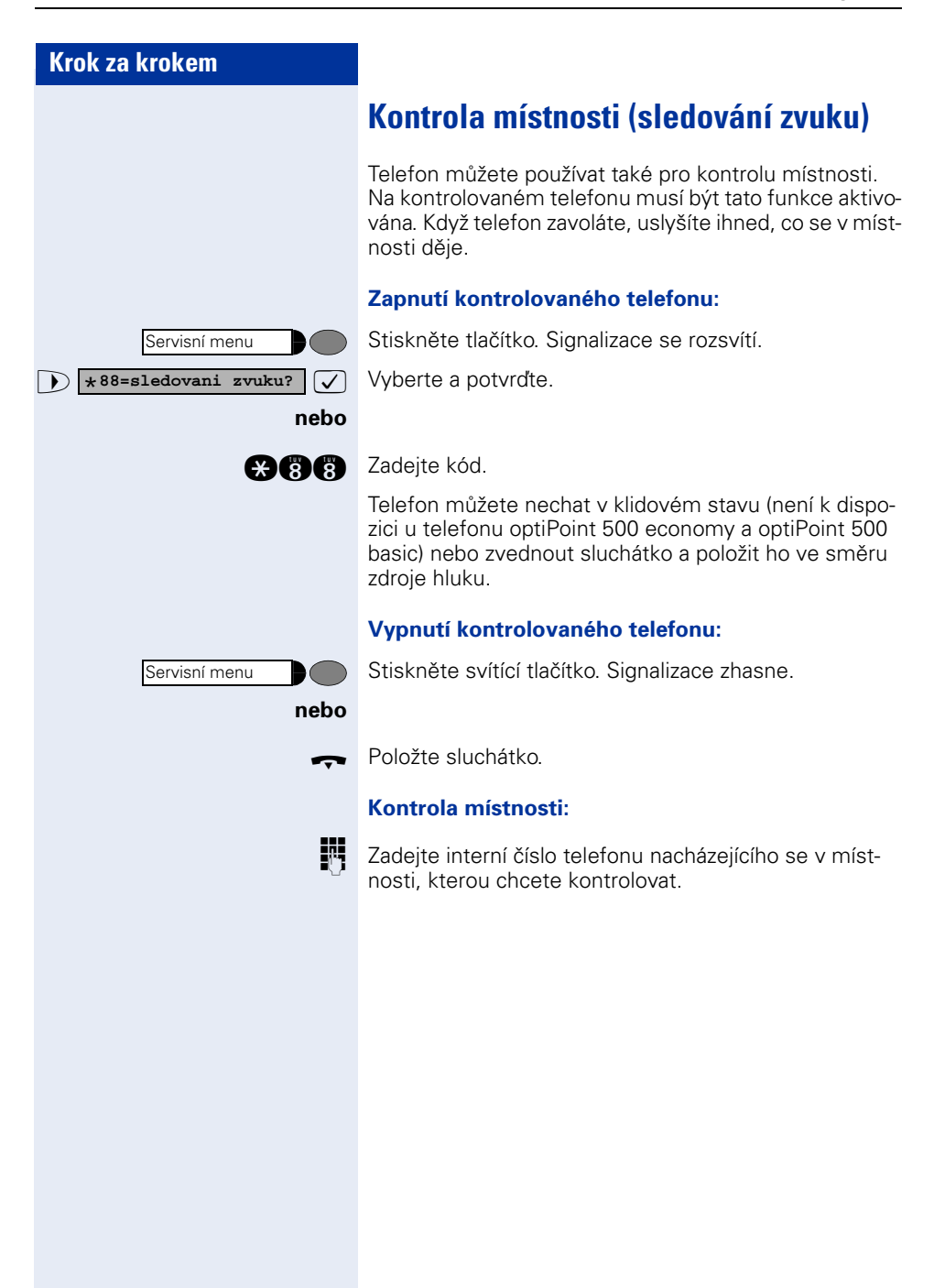

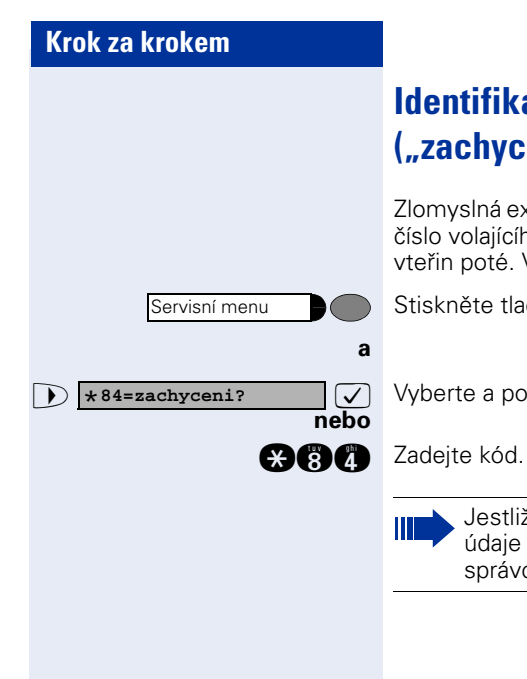

# **Identifikace anonymního volání – ("zachycení")**

Zlomyslná externí volání můžete identifikovat. Telefonní číslo volajícího lze obdržet během hovoru nebo do 30 vteřin poté. Vy sami přitom nesmíte zavěsit.

Stiskněte tlačítko. Signalizace se rozsvítí.

 $\overline{\vee}$  Vyberte a potvrďte.

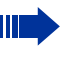

Jestliže bylo zachycení úspěšné, uloží se zjištěné údaje u provozovatele sítě. Obraťte se na svého správce systému!

<span id="page-76-0"></span>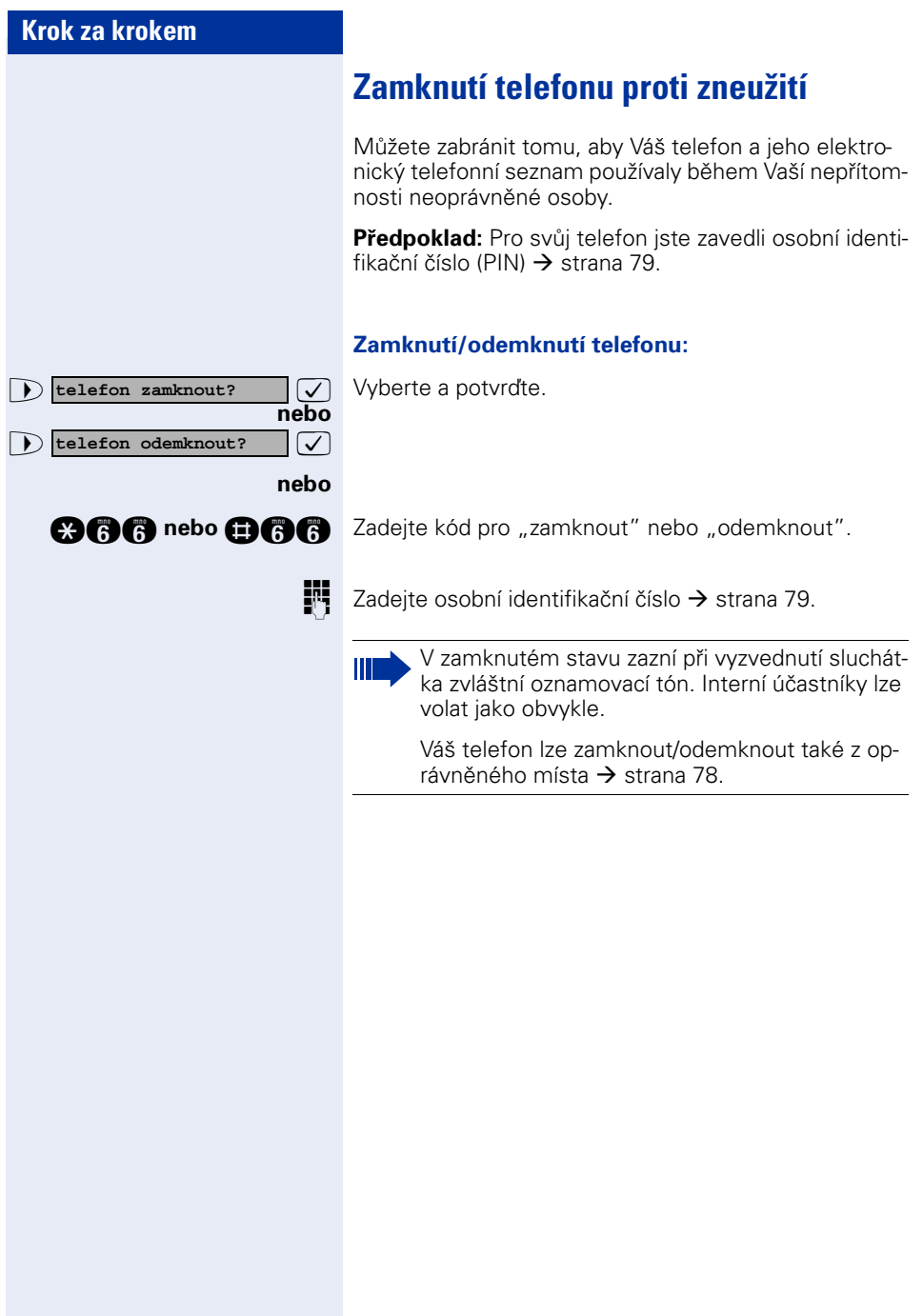

<span id="page-77-0"></span>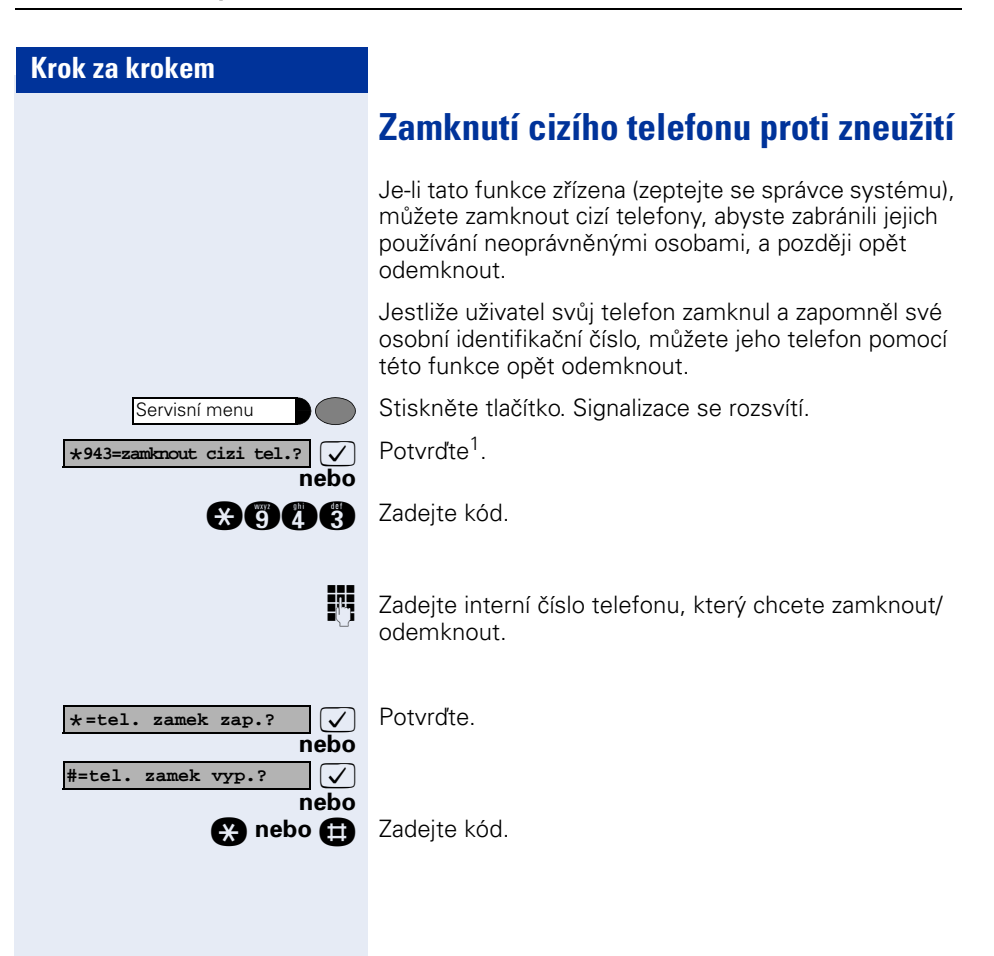

<span id="page-78-0"></span>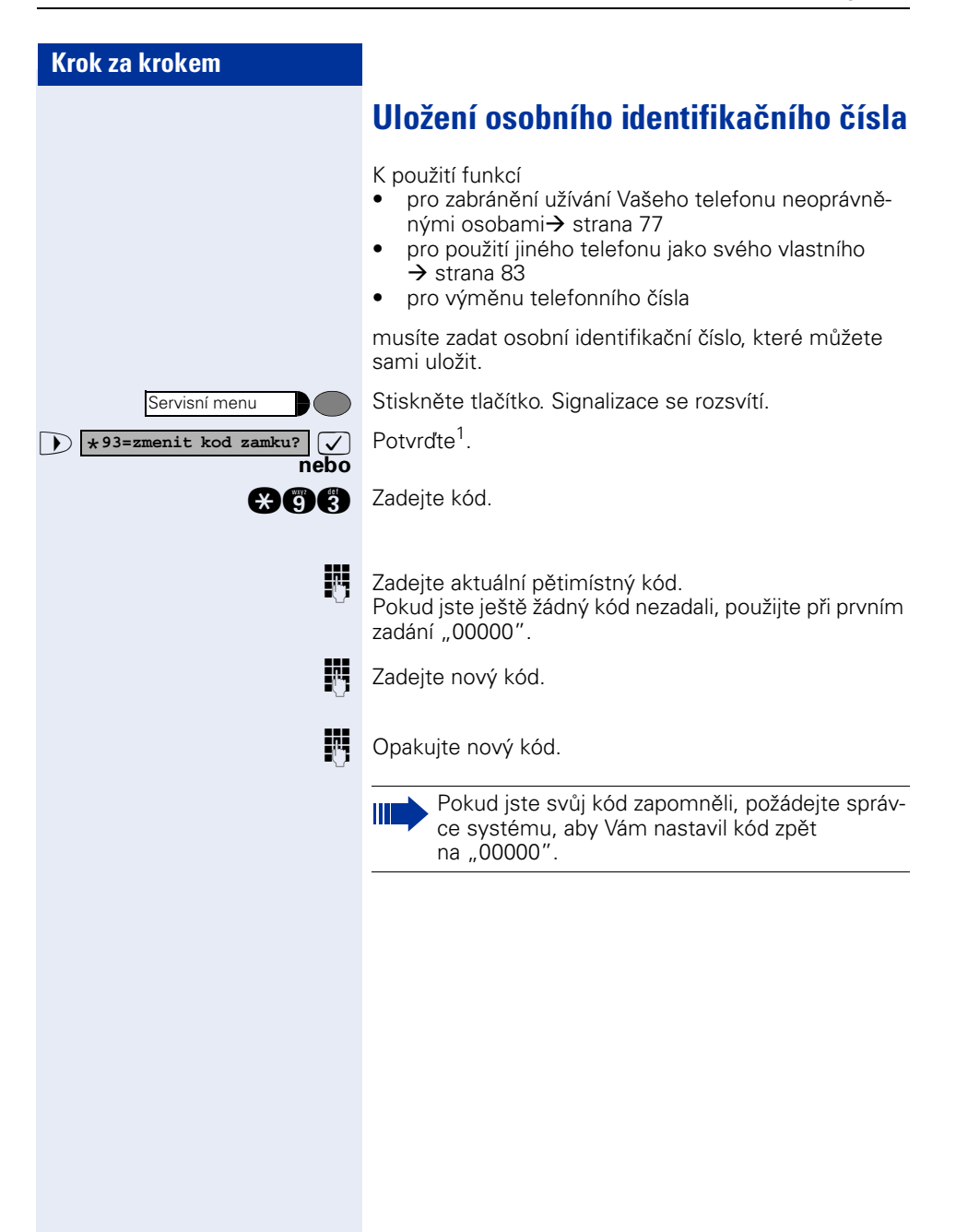

<span id="page-79-0"></span>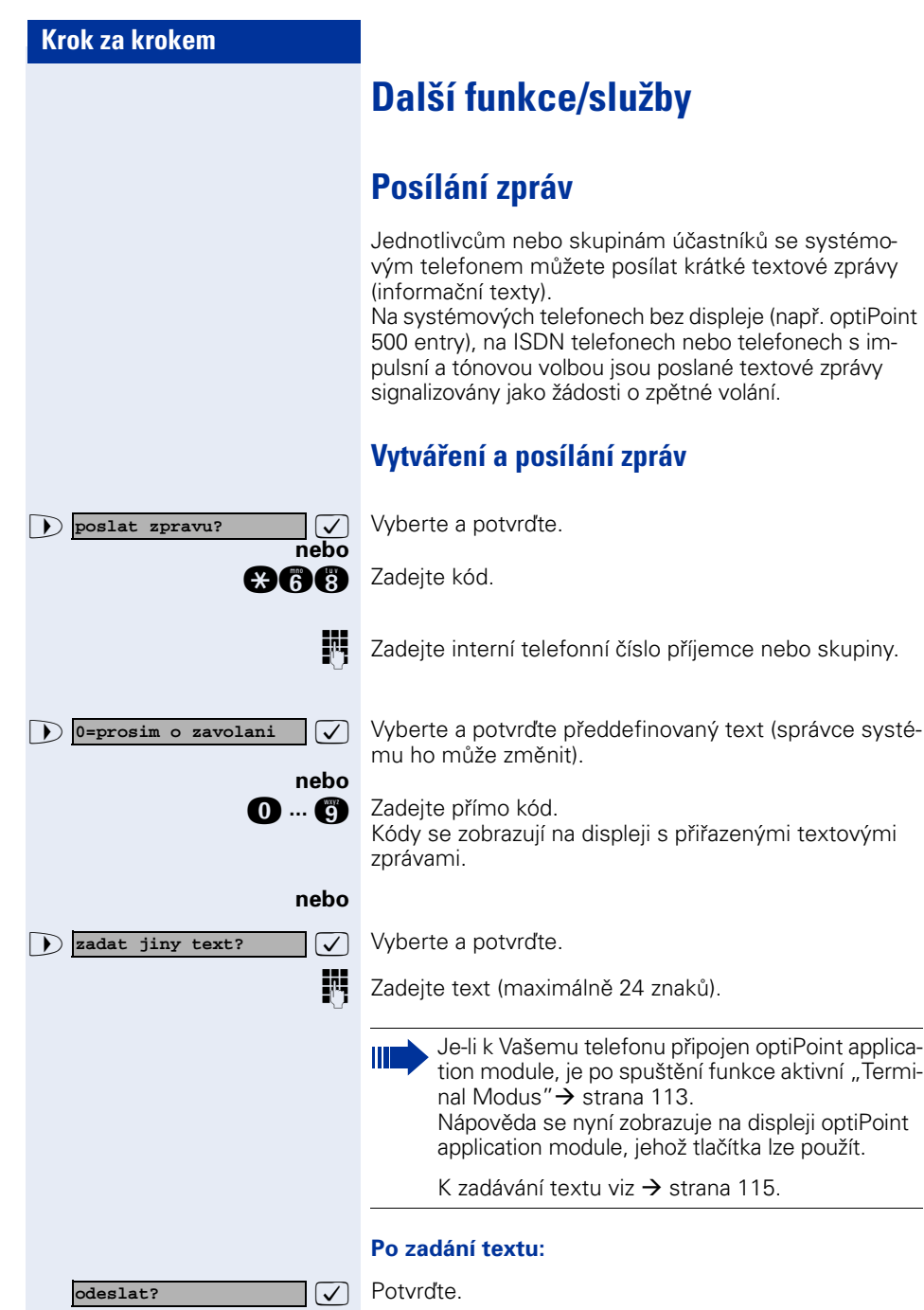

## **Krok za krokem Smazání/zobrazení odeslaných zpráv**  $\bullet$  **odeslane zpravy?**  $\bullet$  **v** vperte a potvrďte. **nebo DGS** Zadejte kód. **D External Sledujte nápovědu na displeji. Příjem textových zpráv** Na displeji se zobrazí "prijate zpravy:" s uvedením počtu.  $\sqrt{\phantom{a}}$  Potvrďte. **D III. Sledujte nápovědu na displeji.** Textové zprávy poslané skupině mohou smazat pouze zadavatelé. **zpravy zobrazit?**

<span id="page-81-0"></span>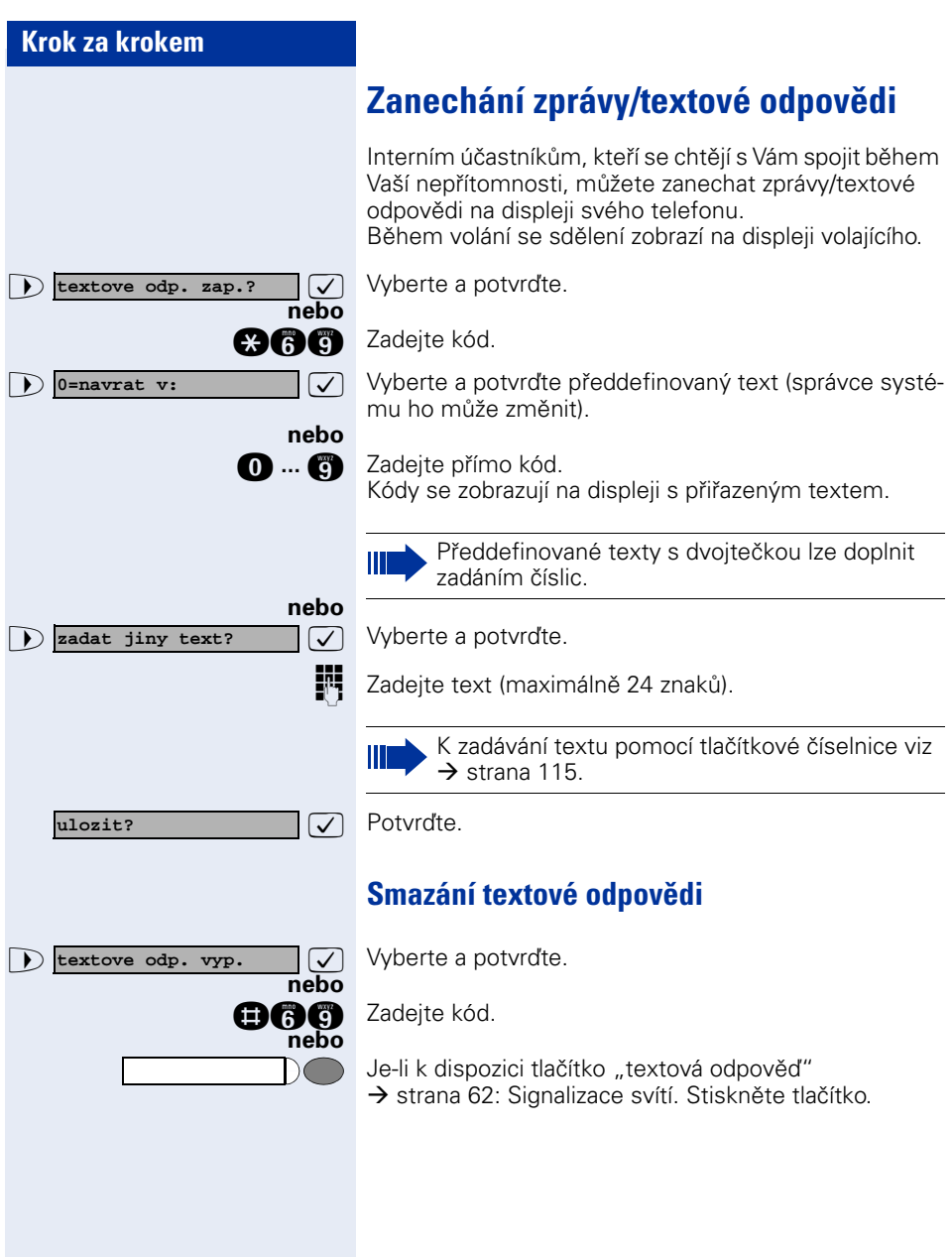

## **Zobrazení počtu čekajících volání/ zobrazení přetížení**

Stisknutím tlačítka s funkcí "zobrazit počet volání"  $\rightarrow$  [strana 62,](#page-61-0) můžete zobrazit počet čekajících externích volání na displeji.

Stiskněte tlačítko "Zobrazit počet volání".

Překročí-li počet čekajících volání přednastavenou mezní hodnotu (přetížení; zeptejte se správce systému), rozsvítí se signalizace tlačítka.

- Signalizace nesvítí: Nečeká žádný volající.
- Signalizace bliká pomalu: Je dosažena nastavená mezní hodnota.
- Signalizace bliká rychle: Mezní hodnota je překročena (přetížení).

## <span id="page-82-0"></span>**Použití cizího telefonu jako vlastního**

Váš telefon mohou dočasně použít pro jedno odchozí volání i jiné osoby tak, jako by byl jejich vlastní.

Stiskněte tlačítko. Signalizace se rozsvítí.

 $\bullet$  **\*508= docasny tel.?**  $\vee$  Vyberte a potvrďte<sup>1</sup>.

**agon** Zadejte kód.

Zadejte telefonní číslo dočasného uživatele.

Zadejte osobní identifikační číslo (PIN) dočasného uživatele  $\rightarrow$  [strana 79](#page-78-0).

Pokud dočasný uživatel dosud neurčil žádné osobní identifikační číslo, je vyzván k jeho zadání na svém telefonu.

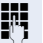

**nebo**

Servisní menu

**zmenit kod**

**popř.**

**W** Volte externí telefonní číslo.

Po ukončení hovoru se tento stav opět zruší.

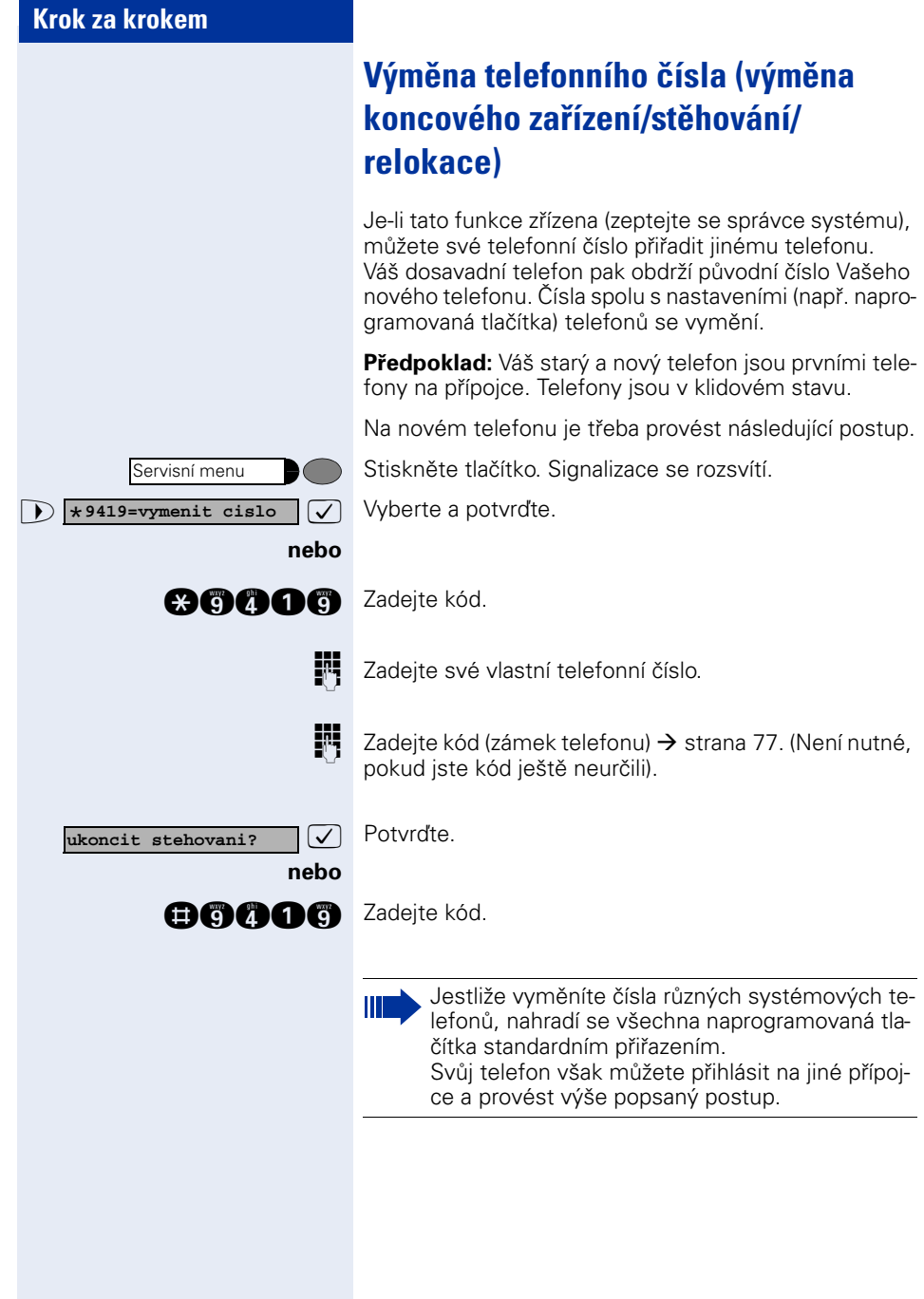

## **Informační text při příjmu faxu/ zpráva na telefonním záznamníku**

Je-li k Vašemu systému připojen fax nebo telefonní záznamník a Vy jste přiřadili volnému tlačítku funkci "Info faxu/záznamníku"  $\rightarrow$  [strana 62](#page-61-0), rozsvítí se jeho světelná signalizace, poté co dojde fax nebo zpráva.

#### **Vypnutí signalizace:**

Stiskněte svítící tlačítko "Informace o příjmu faxu". Signalizace zhasne.

## <span id="page-84-0"></span>**Smazání služeb/funkcí (hromadné vypnutí aktivních funkcí)**

Na telefonu je k dispozici možnost hromadného vypnutí následujících funkcí, pokud jsou aktivovány:

- Přesměrování zap.
- Textová odpověď zap.
- Přiřazení vyzvánění
- Skupinová přípojka vyp.
- Potlačení zobrazení telefonního čísla
- Upozornění bez tónu
- Funkce "Nerušit" zap.
- Vyzvánění vyp.
- Přijaté zprávy:
- Žádosti o zpětné volání

Stiskněte tlačítko. Signalizace se rozsvítí.

 $\bullet$  **#0=aktiv.funkce vyp.?**  $\boxed{\checkmark}$  Vyberte a potvrďte<sup>1</sup>.

**mm** Zadejte kód.

**nebo**

Servisní menu

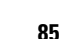

<span id="page-85-0"></span>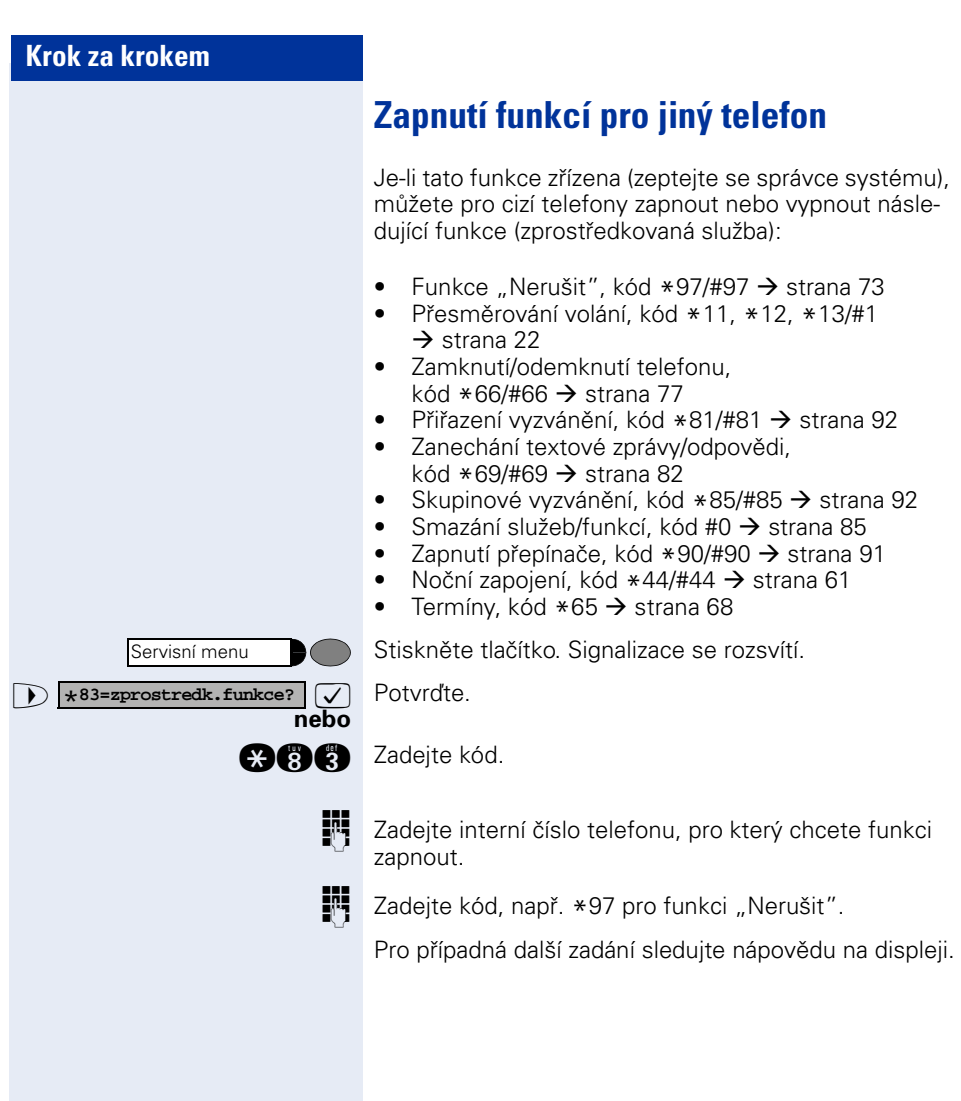

## **Využití systémových funkcí ze vzdáleného pracoviště (DISA: přímý přístup do systému)**

Je-li tato funkce zřízena (zeptejte se správce systému), můžete jako interní účastník sestavit prostřednictvím svého systému odchozí externí volání ze vzdáleného pracoviště. Kromě toho lze zapnout nebo vypnout následující funkce Vašeho systému:

- Smazání služeb/funkcí, kód #0 → [strana 85](#page-84-0)
- Přesměrování volání, kód  $*1/\#1$   $\rightarrow$  [strana 22](#page-21-0)
- Zamknutí/odemknutí telefonu, kód  $*66/\#66 \rightarrow$  [strana 77](#page-76-0)
- Uložení osobního identifikačního čísla, kód  $*93 \rightarrow$  [strana 79](#page-78-0)
- Informační text (poslání zprávy), kód  $*68/#68$   $\rightarrow$  [strana 80](#page-79-0)
- Zanechání zprávy/odpovědi, kód  $*69/#69 \rightarrow$  [strana 82](#page-81-0)
- Přiřazení vyzvánění, kód $*81/\#81 \rightarrow$  [strana 92](#page-91-0)
	- Skupinové vyzvánění, kód \*85/#85 → [strana 92](#page-91-0)
- Potlačení zobrazení telefonního čísla, kód  $*86/\#86 \rightarrow$  [strana 74](#page-73-0)
- Upozornění, kód \*87/#87 → [strana 51](#page-50-0)
- Otvírání dveří, kód  $*61$   $\rightarrow$  [strana 35](#page-34-0)<br>• Otvírání dveří zapívyn, kód  $*89/#89$
- Otvírání dveří zap/vyp, kód  $*89/#89 \rightarrow$  [strana 36](#page-35-0)
- Zapnutí přepínače, kód \*90/#90  $\rightarrow$  [strana 91](#page-90-0)<br>• Eunkce Nerušit" kód \*97/#97  $\rightarrow$  strana 73
- Funkce "Nerušit", kód  $*97/#97 \rightarrow$  [strana 73](#page-72-0)<br>• Vynnutí wzyánění, kód  $*98/#98 \rightarrow$  strana 73
- Vypnutí vyzvánění, kód  $*98/#98 \rightarrow$  [strana 73](#page-72-1)<br>• Zkrácená volba, kód  $*7 \rightarrow$  strana 40
- Zkrácená volba, kód \*7 → [strana 40](#page-39-0)
- Zprostředkovaná volba, kód \*83 → [strana 86](#page-85-0)

**Předpoklad:** Máte telefon s tónovou volbou (DTMF) nebo můžete svůj telefon přepnout na tónovou volbu. Telefon není připojený přímo k systému.

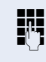

Wytvořte spojení k systému. Zadejte telefonní číslo (zeptejte se správce systému).

**PLE** Počkejte na trvalý tón (popř. přepněte telefon na tónovou volbu), poté zadejte interní telefonní číslo, které Vám bylo přiděleno, a příslušné osobní identifikační číslo.

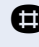

**zadejte kód (nutné jen tehdy, je-li naprogramován** v systému).

**Počkejte na oznamovací tón a pak zadejte kód, např.** \*97 pro funkci "Nerušit". Proveďte popř. další zadání, viz Návod k použití pro telefony IWV a DTMF.

#### **nebo**

 $\blacksquare$ 

**W** Volte externí telefonní číslo.

Provádět lze vždy pouze jednu funkci nebo jedno odchozí volání. Po úspěšné aktivaci funkce je spojení ihned rozpojeno.

U externího volání se spojení rozpojí, jakmile telefonní partner ukončí hovor.

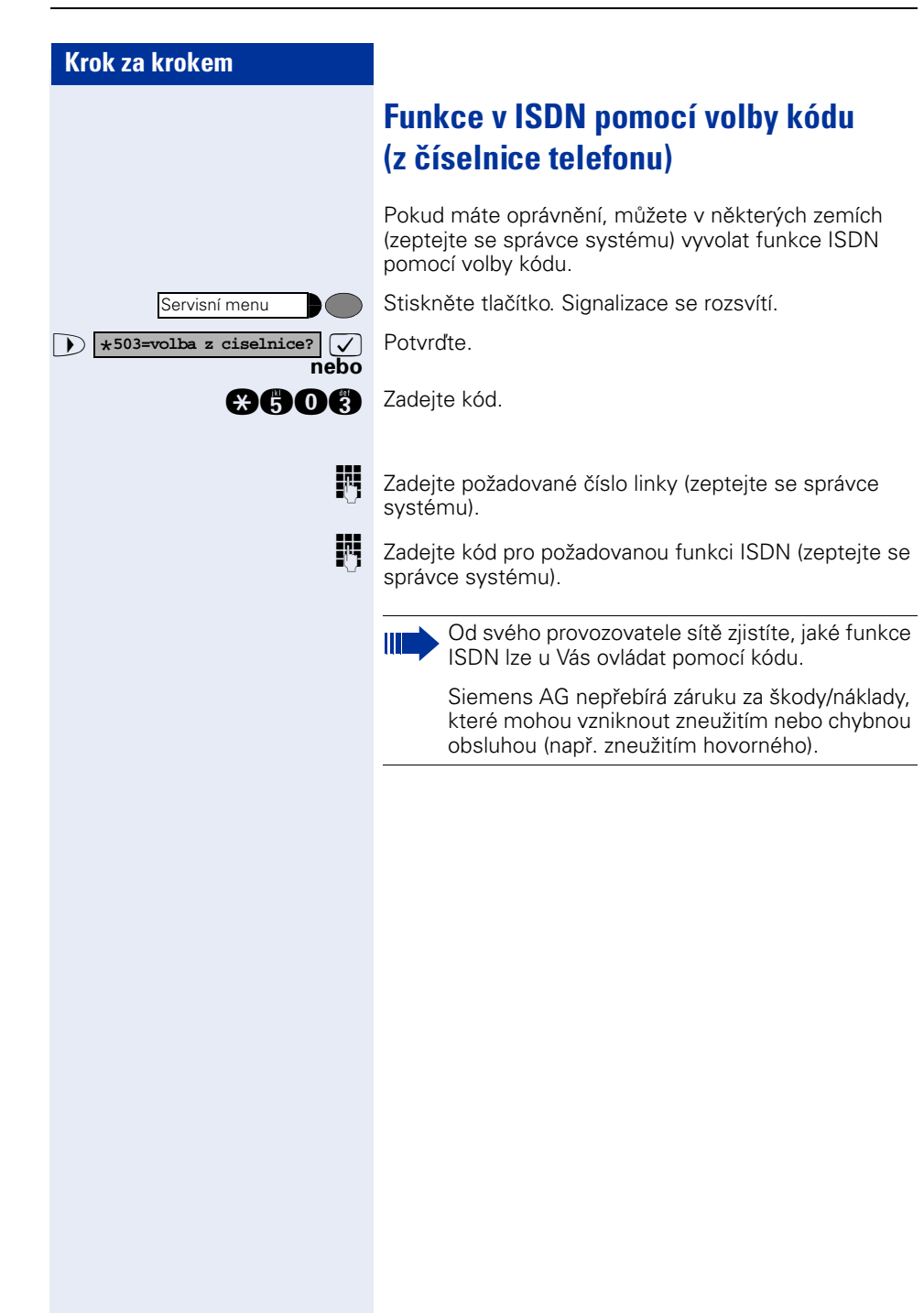

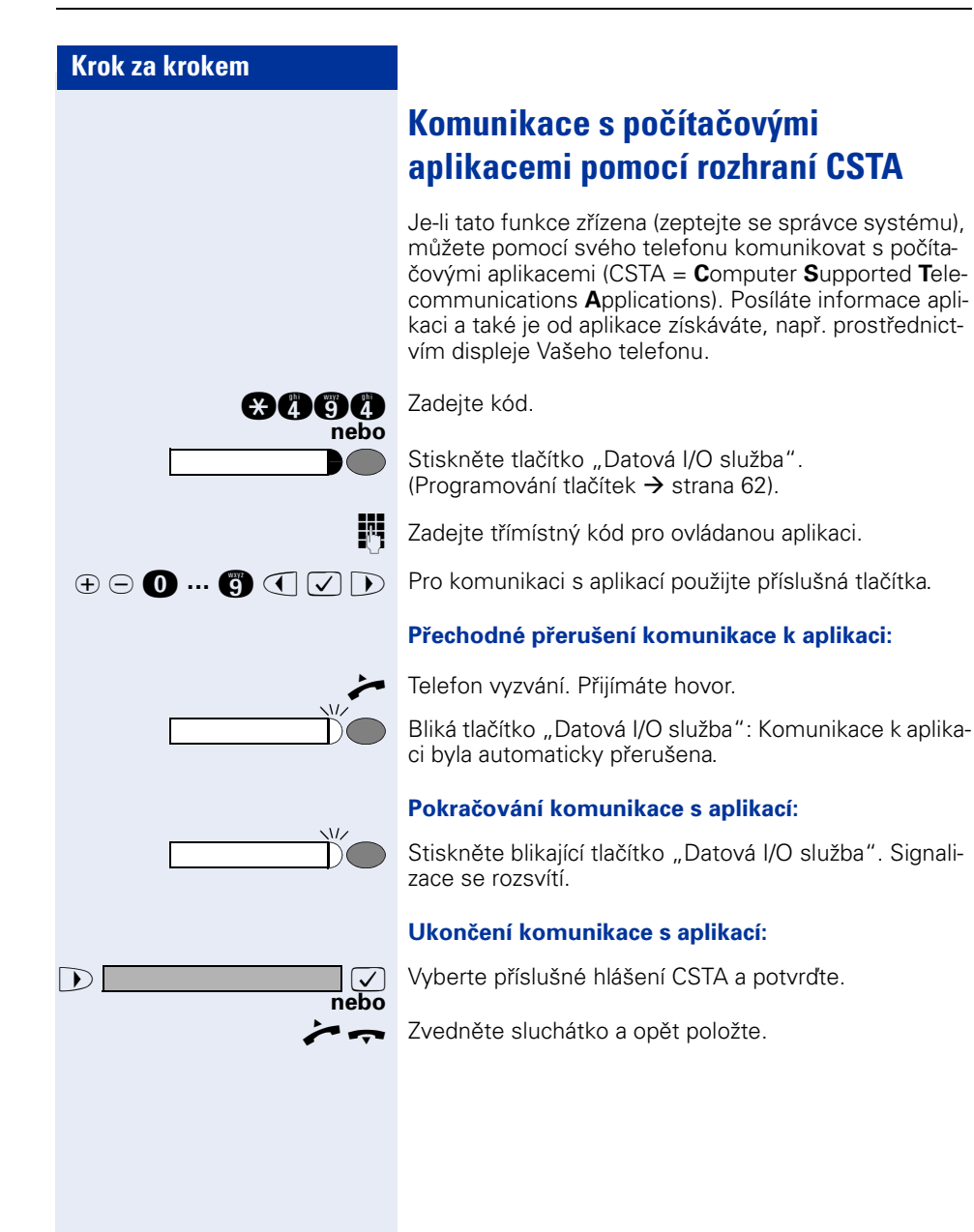

<span id="page-90-0"></span>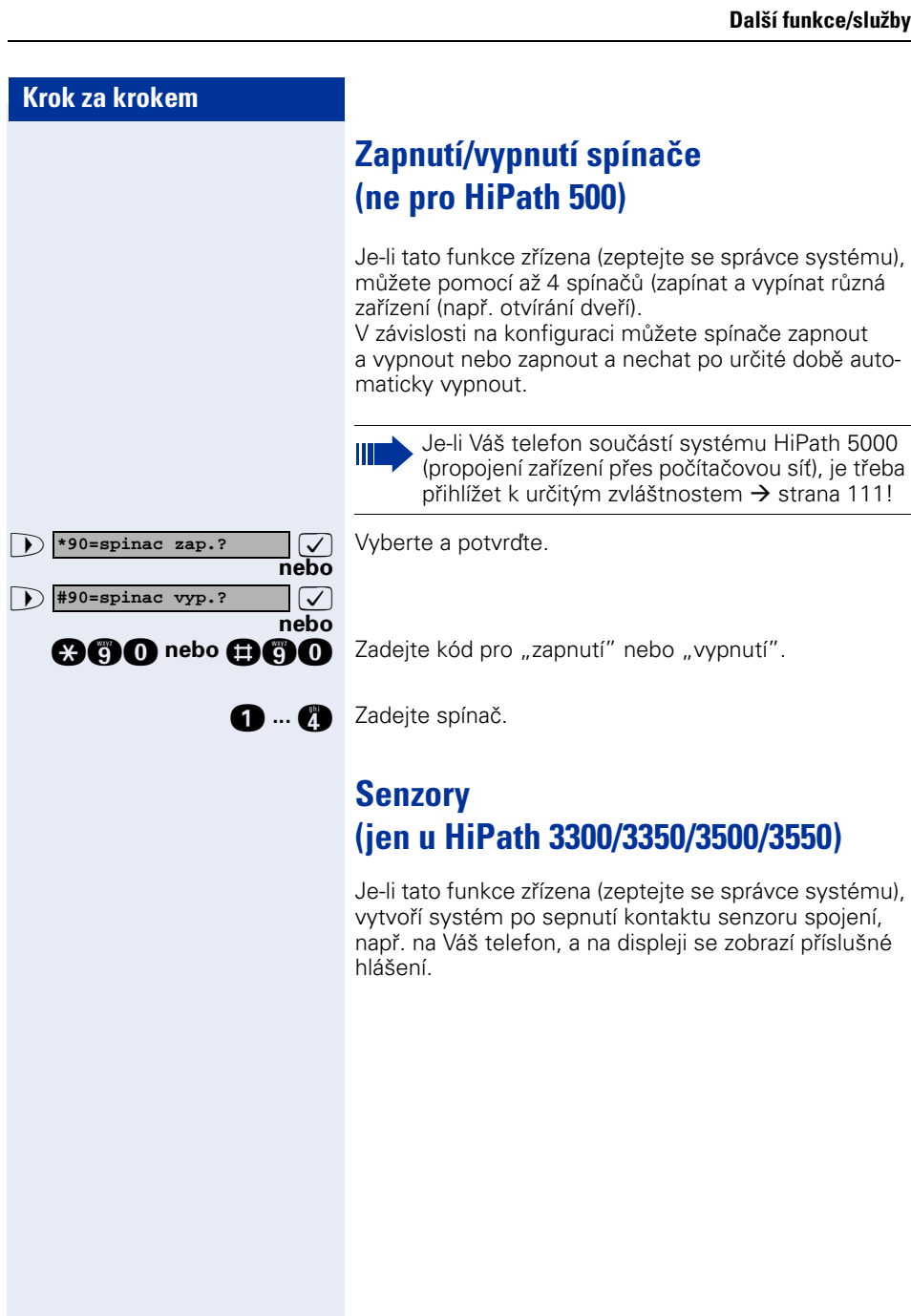

# **Skupinové funkce**

## <span id="page-91-0"></span>**Zapnutí/vypnutí skupinového vyzvánění**

Je-li tato funkce zřízena (zeptejte se správce systému), patříte k jedné nebo několika skupinám účastníků, se kterými se lze spojit pomocí čísla skupinové přípojky nebo skupinového vyzvánění.

Příchozí volání vyzvánějí na všech telefonech skupiny postupně (= skupinová přípojka) nebo současně (= skupinové vyzvánění), dokud nějaký člen skupiny volání nepřijme.

Můžete rovněž patřit ke skupině (také Šéf-sekretariát), které byla přiřazena tlačítka linky s odpovídajícími telefonními funkcemi  $\rightarrow$  [strana 98.](#page-97-0)

Každý člen skupiny může být nadále dosažitelný také pod svým vlastním telefonním číslem.

Volání pro skupinovou přípojku, skupinové vyzvánění nebo volání pro jednotlivé linky nebo skupinu (také Šéfsekretariát) můžete vypnout nebo zapnout.

Jestliže svítí signalizace naprogramovaného tlačítka szan<br>"Skupinové vyzvánění zap/vyp" → [strana 62,](#page-61-0) znamená to, že je aktivní vyzvánění alespoň pro jednu skupinu.

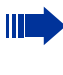

Jestliže je Váš telefon součástí systému HiPath 5000 (propojení zařízení přes počítačovou síť), je třeba přihlížet k některým zvláštnostem  $\rightarrow$  [strana 107](#page-106-0)1

<span id="page-92-0"></span>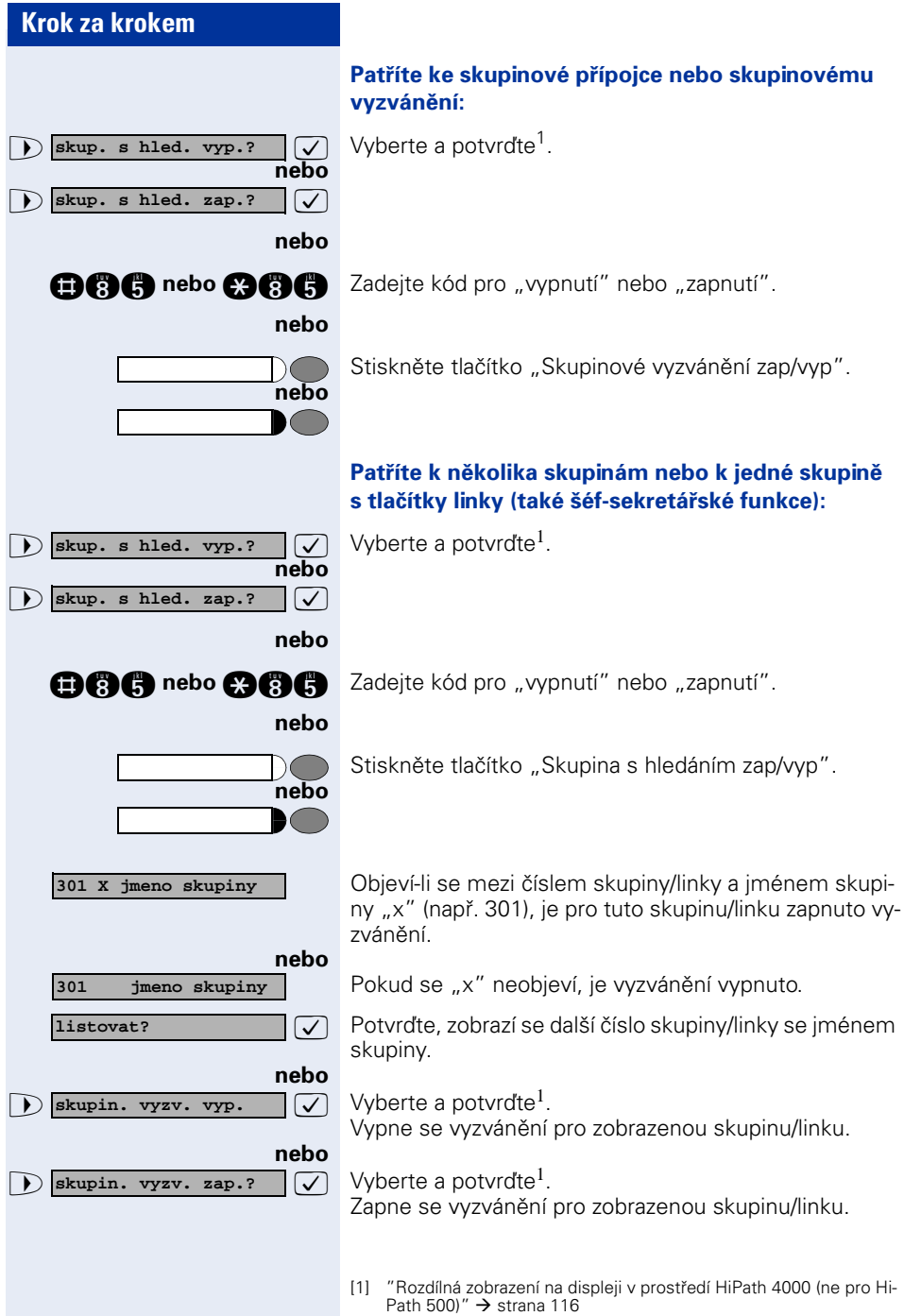

<span id="page-93-0"></span>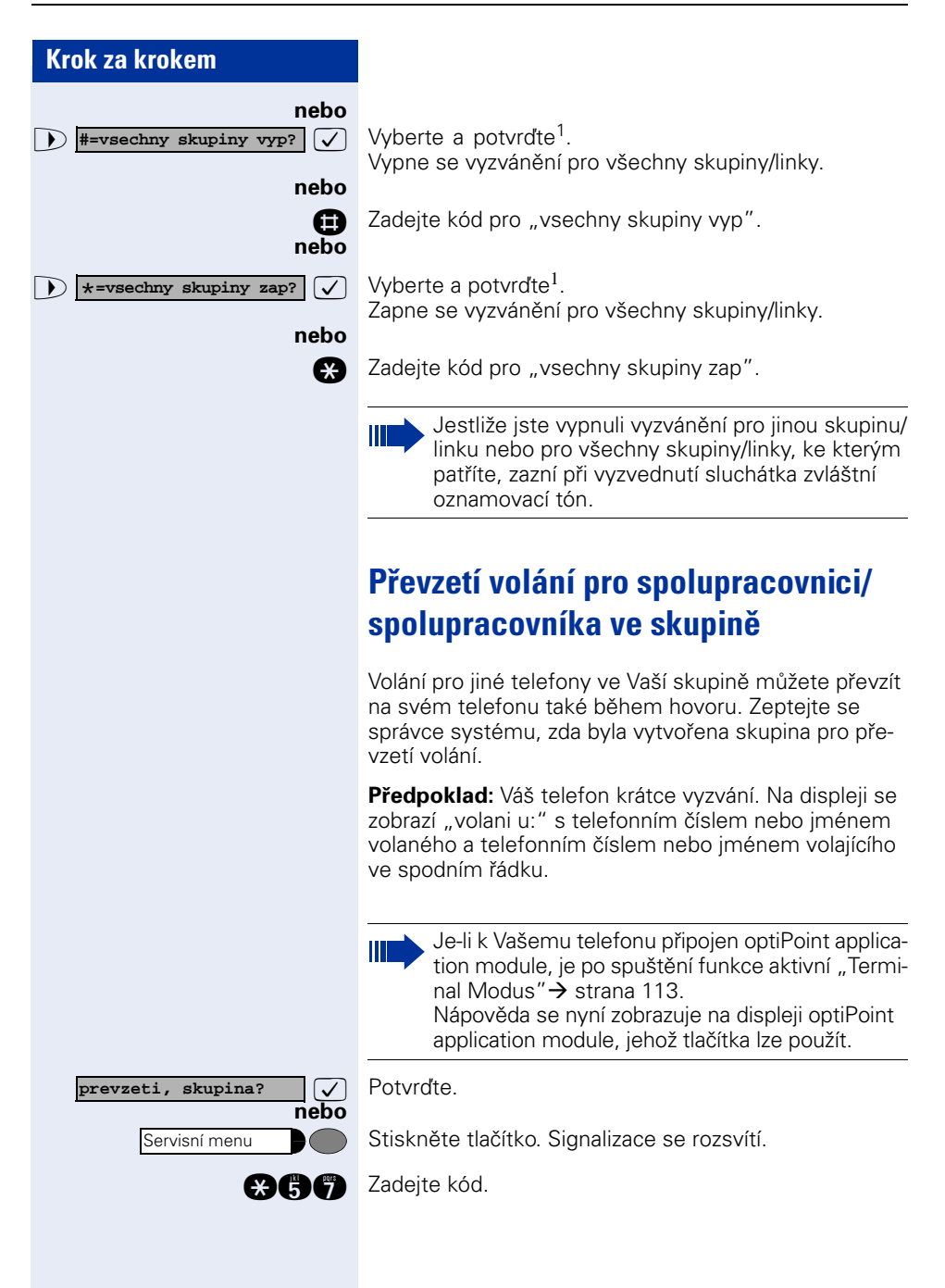

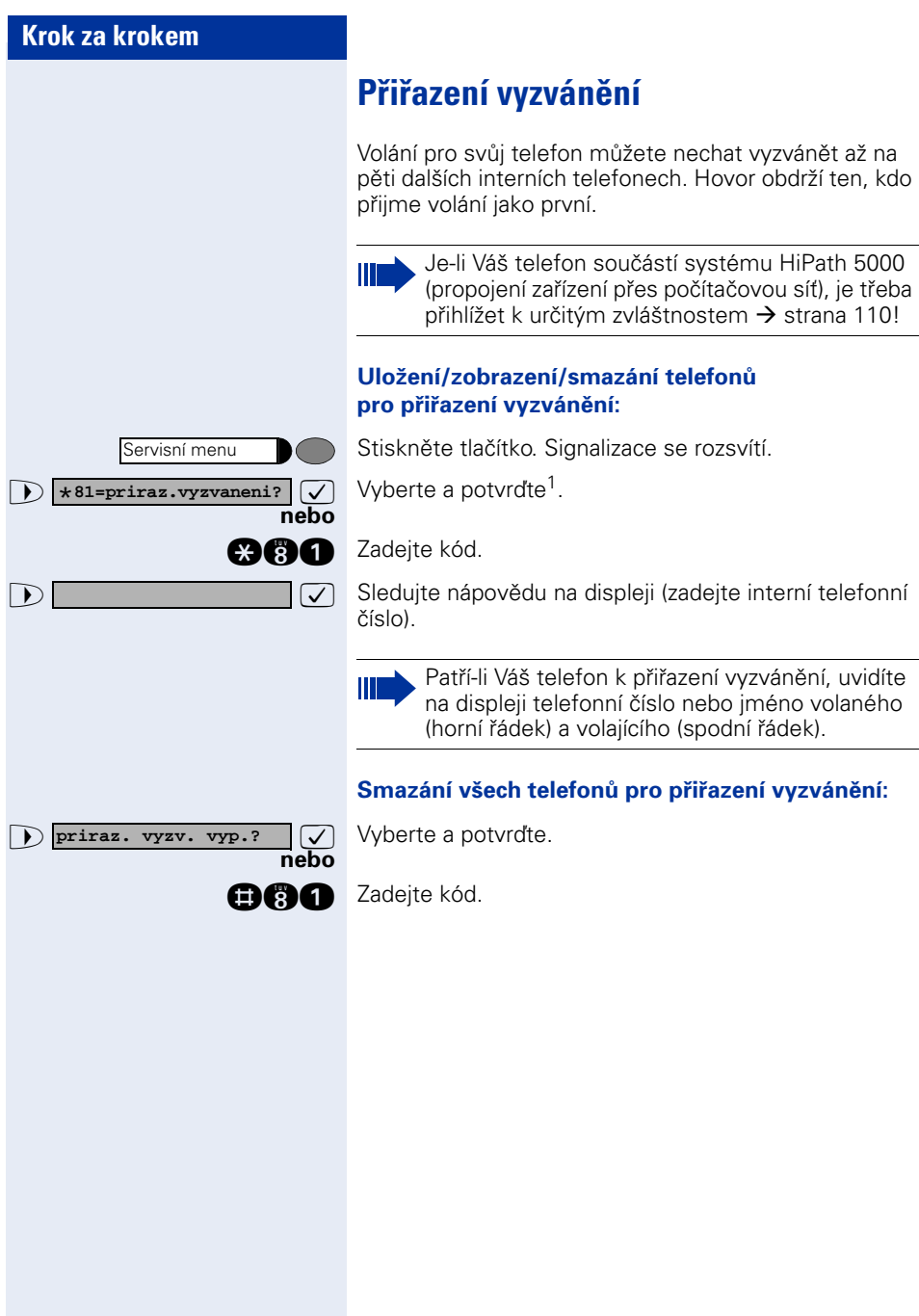

<span id="page-95-0"></span>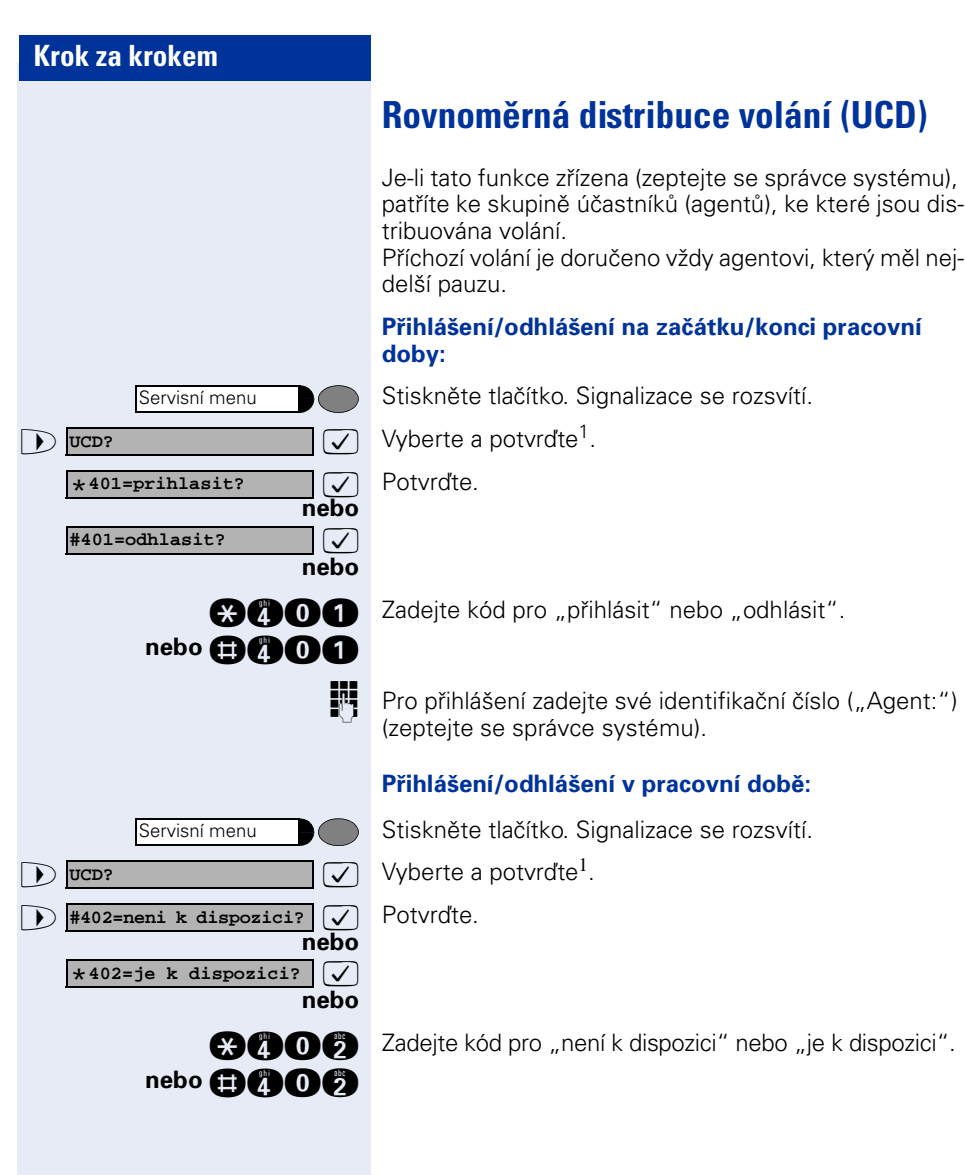

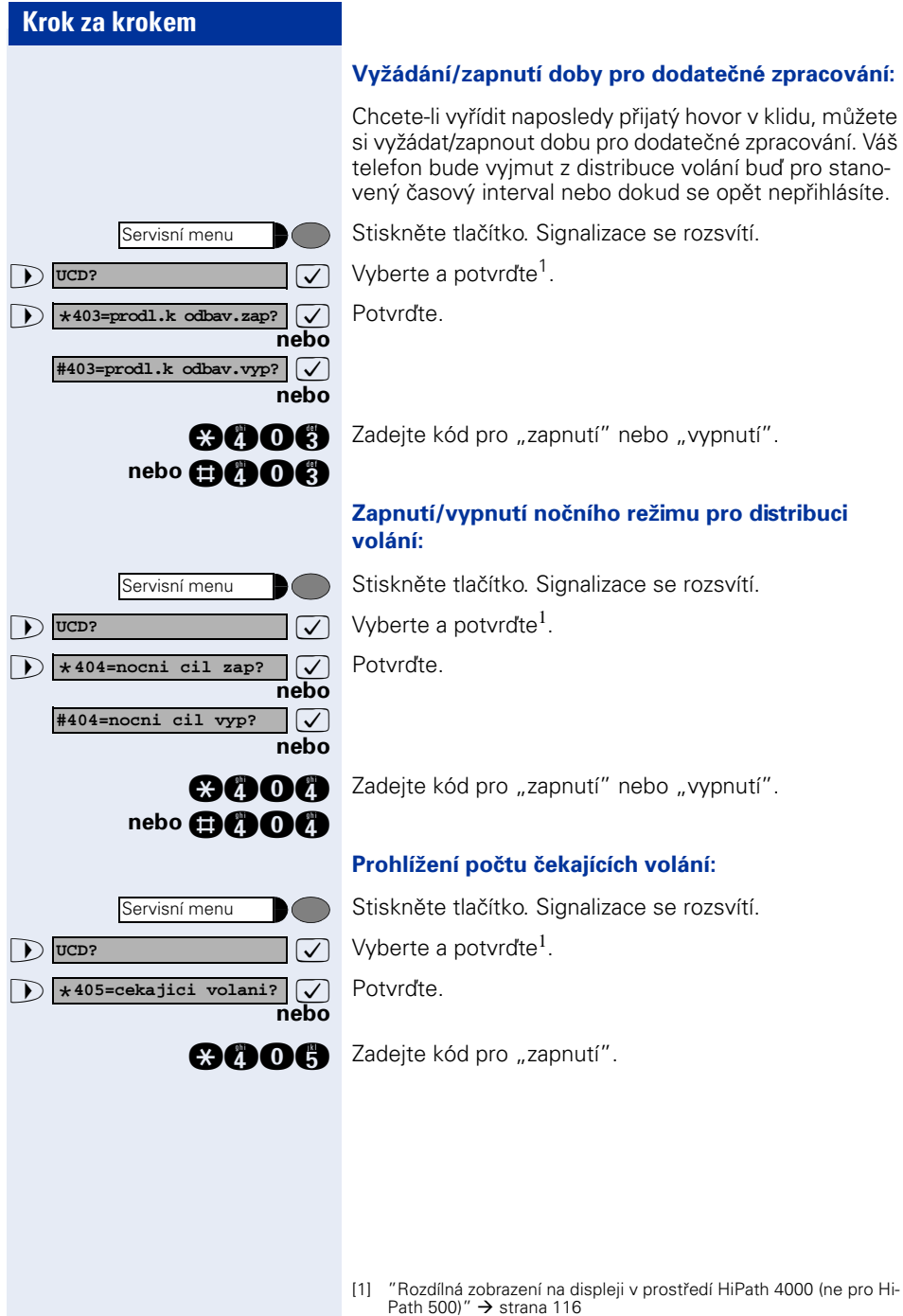

#### **vzdálečné zpracování:**

ý hovor v klidu, můžete ,<br>atečné zpracování. Váš volání buď pro stanod se opět nepřihlásíte.

rozsvítí.

<span id="page-96-0"></span>rozsvítí.

rozsvítí.

# <span id="page-97-0"></span>**Skupina Šéf-sekretariát s tlačítky linky**

Je-li tato funkce zřízena (zeptejte se správce systému), patříte ke skupině účastníků, pro kterou byla naprogramována speciální tlačítka:

- tlačítka linky (tlačítka MULAP)
- tlačítka přímé volby
- tlačítko skupinového vyzvánění (není na telefonu vedoucí(ho) ve skupině Šéf-sekretariát)
- tlačítka pro přepnutí vyzvánění (jen ve skupině Šéf-sekretariát)

Jako účastník skupiny můžete tato tlačítka naprogramovat také sami (tlačítko "MULAP", "Přímé volání účastníka", "Skupina s hledáním zap/vyp", "Předání vyzvánění zap/vyp"  $\rightarrow$  [strana 62.](#page-61-0) Kromě toho můžete pro každou linku přiřadit jednomu tlačítku funkci přesměrování volání ("přesměrování MULAP").

## **Tlačítka linky**

Každému účastníku skupiny je přidělena vlastní linka. Všichni ostatní účastníci mají na svých telefonech pro tyto linky stejná tlačítka. To znamená, že každý účastník skupiny může používat všechna naprogramovaná tlačítka linky.

Každý účastník skupiny je dosažitelný také pod svým vlastním telefonním číslem, jestliže bylo přiděleno.

#### **Světelná signalizace tlačítek linky:**

Signalizace tlačítka linky nesvítí - linka je volná, lze ji používat.

Signalizace tlačítka linky svítí - linka je obsazena.

#### **nebo**

Signalizace tlačítka linky **rychle** bliká - volání na lince, přijměte prosím.

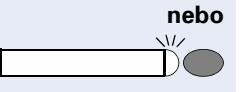

Signalizace tlačítka linky **pomalu** bliká - čeká přidržovaný hovor.

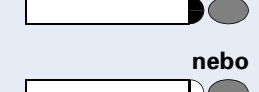

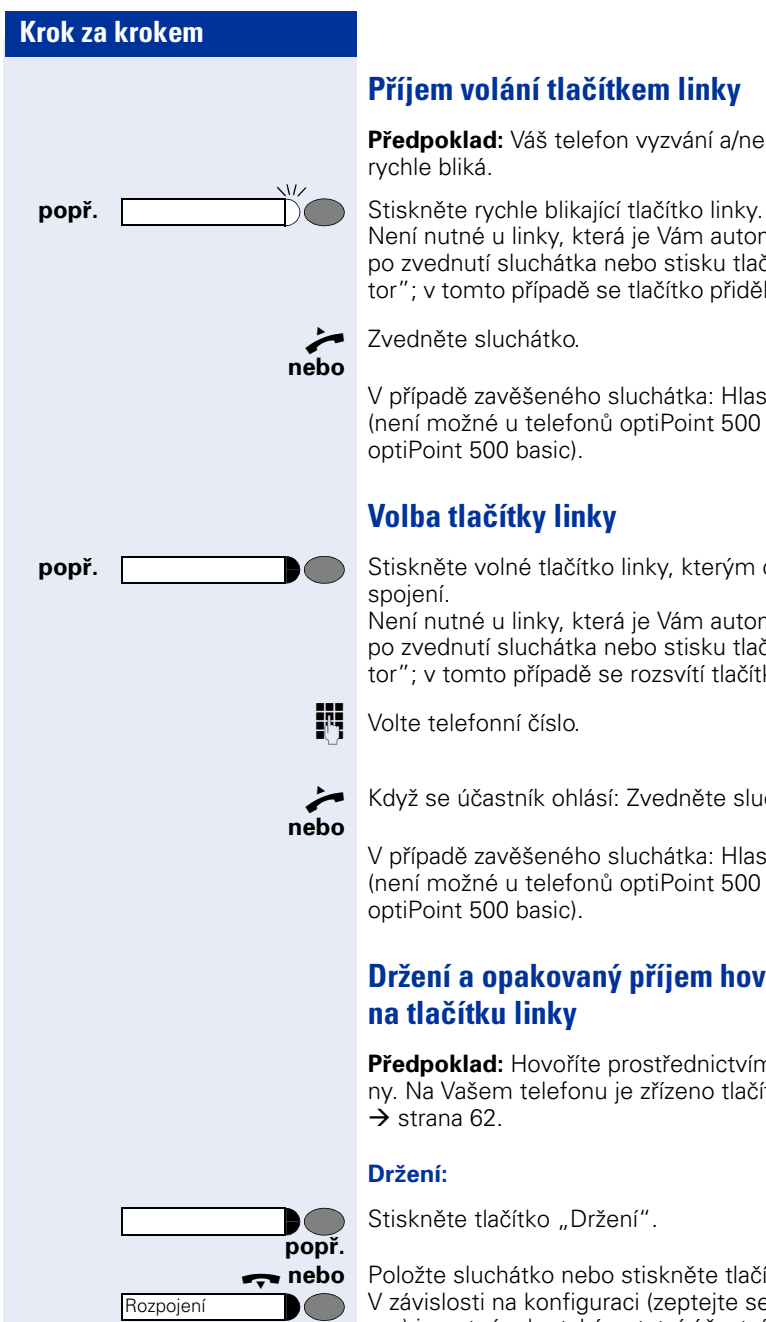

## **Příjem volání tlačítkem linky**

**Předpoklad:** Váš telefon vyzvání a/nebo tlačítko linky

Není nutné u linky, která je Vám automaticky přidělena po zvednutí sluchátka nebo stisku tlačítka "Reproduktor"; v tomto případě se tlačítko přidělené linky rozsvítí.

Zvedněte sluchátko.

V případě zavěšeného sluchátka: Hlasité telefonování (není možné u telefonů optiPoint 500 economy a optiPoint 500 basic).

## **Volba tlačítky linky**

**popř. Stiskněte volné tlačítko linky, kterým chcete provést** 

Není nutné u linky, která je Vám automaticky přidělena po zvednutí sluchátka nebo stisku tlačítka "Reproduktor"; v tomto případě se rozsvítí tlačítko linky.

**W** Volte telefonní číslo.

n Když se účastník ohlásí: Zvedněte sluchátko.

V případě zavěšeného sluchátka: Hlasité telefonování (není možné u telefonů optiPoint 500 economy a optiPoint 500 basic).

## **Držení a opakovaný příjem hovoru na tlačítku linky**

**Předpoklad:** Hovoříte prostřednictvím linky své sk[upi](#page-61-0)ny. Na Vašem telefonu je zřízeno tlačítko "Držení"

Stiskněte tlačítko "Držení".

**trebo** Položte sluchátko nebo stiskněte tlačítko. V závislosti na konfiguraci (zeptejte se správce systému) je nutné, aby také ostatní účastníci skupiny mohli přidržovaný hovor přijmout.

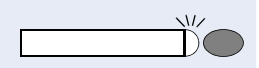

#### **Obnovení volání:**

Stiskněte pomalu blikající tlačítko.

## **Střídavé telefonování na více linkách**

**Předpoklad:** Hovoříte prostřednictvím linky ve své skupině. Začne blikat tlačítko jiné linky.

Stiskněte blikající tlačítko linky. První telefonní partner čeká na druhé lince.

Stiskněte pomalu blikající tlačítko linky. Druhý telefonní partner čeká.

Linky můžete střídat libovolně často. Vždy stiskněte pomalu blikající tlačítko.

## **Uvolnění konference MULAP**

Je-li tato funkce zřízena (zeptejte se správce systému), můžete pro Váš telefon zřídit tlačítko "Uvolnění konference MULAP"  $\rightarrow$  [strana 62.](#page-61-0)

Jestliže stisknete tlačítko "Uvolnění konference MULAP" během hovoru (tlačítko svítí), může se každý účastník, který má zřízeno tlačítko linky MULAP (tlačítko bliká), stisknutím tohoto tlačítko do hovoru napojit.

Předání/převzetí hovoru pomocí zpětného dotazu nebo po konferenci není nutné. Váš partner ve skupině musí stisknout pouze blikající tlačítko linky a tím se zapojí do konference.

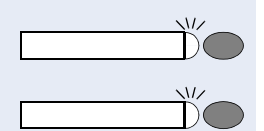

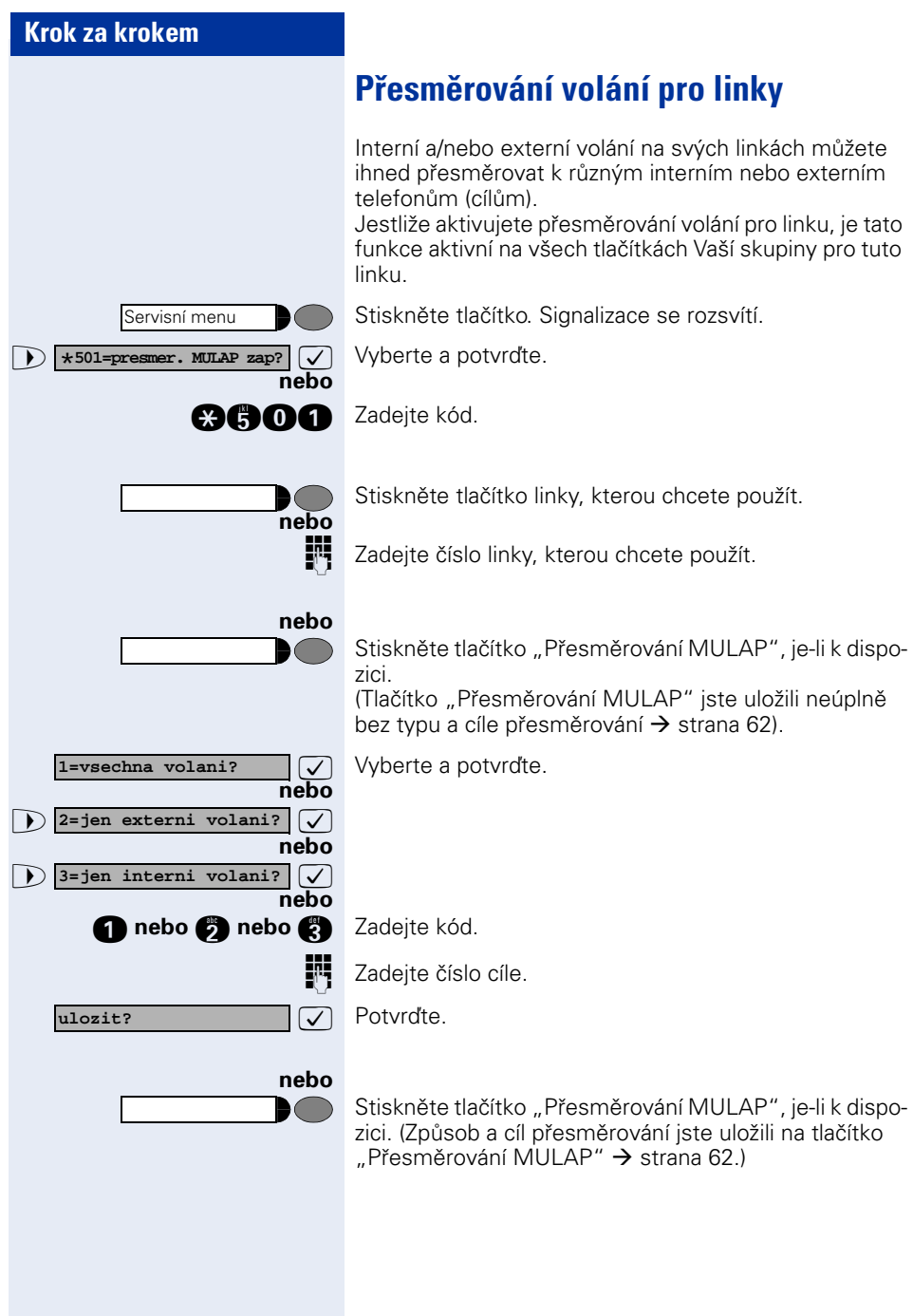

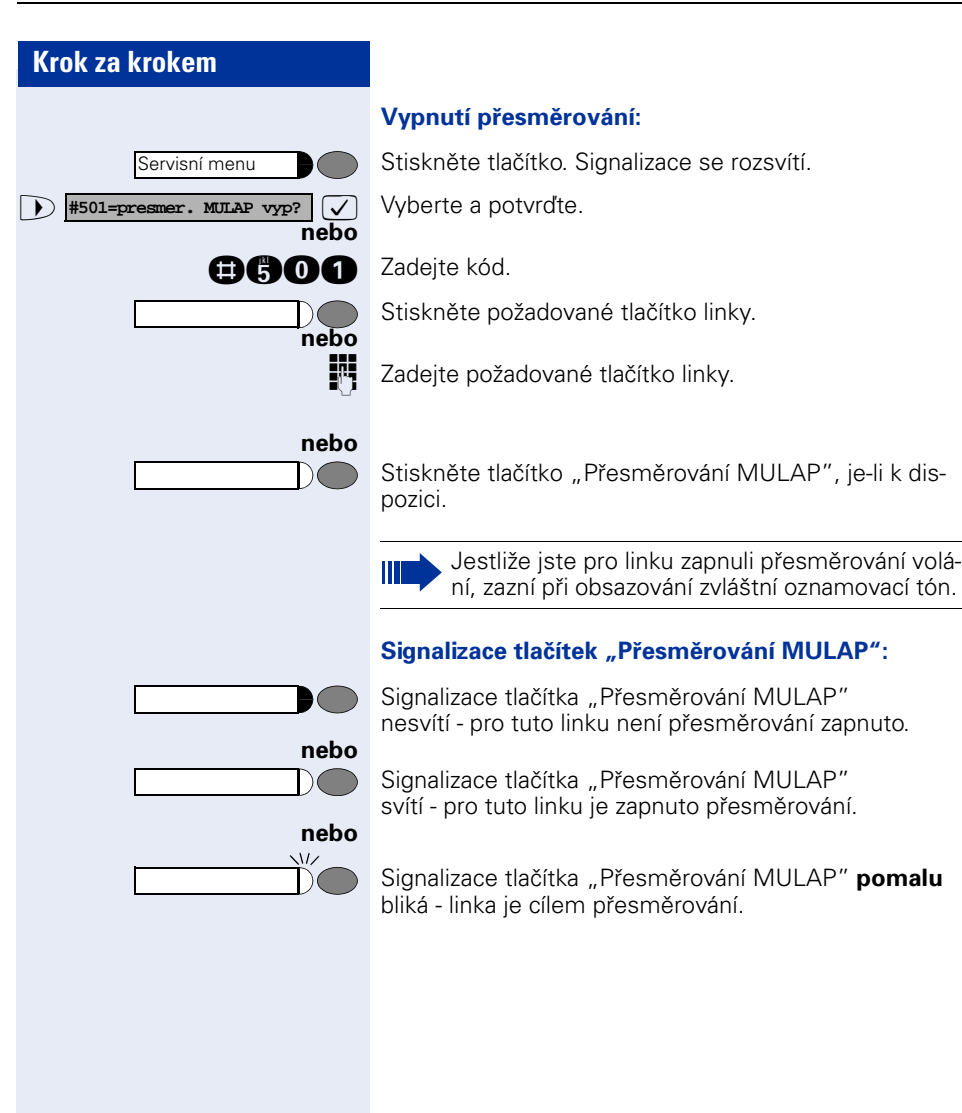

# **Tlačítko pro přímou volbu**

Každý účastník skupiny má na svém telefonu zřízeno tlačítko pro přímou volbu dalších členů skupiny. Takto se účastník skupiny může jednoduše stiskem tlačítka přímo spojit s jinými účastníky.

#### **Signalizace na tlačítkách pro přímou volbu:**

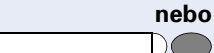

**nebo**

 $\sqrt{17}$ 

 $\overline{M}$ 

**nebo**

skupiny netelefonuje. Signalizace tlačítka pro přímou volbu svítí - účastník sku-

Signalizace tlačítka pro přímou volbu nesvítí - účastník

piny telefonuje nebo zapnul funkci "Nerušit".

Signalizace tlačítka pro přímou volbu **rychle** bliká - jste volán, přijměte prosím volání.

Signalizace tlačítka pro přímou volbu **pomalu** bliká - je volán jiný účastník skupiny a ještě volání nepřijal.

## **Příjem volání tlačítky pro přímou volbu**

**Předpoklad:** Váš telefon vyzvání a/nebo bliká tlačítko pro přímou volbu.

**popř. Stiskněte blikající tlačítko pro přímou volbu.** Není nutné, jste-li voláni přímo Vy a tlačítko pro přímou volbu rychle bliká.

Zvedněte sluchátko.

**nebo** V případě zavěšeného sluchátka: Hlasité telefonování a příposlech (není možné u telefonů optiPoint 500 economy a optiPoint 500 basic).

## **Přímá volba účastníka skupiny**

Stiskněte tlačítko pro přímou volbu.

Jestliže požadovaný účastník telefonuje, svítí na Vašem telefonu tlačítko pro přímou volbu. Také v tomto případě můžete zavolat.

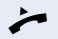

**nebo**

n Když se účastník ohlásí: Zvedněte sluchátko.

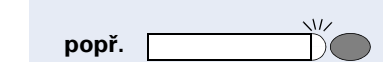

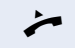

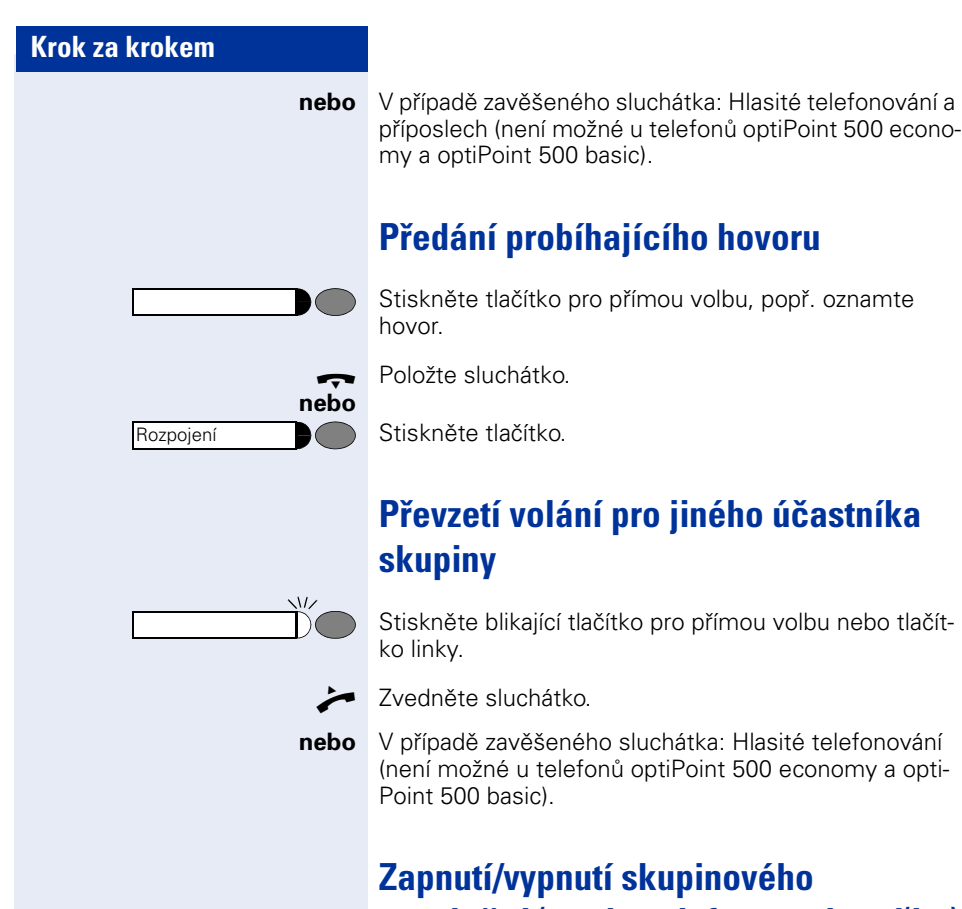

# **vyzvánění (není u telefonu vedoucí(ho) ve skupině Šéf-sekretariát)**

Při standardním nastavení Váš telefon vyzvání při příchozím volání na Vaši linku.

Aby Váš telefon vyzváněl také v případě příchozího volání na jiné linky, můžete pro každou jednotlivou linku své skupiny zapnout a vypnout vyzvánění  $\rightarrow$  [strana 92](#page-91-0).

Váš telefon upozorňuje tónem (pouze jednou nebo každé 4 vteřiny), když právě telefonujete (hlasitost upozorňovacího tónu  $\rightarrow$  [strana 29](#page-28-0)).

# **Přepnutí vyzvánění přímo k vedoucí(mu) (jen ve skupině Šéf-sekretariát)**

Všechna volání pro vedoucí(ho) vyzvánějí při běžném nastavení pouze v sekretariátě.

Zvukovou signalizaci můžete zapnout tak, aby volání vyzváněla na telefonu vedoucí(ho) popř. přiděleném druhém telefonu.

#### **Zapnutí:**

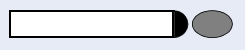

Servisní menu

Servisní menu

**nebo**

**nebo**

**nebo**

Stiskněte tlačítko "Předání vyzvánění". Signalizace se rozsvítí.

Stiskněte tlačítko. Signalizace se rozsvítí.

 $\bullet$  **\*502=predani vyzv.zap.?**  $\boxed{\checkmark}$  Vyberte a potvrďte.

**agos** Zadejte kód.

Stiskněte požadované tlačítko linky.

Zadejte číslo požadované linky.

#### **Vypnutí:**

Stiskněte tlačítko "Předání vyzvánění". Signalizace zhasne.

#### **nebo**

**nebo**

Stiskněte tlačítko. Signalizace se rozsvítí.

 $\bullet$  **#502=predani vyzv.vyp.?**  $\bullet$  Vyberte a potvrďte.

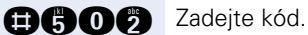

**nebo**

Stiskněte požadované tlačítko linky.

■■ Zadeite požadované číslo linky.

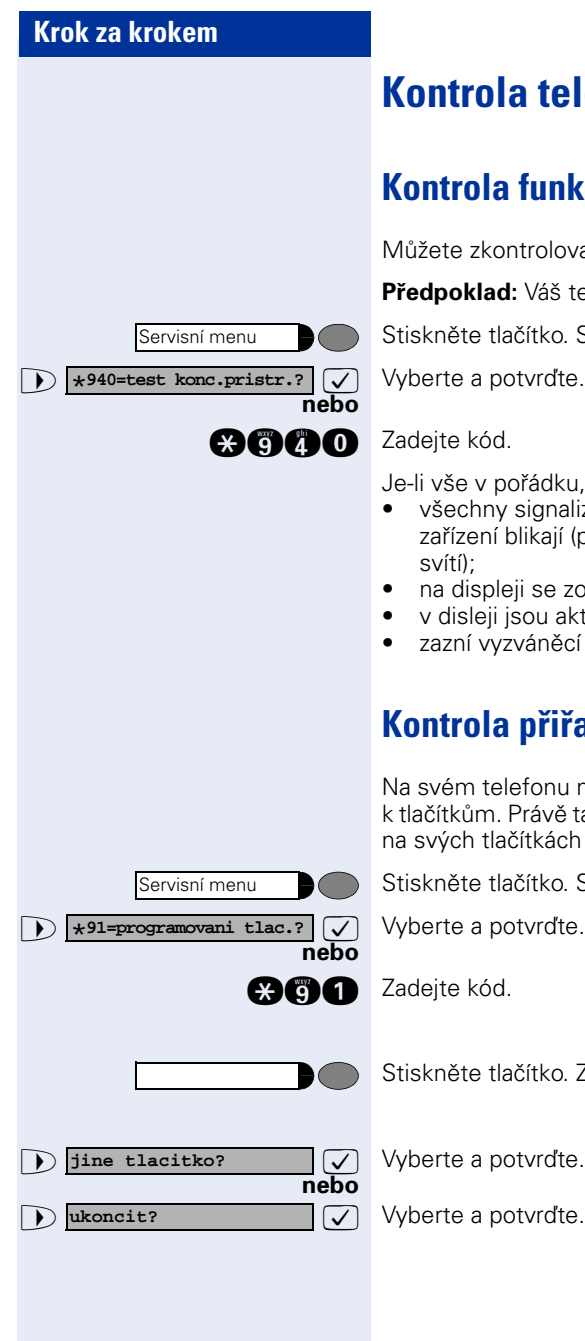

# **Kontrola telefonu**

# **Kontrola funkčnosti**

Můžete zkontrolovat funkčnost svého telefonu.

**Předpoklad:** Váš telefon je v klidovém stavu.

Stiskněte tlačítko. Signalizace se rozsvítí.

Je-li vše v pořádku,

- všechny signalizace na telefonu a na přídavném zařízení blikají (pouze signalizace servisního menu
- na displeji se zobrazuje Vaše telefonní číslo;
- v disleji jsou aktivovány všechny obrazové body;
- zazní vyzváněcí signál.

## **Kontrola přiřazení tlačítek**

Na svém telefonu můžete zkontrolovat přiřazení funkcí k tlačítkům. Právě tak můžete zkontrolovat, co jste sami na svých tlačítkách uložili.

Stiskněte tlačítko. Signalizace se rozsvítí.

Stiskněte tlačítko. Zobrazí se přiřazení.

 $\sqrt{ }$  Vyberte a potvrďte.

>: Vyberte a potvrďte.

# **Speciální funkce v LAN (ne pro HiPath 500)**

Je-li Váš telefon provozován v prostředí HiPath 5000, je navzájem propojeno několik systémů HiPath 3000 prostřednictvím LAN (**L**ocal **A**rea **N**etwork, např. firemní počítačové sítě). Telefonujete prostřednictvím LAN (počítačové sítě).

V tomto případě musíte u několika funkcí přihlížet k určitým níže popsaným zvláštnostem.

## <span id="page-106-0"></span>**Vypnutí ze skupinové přípojky/ skupinového vyzvánění**

**Předpoklad:** Patříte ke skupinové přípojce/skupinovému vyzvánění  $\rightarrow$  [strana 92](#page-91-0) jiného systému HiPath 3000:

**D DISA** interne?  $\boxed{\bigcirc}$  Vyberte a potvrďte.

**and Zadejte kód.** 

■ Zadeite telefonní číslo (číslo DISA) druhé HiPath 3000.

 $\sqrt{ }$  nebo **cho** Potvrďte zadání.

Zadeite telefonní číslo (číslo DISA) svého telefonu.

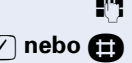

**1** skup. s hled. zap.?  $\boxed{\checkmark}$ 

**end nebo @@@** 

**nebo**

**nebo**

**nebo**

 $\sqrt{ }$  nebo **cho** Potvrďte zadání.

**D** skup. s hled. vyp.?  $\boxed{\bigcup}$  Vyberte a potvrďte.

Zadejte kód pro "vypnutí" nebo "zapnutí".

**Patříte k několika skupinám jiného systému HiPath 3000:**

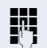

Zadejte skupinové číslo pro "cílené vyp/zap".

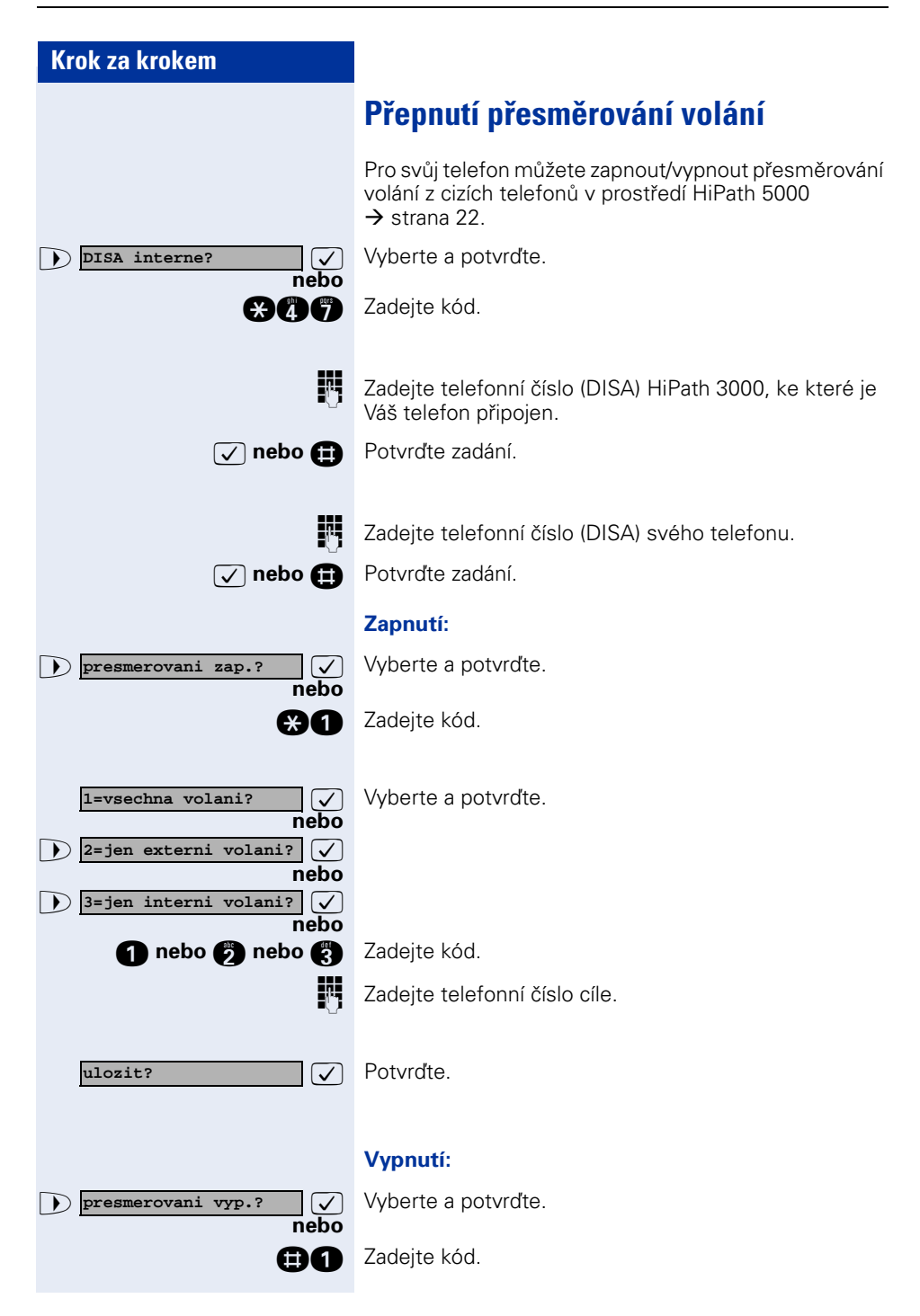
<span id="page-108-0"></span>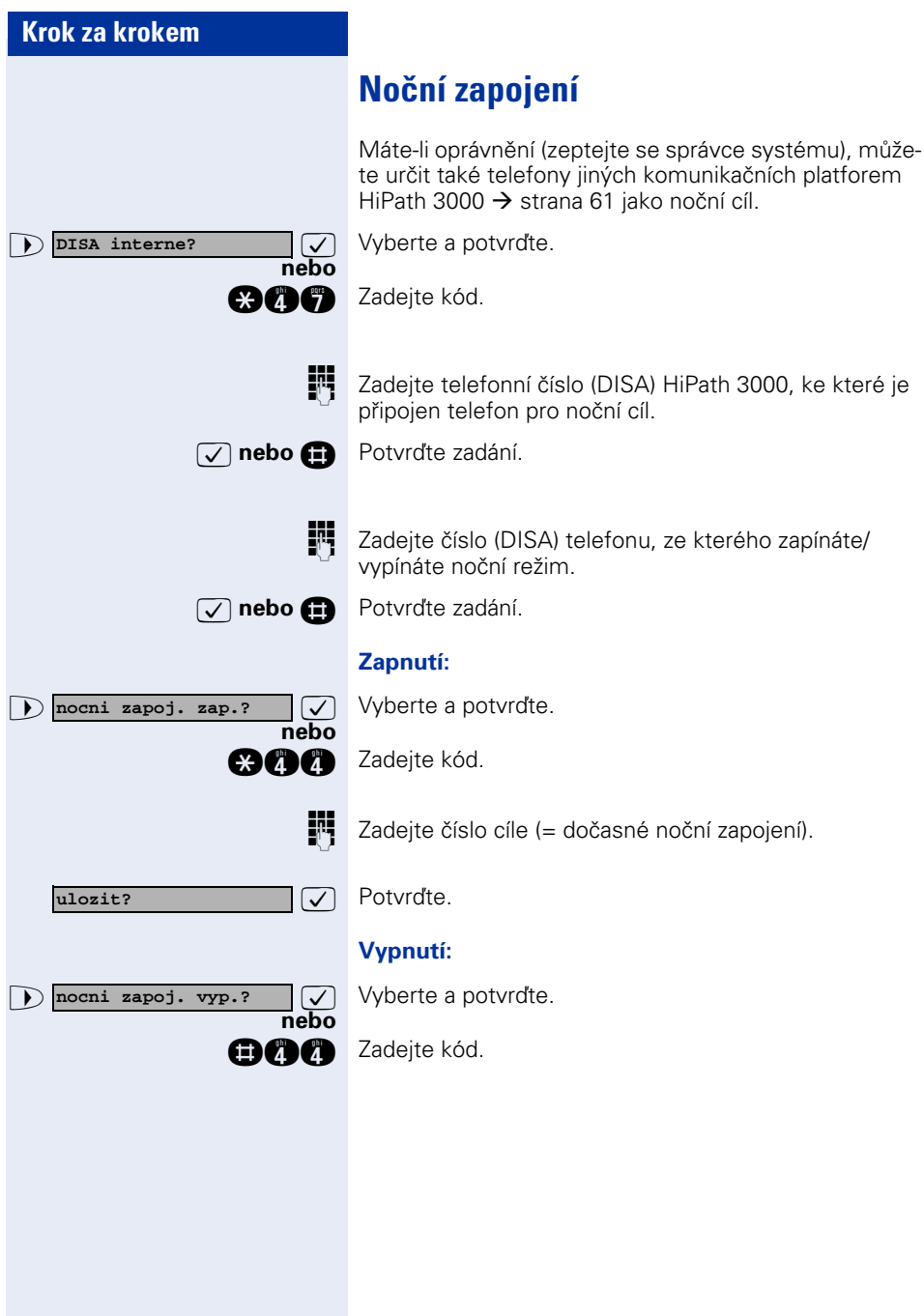

<span id="page-109-0"></span>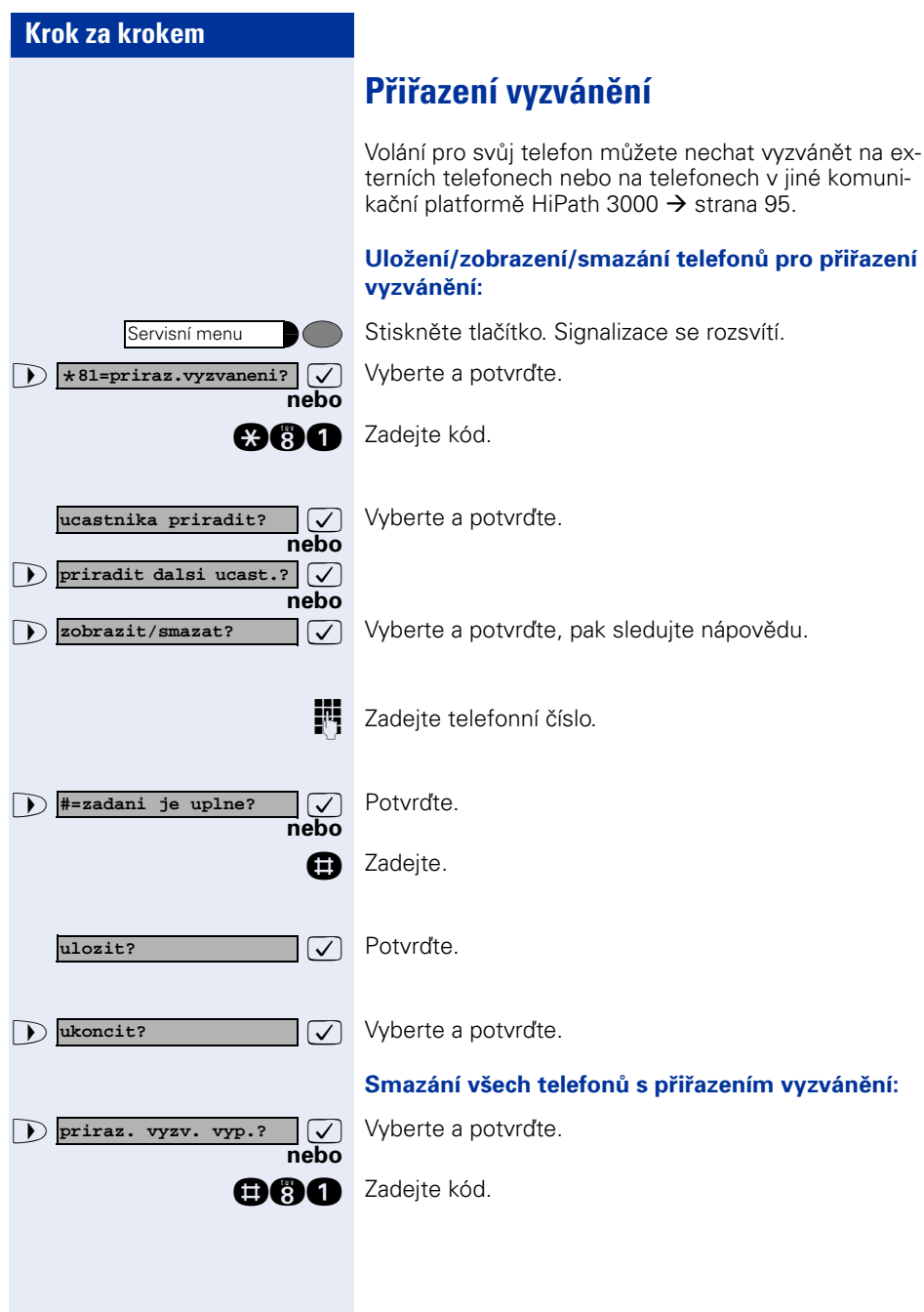

<span id="page-110-0"></span>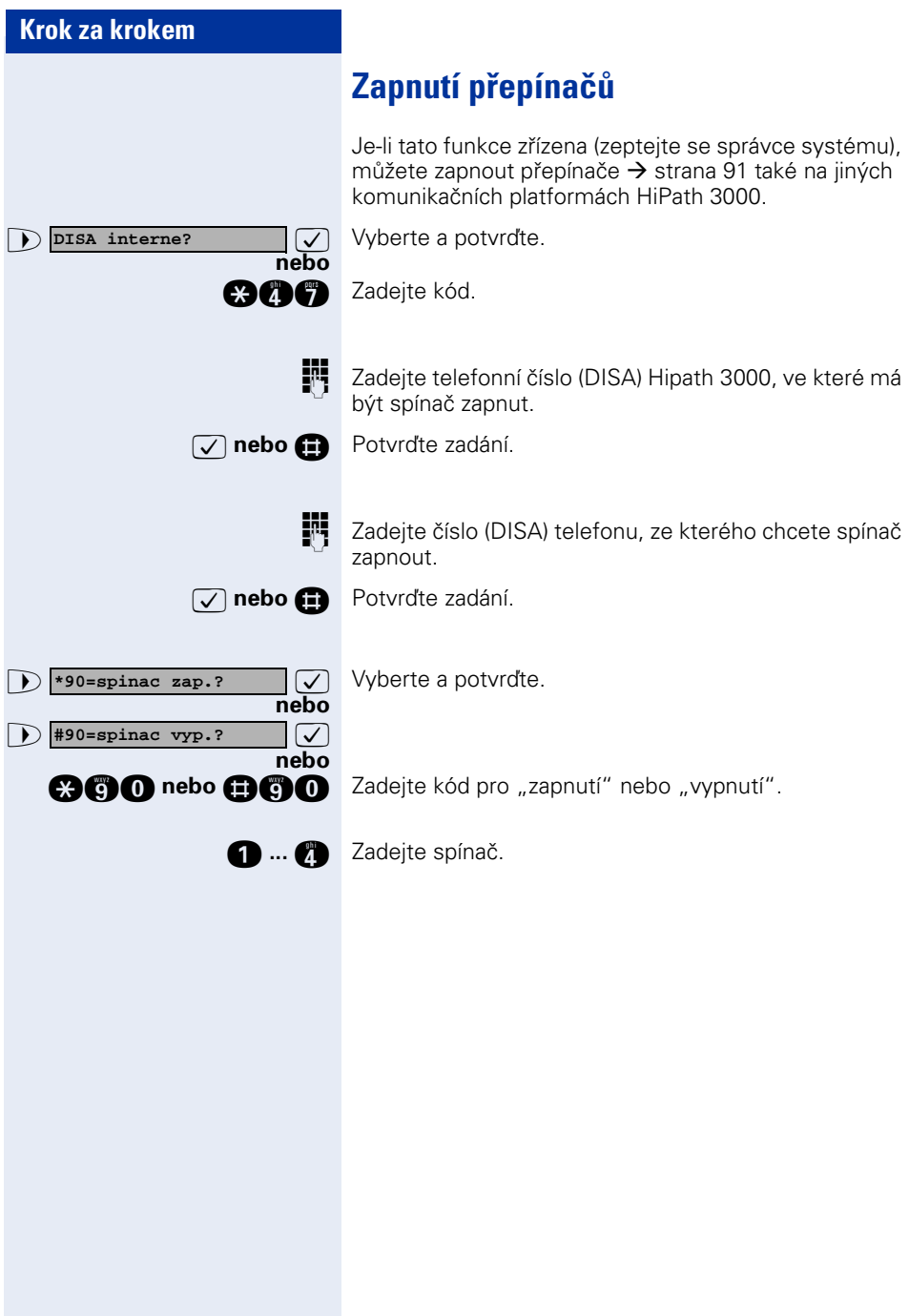

<span id="page-111-0"></span>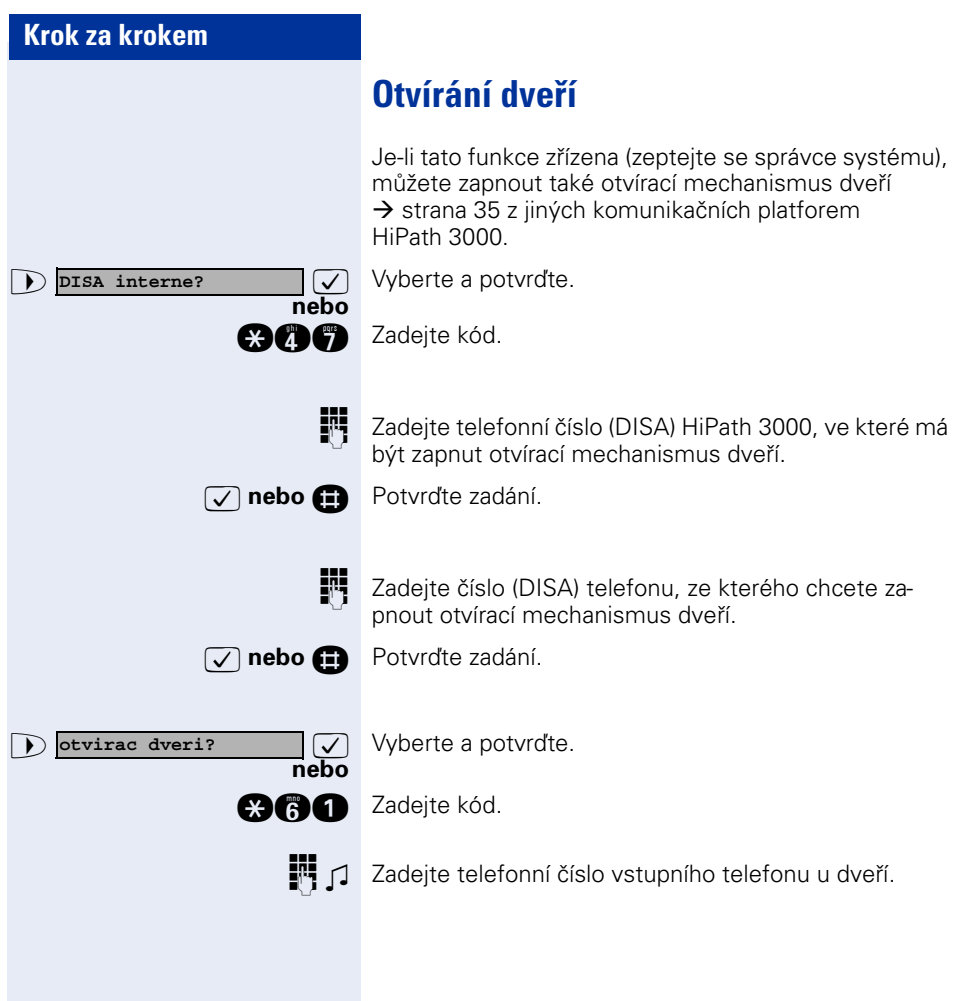

# **Rozšířené možnosti ovládání telefonu**

# **Terminálový režim optiPoint application module**

Přídavné zařízení optiPoint application module nelze provozovat u optiPoint 500 economy.

Jestliže je Váš optiPoint 500 vybaven přídavným zařízením optiPoint application module, přepne se při spuštění následujících funkcí automaticky do "Terminal Modus".

- "Volba z interního telefonního seznamu"  $\rightarrow$  [strana 42](#page-41-0)
- "Seznam volajících  $\rightarrow$  [strana 38](#page-37-0)
- "Vedení konference" → [strana 54](#page-53-0)
- "Zobrazení hovorného pro Váš telefon" → [strana 70](#page-69-0)
- "Převzetí volání pro spolupracovnici/spolupracovníka ve skupině  $\rightarrow$  [strana 94](#page-93-0)
- "Posílání zpráv"  $\rightarrow$  [strana 80](#page-79-0)
- "Zanechání zprávy/textové odpovědi  $\rightarrow$  [strana 82](#page-81-0)

"Terminal Modus" znamená, že uživatelská nápověda se již nezobrazuje na displeji telefonu optiPoint 500, nýbrž na displeji optiPoint application module.

Pro ovládání můžete používat také klávesnici optiPoint application module, pomocí které lze také jednoduše zadávat alfanumerické texty  $\rightarrow$  [strana 114.](#page-113-0)

#### <span id="page-113-0"></span>**Klávesnice na optiPoint application module**

Klávesnice na optiPoint application module Vám umožňuje pohodlné zadávání písmen, znaků a zvláštních znaků.

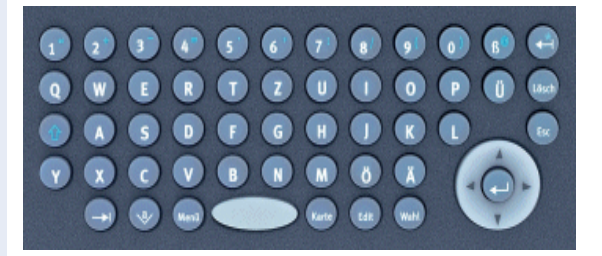

#### **Klávesnice**

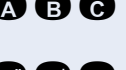

**A B C** Tlačítka pro malá písmena popř. v kombinaci s tlačítkem **b** pro velká písmena.

**1 2 3** Tlačítka pro číslice popř. v kombinaci s tlačítkem ( pro zvláštní znaky.

> **b** Tlačítko pro přepnutí na velká a malá písmena popř. na čísla a zvláštní znaky.

#### <span id="page-113-2"></span>**Tlačítka pro smazání a ukončení**

ch Maže znaky vlevo od kurzoru popř. zadává ve spojení s tlačítkem **b** znak "\*".

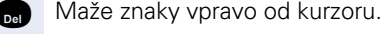

**Extern** Ukončí aktuální zadání popř. akci.

### <span id="page-113-1"></span>**Aktivační klávesy**

- **a Přechod k dalšímu prvku např. na systémové a aplikační** liště.
- d Otvírá displejovou klávesnici.
- **k Otvírá kontextové menu.**

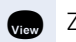

**May** Zobrazuje podrobnosti o záznamu v seznamu.

**g Mění stávající záznam.** 

**ma** Spouští proces volby.

### <span id="page-114-0"></span>**Ovládací tlačítko**

- p Pohybuje kurzorem doleva.
- ( $\circled{q}$ ) Pohybuje kurzorem doprava.
- **(cd)** Pohybuje kurzorem popř. listuje směrem nahoru.
- s Pohybuje kurzorem popř. listuje směrem dolů.
- Zajišťuje záznam popř. potvrzuje funkci.

## <span id="page-114-1"></span>**Zadávání textu pomocí tlačítkové číselnice**

**0 ... <b>a**, **a**, **a** Zadejte text pomocí tlačítkové číselnice. Pro zadávání písmen stiskněte několikrát číslicová tlačítka.

Příklad:

"R" = 1x stisk tlačítka  $\bullet$  a 3x stisk tlačítka  $\bullet$ .

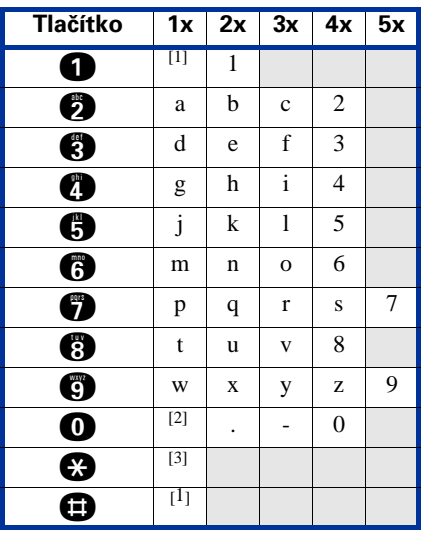

[1] maže znaky vlevo od kurzoru

[2] mezery [3] další písmeno jako velké

# <span id="page-115-0"></span>**Rozdílná zobrazení na displeji v prostředí HiPath 4000 (ne pro HiPath 500)**

V závislosti na konfiguraci zařízení nejsou jednotlivé funkce nabízeny na displeji vždy tak, jak je popsáno v tomto dokumentu.

V následující tabulce najdete přehled těchto funkcí a menu, ve kterých se nacházejí:

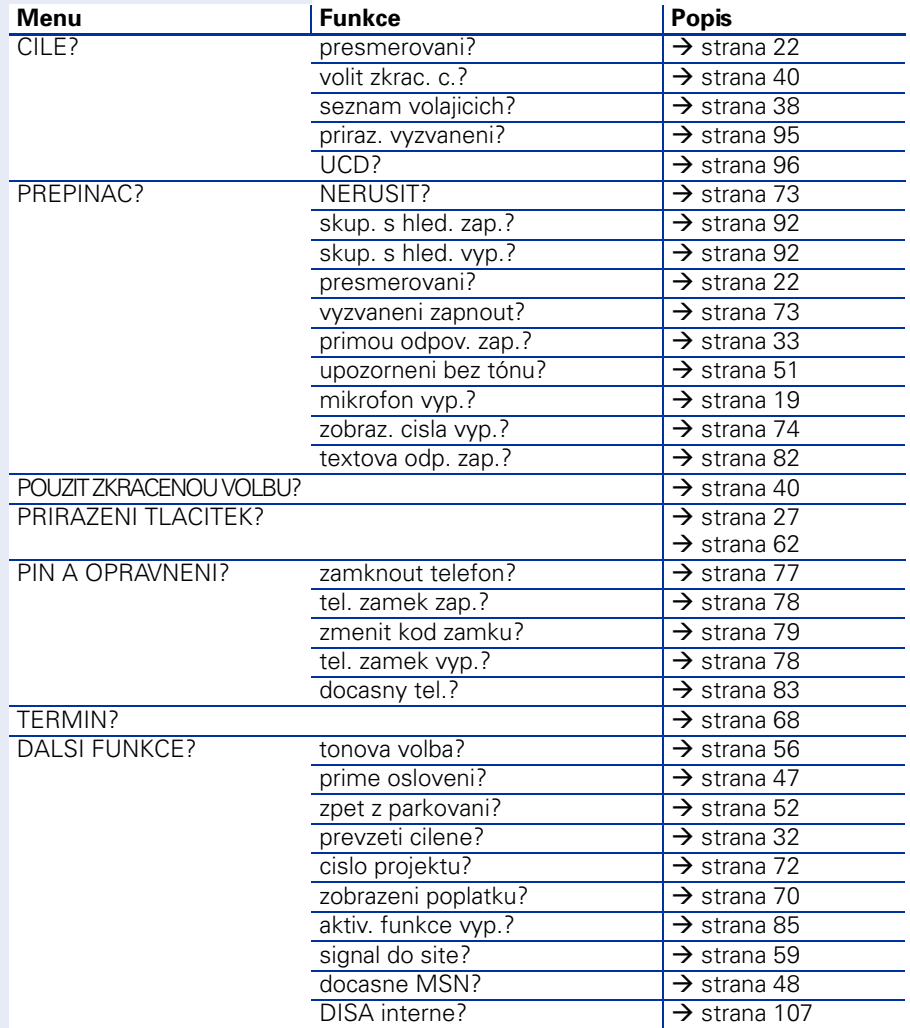

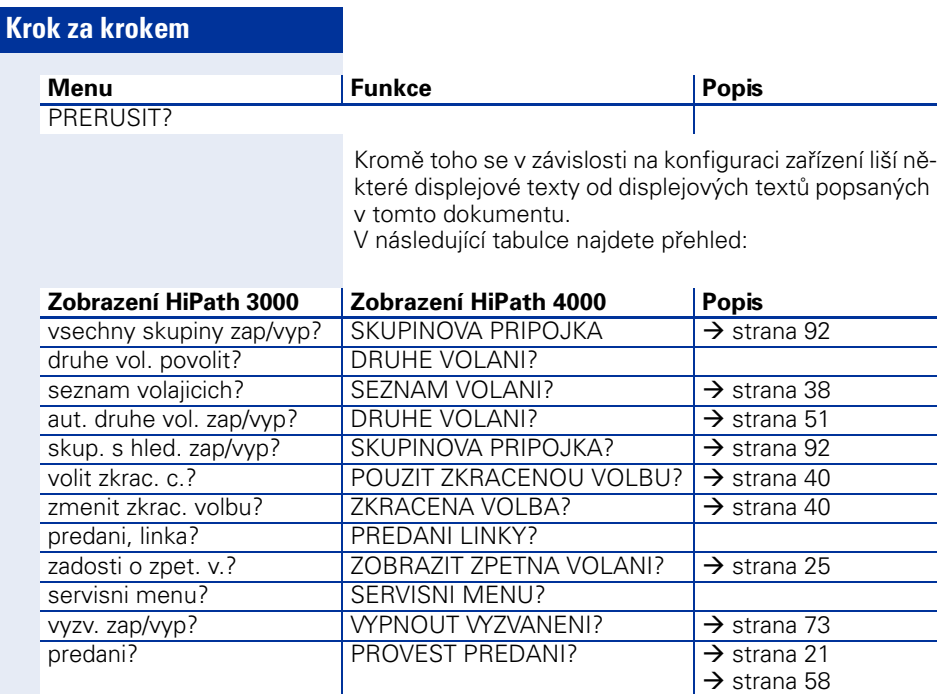

# **Popis a dokumentace**

# <span id="page-117-0"></span>**Popisky k tlačítkům**

Kpopisování tlačítek s uloženými funkcemi/telefonními čísly  $\leftrightarrow$  strana 9,  $\rightarrow$  [strana 62](#page-61-1)) máte na výběr následující možnosti:

Popisování

• ručně:

Spolu s Vaším telefonem optiPoint jsou dodávány popisné štítky, na které můžete napsat funkci nebo jméno.

- pomocí počítače: Máte-li k dispozici CD-ROM (zeptejte se správce systému) s elektronickými návody k použití pro Váš systém HiPath 3000 / 5000  $\rightarrow$  [strana 119](#page-118-0), můžete svá tlačítka popsat pomocí PC.
- pomocí počítače prostřednictvímInternetu: Na adrese http://www.siemens.de/hipath → "Downloads" → "Software" najdete "Online Key Labelling Tool" spolu s nápovědou.

Vytištěný štítek umístěte na telefonu podle vedlejšího obrázku a přikryjte dodanou fólií (matnou stranou nahoru).

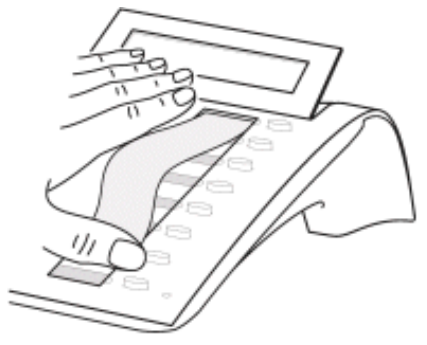

## **Umístění štítků s telefonním číslem**

K Vašemu optiPoint jsou dodávány samolepící štítky s telefonními čísly.

Popište štítek telefonním číslem (hasiči, policie, vlastní telefonní číslo), vystřihněte a po zvednutí sluchátka nalepte do prohlubně na telefonu.

## <span id="page-118-1"></span><span id="page-118-0"></span>**Dokumentace**

Tento návod k použití najdete také na Internetu v PDF formátu na adrese

http://www.hipath.cz.docu

a na CD-ROM (zeptejte se správce systému) v PDF formátu.

K prohlížení a vytištění návodu k použití v PDF formátu potřebujete počítač s nainstalovaným bezplatným softwarovým produktem Acrobat Reader od Adobe..

## **Příslušenství**

<span id="page-119-2"></span>S následujícím příslušenstvím přizpůsobíte svůj telefon (ne optiPoint 500 economy) svým individuálním požadavkům. Adaptéry optiPoint jsou moduly, které lze zasunout do spodní části telefonu optiPoint.

#### **optiPoint key module:**

Přídavný modul s 16 volně přiřaditelnými tlačítky. K telefonu lze připojit až dva přídavné moduly.

#### **optiPoint BLF:**

Přídavný modul s 90 světelnými signalizacemi (LED) a tlačítky funkcí. Přednostně určeno k používání s optiPoint Attendant

#### **optiPoint acoustic adapter:**

k připojení přídavného mikrofonu, náhlavní hovorové soupravy, reproduktoru a druhého sluchátka.

Pro dodatečnou signalizaci volání, např. v hlasitém prostředí, přes další zvonek nebo k ovládání světelných tabulí, např. "Nevstupujte prosím", před místností.

#### **optiPoint analog adapter:**

k připojení dodatečného analogového telefonu, faxového přístroje nebo PC s modemovou kartou.

#### **optiPoint ISDN adapter:**

k připojení koncového zařízení ISDN, např. faxu nebo videa, nebo PS s  $S_0$  rozhraním.

### **optiPoint phone adapter:**

k připojení druhého systémového telefonu. Druhý systémový telefon je dosažitelný prostřednictvím vlastního telefonního čísla.

#### **optiPoint recorder adapter:**

k připojení externího zařízení pro nahrávání hovorů nebo druhého sluchátka

#### <span id="page-119-0"></span>**Náhlavní souprava:**

Náhlavní hovorová souprava pro často telefonující účastníky.

#### **Druhé sluchátko:**

k lepšímu poslechu v hlučném prostředí.

#### <span id="page-119-1"></span>**Přídavný mikrofon:**

pro špatné akustické podmínky při hlasitém telefonování.

### **Aktivní reproduktor**

pro lepší kvalitu zvuku při příposlechu.

#### **optiPoint Conference Kit:**

ke zlepšení kvality hlasitého telefonování u telefonických konferencí.

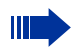

Podrobnosti k uvedeným produktům najdete v prospektu pro telefon optiPoint.

# **Rádce pro uživatele**

## <span id="page-120-1"></span>**Údržba telefonu**

- Otírejte svůj telefon vlhkým nebo antistatickým hadříkem! Nepoužívejte suchý hadřík.
- Při silném znečištění čistěte svůj telefon neutrálním čistícím prostředkem, např. na mytí nádobí. Poté čistící prostředek beze zbytku odstraňte vlhkým hadříkem.
- Nepoužívejte čistící prostředky s obsahem alkoholu nebo ty, které poškozují umělou hmotu, ani žádný abrasivní prášek!

# **Špatná kvalita hovoru**

Za určitých podmínek může být během hovoru slyšet velmi zřetelná ozvěna. Tento účinek nevzniká v důsledky chyby produktu nebo konstrukce Vašeho telefonu, nýbrž je způsoben jinými zařízeními.

# <span id="page-120-0"></span>**Odstraňování poruch funkcí**

### **Stisknuté tlačítko nereaguje:**

Zkontrolujte, zda se tlačítko nezablokovalo.

### **Telefon při volání nevyzvání:**

Zkontrolujte, zda nemáte zapnutou funkci "Nerušit" (zobrazení na displeji: "Nerusit"). Pokud ano, funkci vypněte  $\rightarrow$  [strana 73.](#page-72-2)

### **Externí telefonní číslo nelze volit:**

Zkontrolujte, zda jste telefon nezablokovali (zobrazení na displeji: "neni opravněni"). Pokud ano, telefon odblokujte  $\rightarrow$  [strana 77](#page-76-1).

### **U všech ostatních poruch:**

Obraťte se nejdříve na svého správce systému. U neodstranitelných poruch je třeba zavolat servisní službu!

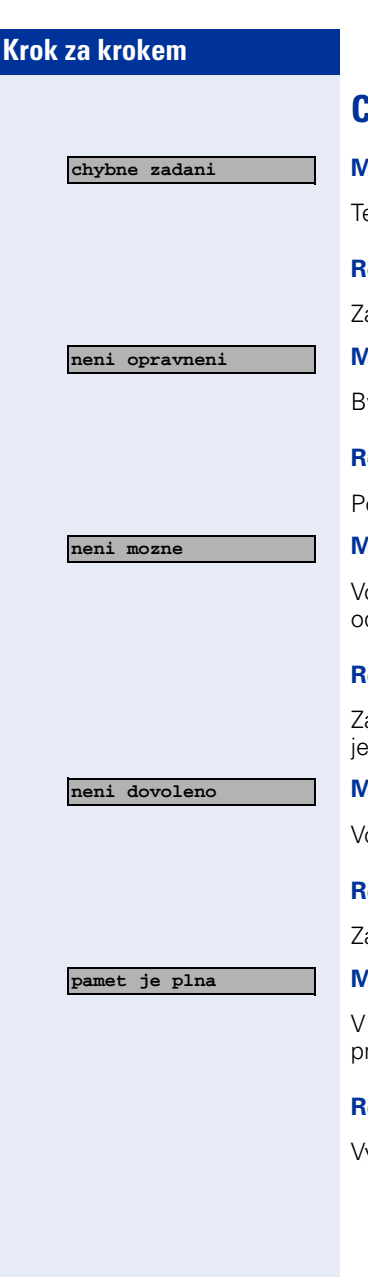

# <span id="page-121-0"></span>**Chybová hlášení na displeji**

### **Možná příčina:**

Telefonní číslo nebylo zadáno správně.

### **Reakce:**

Zadejte správné číslo.

### **Možná příčina:**

Byla zapnuta zablokovaná funkce.

### **Reakce:**

Požádejte o oprávnění správce systému.

### **Možná příčina:**

Volba neexistujícího telefonního čísla. Volaný telefon je odpojen.

### **Reakce:**

Zadejte správné telefonní číslo. Později zavolejte ještě jednou.

### **Možná příčina:**

Volba vlastního telefonního čísla.

### **Reakce:**

Zadejte správné telefonní číslo.

### **Možná příčina:**

V systému je k tomuto okamžiku obsazena celá paměť pro externí telefonní čísla.

### **Reakce:**

Vyčkejte a později zkuste ještě jednou.

**122**

**kolize s ostat.urovnemi**

#### **1. možná příčina:**

Jestliže se v menu zobrazí "smazat druhou uroven": Pokusili jste se uložit funkci nebo interní telefonní číslo se světelnou signalizací (LED) na tlačítko s již obsazenou druhou úrovní (např. externí telefonní číslo).

#### **Reakce:**

Pro uložení telefonního čísla/funkce potvrďte "smazat ostatni urovne".

#### **2. možná příčina:**

Jestliže se v menu zobrazí "zrusit signal LED": Pokusili jste se uložit na tlačítko s již uloženým interním telefonním číslem se světelnou signalizací telefonní číslo bez signalizace LED nebo externí telefonní číslo.

### **Reakce:**

Pro uložení telefonního čísla potvrďte "zrusit signal LED". Stávající interní telefonní číslo zůstává na druhé úrovni bez zobrazení LED.

## <span id="page-122-0"></span>**Kontaktní osoba v případě problémů**

U poruch, které trvají déle než např. 5 minut, se prosím obraťte na svého správce systému.

# **Rejstřík**

## **A**

agenti [96](#page-95-1) aktivační klávesy [114](#page-113-1) aktivní funkce hromadné vypnutí [85](#page-84-1) automatické obsazení linky [17](#page-16-0) automatické sestavení spojení [48](#page-47-1) automatické upozornění zákaz/povolení [51](#page-50-2)

## **B**

bloková volba [37](#page-36-0)

## **C**

CFNR [23](#page-22-0) CSTA [90](#page-89-0)

## **Č**

čekající volání [83](#page-82-2) číslo projektu [72](#page-71-1)

## **D**

délka hovoru [70](#page-69-1) DISA [87](#page-86-0) displej [9](#page-8-0), [10](#page-9-0) distribuce volání [96](#page-95-2) doba pro dodate[čné zpracování](#page-82-1) [97](#page-96-0) dočasný telefon 83 dokumentace PDF formát [119](#page-118-1) dovolba automatická [40](#page-39-2) DTMF [56](#page-55-1) druhé volání příjem [50](#page-49-0) zákaz/povolení [51](#page-50-2) důležitá upozornění [2](#page-1-0)

## **E**

externí kód [17](#page-16-1) externí volba [17](#page-16-1)

### **F**

funkce pro jiný t[elefon zapnutí/vypnutí](#page-84-2) [86](#page-85-0) smazání 85 uložení pod tlačítko [62](#page-61-2) využití ze vzdáleného pracoviště [87](#page-86-0)

## **H**

HiPath 5000 noční zapojení [109](#page-108-0) otvírání dveří [112](#page-111-0) přepínače [111](#page-110-0) přepnutí přesměrování [108](#page-107-0) přiřazení vyzvánění [110](#page-109-0) skupinová přípojka [107](#page-106-1) skupinové vyzvánění [107](#page-106-1) hlasité telefonování [9](#page-8-1), [10](#page-9-1), [14](#page-13-0), [15](#page-14-0) hlasitost hovoru [14](#page-13-1) hlasitost příjmu [14](#page-13-1) hlasitost [příjmu během hovoru](#page-29-0) změna 30 hlasitost upozorňovacího tónu [29](#page-28-0) hlasitost vyzvánění [29](#page-28-1) hlasitý příposlech [16](#page-15-0) horká linka [48](#page-47-1) hovor parkování [52](#page-51-1) předání [21](#page-20-1), [104](#page-103-0) předání po ohlášení [58](#page-57-1) převzetí z parkování [52](#page-51-2) převzetí z přidržení [53](#page-52-0) převzetí [ze záznamníku](#page-52-1) [36](#page-35-0) přidržení 53 příjem [14](#page-13-2) záznam [57](#page-56-0)

hovorné pro jiný telefon [70](#page-69-2) pro Váš telefon [70](#page-69-2)

## **CH**

chybová hlášení [122](#page-121-0)

## **I**

individuální zkrácená volba [40](#page-39-3) informační text při příjmu faxu [85](#page-84-3) interní telefo[nní seznam](#page-16-2) [42](#page-41-1) interní volba 17 IP telefonie [107](#page-106-2)

## **K**

kód do ISDN [89](#page-88-0) kód zámku pro telefon [77](#page-76-2) kódy [12](#page-11-0) konference tří účastníků [20](#page-19-0) kontaktní osoba/problémy [123](#page-122-0) kontrola funkčnosti [106](#page-105-0) kontrola místnosti [75](#page-74-0) kontrola přiřazení tlačítek [106](#page-105-1) kontrola telefonu [106](#page-105-2)

## **L**

LAN telefonie [107](#page-106-2) LDAP [44](#page-43-0)

### **M**

melodie vyzvánění [29](#page-28-2) mikrofon pro hlasité telefonování [9](#page-8-1), [10](#page-9-1)

## **N**

náhlavní souprava [34](#page-33-0), [120](#page-119-0) napojení do hovoru [60](#page-59-0) nastavení telefonu [29](#page-28-3) návod k použití PDF formát [119](#page-118-1) ..Nerušit" [73](#page-72-2) noční zapojení [61](#page-60-1)

### **O**

obsazení linky automatické [17](#page-16-0) obslužné kroky [11](#page-10-0) uložení na tlačítko [66](#page-65-0) ohlášení [47](#page-46-1) opakování volby [18](#page-17-0) pomocí seznamu volajících [39](#page-38-0) oprava telefonního čísla [37](#page-36-0) oprava volby [37](#page-36-0) osobní id[entifikační číslo](#page-78-2) [79](#page-78-1) uložení 79 osvětlení displeje [30](#page-29-1) otvírací mech[anismus dveří](#page-34-1) [36](#page-35-1) otvírání dveří 35 pomocí kódu [36](#page-35-2) ovládací panel optiPoint 500 advance [10](#page-9-2) optiPoint 500 [economy/basic/standard](#page-114-0) [9](#page-8-2) ovládací tlačítko 115 označení CE [3](#page-2-0)

### **P**

park[ování hovoru](#page-78-1) [52](#page-51-1) PIN 79 počet volání [83](#page-82-2), [96](#page-95-2) podpora volby na přípojce a/b [49](#page-48-0) na sběrnici S0 [49](#page-48-1) popisky k tlačítkům [118](#page-117-0) poruchy funkcí [121](#page-120-0) postup uložení na tlačítka [66](#page-65-0) potlačení zobrazení telefonního čísla [74](#page-73-1) problémy/kontaktní osoba [123](#page-122-0) program[ování volných tlačítek](#page-71-1) [62](#page-61-3) projekty 72 předání hovoru [21](#page-20-1), [104](#page-103-0) po ohlášení [58](#page-57-1) přepínání 2. úrovně [28](#page-27-0) přepnutí vyzvánění ve skupině Šéf-sekretariát [105](#page-104-0) přesměrování volání [22](#page-21-1) převzetí volání [32](#page-31-1), [94](#page-93-1)

přídavný mikrofon [120](#page-119-1) přidělení čísla provolby [48](#page-47-2) přidržení externích hovorů [53](#page-52-2) příjem faxu informační text [85](#page-84-3) přímá odpověď [33](#page-32-1) přímá volba [63](#page-62-0), [103](#page-102-0) přímé oslovení [47](#page-46-1) přímý přístup do systému [87](#page-86-0) uvolnění/zablokování [33](#page-32-2) přiřazení hovorného [72](#page-71-1) přiřazení vyzvánění [95](#page-94-1) příslušenství [120](#page-119-2) přístup k funkcím [12](#page-11-1)

## **R**

reproduktor [14](#page-13-3) rezervace linky [48](#page-47-3)

## **S**

senzory [91](#page-90-1) servisní menu [12](#page-11-2) sestavení spojení automatické [48](#page-47-1) seznam volajících [38](#page-37-2) schránka [46](#page-45-0) signál [14](#page-13-4) signál do sítě [59](#page-58-1) signalizace tlačítek [102](#page-101-0) sklon displeje [30](#page-29-2) skupina s tlačítky linky [98](#page-97-0) skupinová přípojka [92](#page-91-1) skupinové funkce [92](#page-91-2) skupinové vyzvánění [92](#page-91-3), [104](#page-103-1) sledování zvuku [75](#page-74-1) smazání funkcí [85](#page-84-2) smazání služeb [85](#page-84-4) spínače [91](#page-90-2) střídání ve skupině [100](#page-99-0) střídání mezi hovory [20](#page-19-1) světelná signalizace [9](#page-8-3), [10](#page-9-3), [63](#page-62-1), [103](#page-102-1) světelná signalizace tlačítek linky [98](#page-97-1) světelná signalizace uložených funkcí [63](#page-62-1)

## **Š**

šéf-sekretářské funkce [98](#page-97-0)

## **T**

telefon kontrola [106](#page-105-2) nastavení [29](#page-28-3) obsluha [12](#page-11-1) použití [cizího jako vlastního](#page-120-1) [83](#page-82-1) údržba 121 zamknutí proti zneužití [77](#page-76-3) zamknutí/odemknutí [77](#page-76-2) telefonní databáze LDAP [44](#page-43-0) telefonní číslo oprava [37](#page-36-0) potlačení zobrazení [74](#page-73-1) přidělení [48](#page-47-2) uložení [27](#page-26-1) výměna [84](#page-83-0) telefonní seznam interní [42](#page-41-1) telefonování s náhlavní soupravou [34](#page-33-0) termín připomenutí [69](#page-68-0) uložení [68](#page-67-1) textové odpovědi smazání [82](#page-81-1) zanechání [82](#page-81-2) textové zprávy příjem [81](#page-80-0) zanechání [82](#page-81-2) tlačítka neúplné uložení [62](#page-61-4) pevně přiřazená [9](#page-8-4), [10](#page-9-4) popisky [118](#page-117-0) přiřazení [62](#page-61-3) volně programovatelná [9](#page-8-5), [10](#page-9-5) tlačítka funkcí [12](#page-11-3) tlačítka linky ve skupině [98](#page-97-0) tlačítka MULAP [98](#page-97-2) tlačítko pro smazání [114](#page-113-2) tlačítko Shift [28](#page-27-0) tónová volba [56](#page-55-1)

## **U**

údržba telefonu [121](#page-120-1) upozornění [60](#page-59-1) bez tónu [51](#page-50-3) příjem [50](#page-49-1) upozorňovací tón zapnutí/vypnutí [51](#page-50-4) uvolnění konference MULAP [100](#page-99-1)

## **V**

variabilní přesměrování [22](#page-21-1) volání distribuce [96](#page-95-2) odmítnutí [32](#page-31-2) přesměrování [22](#page-21-1) přesměrování pro linky [101](#page-100-0) převzetí, cílené [32](#page-31-1) převze[tí ve skupině](#page-13-5) [94](#page-93-1), [104](#page-103-2) příjem 14 příjem tlačítky pro přímou volbu [103](#page-102-2) příjem ve skupině s tlačítky linky [99](#page-98-0) volání druhého účastníka [20](#page-19-3) volba interní/externí [17](#page-16-3) pomocí blokové volby [37](#page-36-0) pomocí opakování volby [18](#page-17-0) pomocí podpory volby [49](#page-48-2) se zavěšeným sluchátkem [17](#page-16-4) tlačítky cílové volby [28](#page-27-1) z databáze LDAP [44](#page-43-0) z interního telefonního seznamu [42](#page-41-1) ze sezna[mu volajících](#page-88-0) [39](#page-38-0) volba kódu 89 volně program[ovatelná tlačítka funkcí](#page-57-2) [9,](#page-8-6) [10](#page-9-6) vrácené volání 58 významy symbolů [11](#page-10-1) vyzvánění přiřazení [95](#page-94-1) zapnutí/vypnutí [73](#page-72-3)

### **Z**

zadávání textu [115](#page-114-1) zachycení [76](#page-75-0) zamknutí telefonu [77](#page-76-2) zapnutí prodlevy [48](#page-47-4) záznam hovoru [57](#page-56-0) záznamník převzetí volání [36](#page-35-0) zkrácená volba dovolba [40](#page-39-2) uložení individuálních čísel [40](#page-39-3) zobrazení na displeji pro prostředí HiPath 4000 [116](#page-115-0) zobrazení přetížení [83](#page-82-3) zpětné volání [25](#page-24-1) zpětný dotaz [20](#page-19-2) zprávy posílání [80](#page-79-1) příjem [81](#page-80-0) smazání/zobrazení [80](#page-79-1) zprostředkovaná služba [86](#page-85-0) zprostředkovaná volba/p[odpora volby](#page-72-4) [49](#page-48-3) zvláštní oznamovací tón 73

# $\check{7}$

žádost o volání [38](#page-37-3)

# **Přehled funkcí a kódů**

Následující tabulka ukazuje všechny možné funkce nabízené na displeji. Je-li tato služba zřízena (zeptejte se správce systému), můžete je aktivovat v přímém dialogu (vybrat + potvrdit), prostřednictvím servisního menu (vybrat + potvrdit nebo kód) nebo tlačítky funkcí.

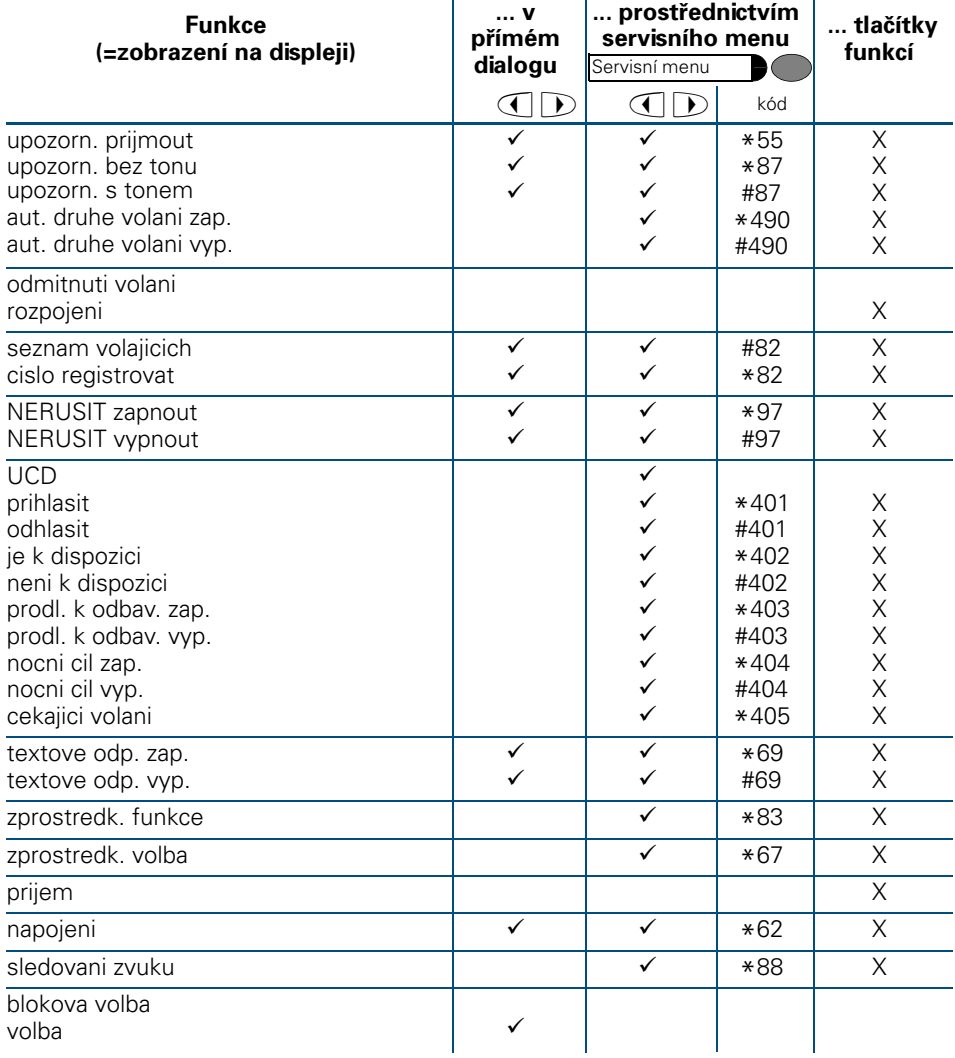

### **Přehled funkcí a kódů**

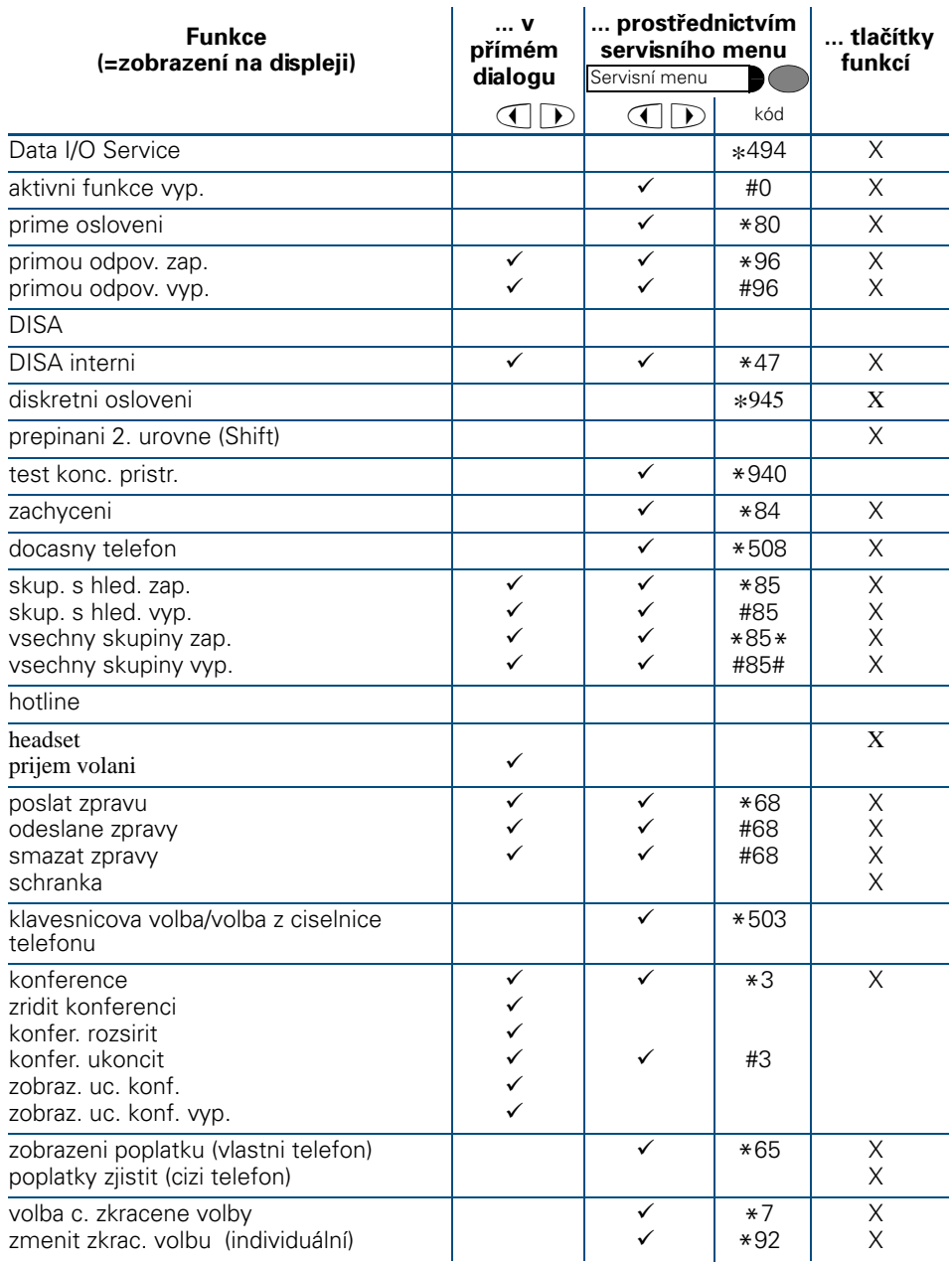

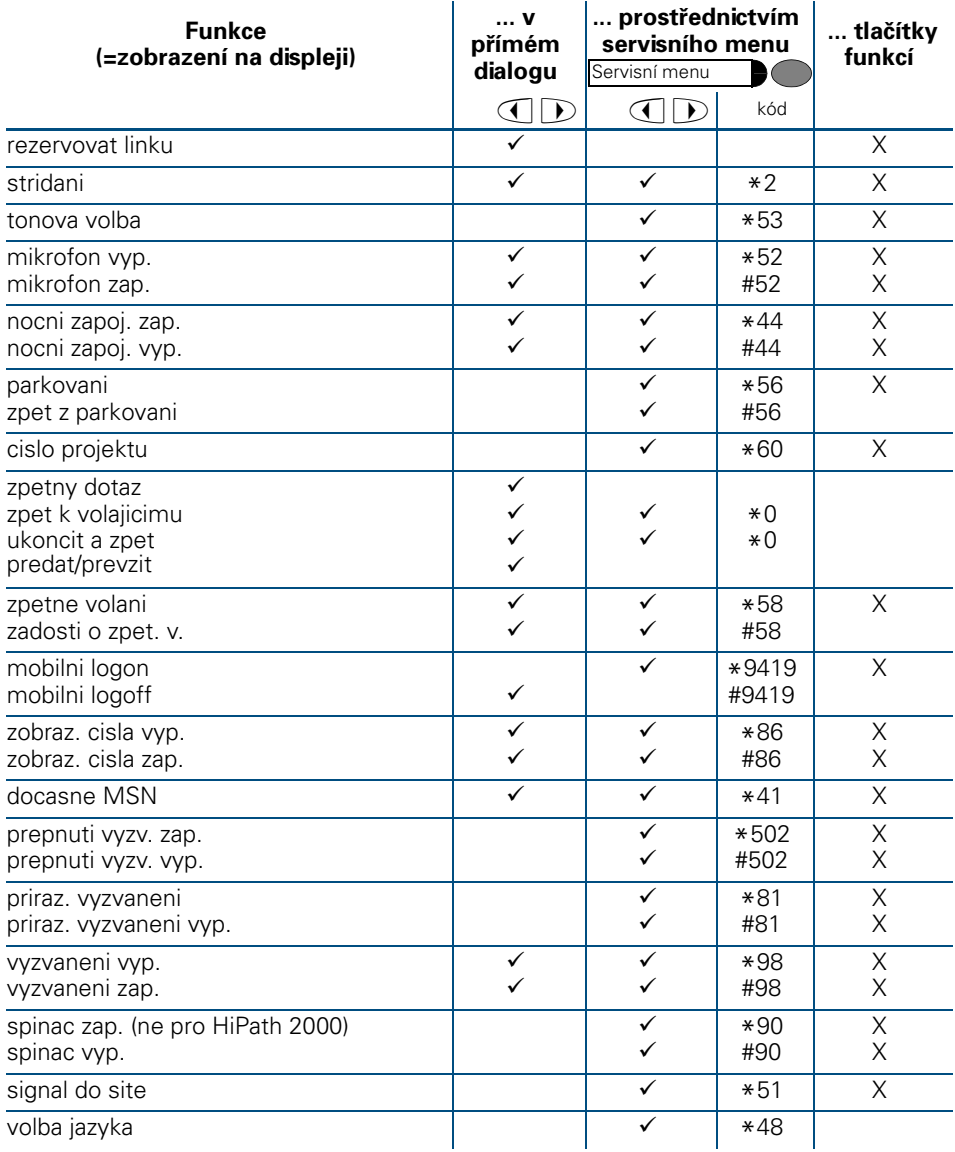

### **Přehled funkcí a kódů**

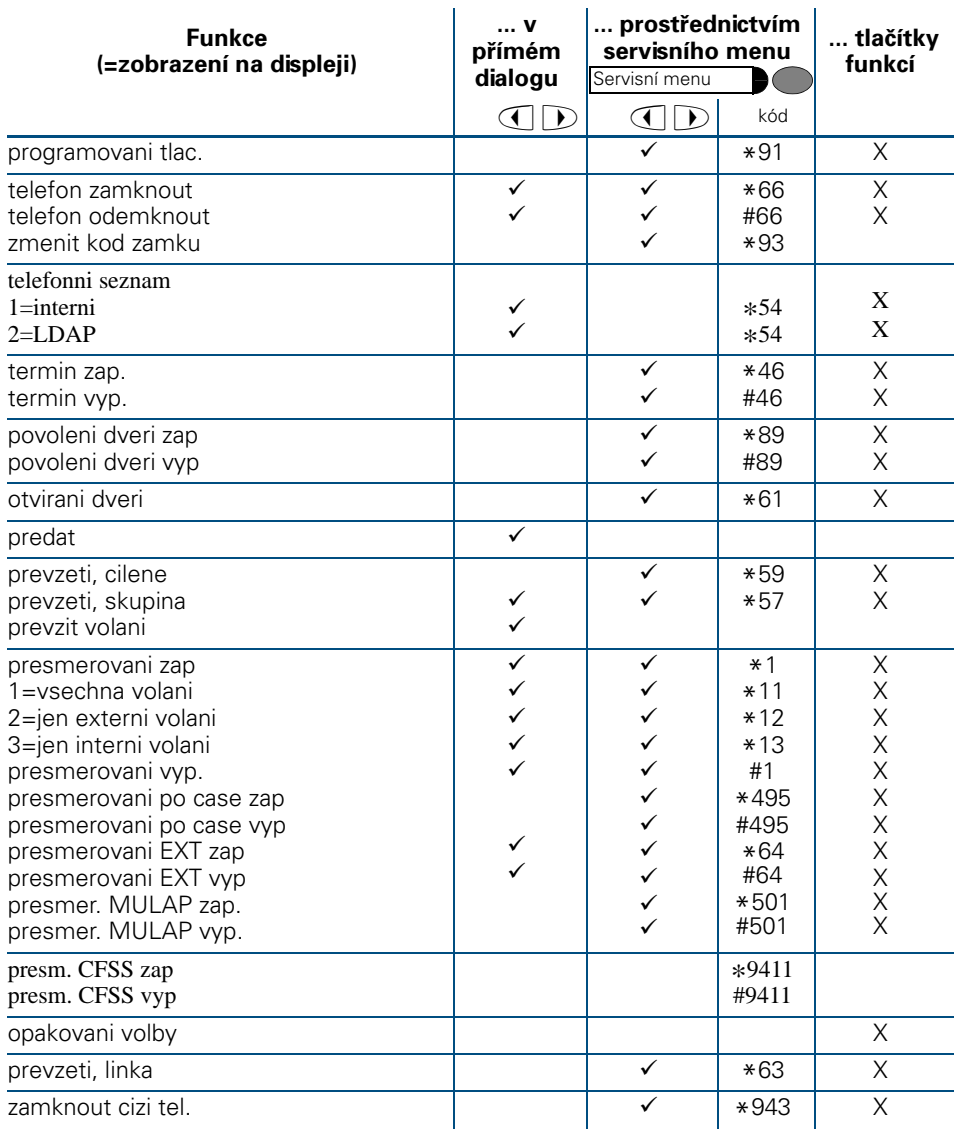

# **www.hipath.cz/ic**

Informace v tomto dokumentu obsahují pouze obecné popisy popř. funkce, které se při konkrétním použití ne vždy shodují v uvedené formě nebo které se mohou z důvodu dalšího vývoje produktů změnit. Požadované funkce jsou závazné pouze tehdy, jsou-li výslovně dohodnuty ve smlouvě.

Použité značky jsou vlastnictvím Siemens AG popř. příslušného maiitele.

© Siemens AG 2005 Siemens s.r.o., divize Komunikace Průmyslová 7, 102 00 Praha 10

#### **Objednací číslo: A31003-H1012-C122-9-2D19**

Všechna práva a techické změny vyhrazeny. 0406